## Solidyne **Tutorial Audicom**

The most advanced software on the market

\* Multicast Audicom (Audio + traffic) \* Audicom Video (Audio + Video + traffic)

Artificial Intelligence for your Radio...

Use Keys arrow  $\rightarrow$   $\leftrightarrow$  to move the slides

Duration: 30 -45 minutes

#### The Audicom is the only market program that offers true automation...

... And lets you convert it to a TV channel

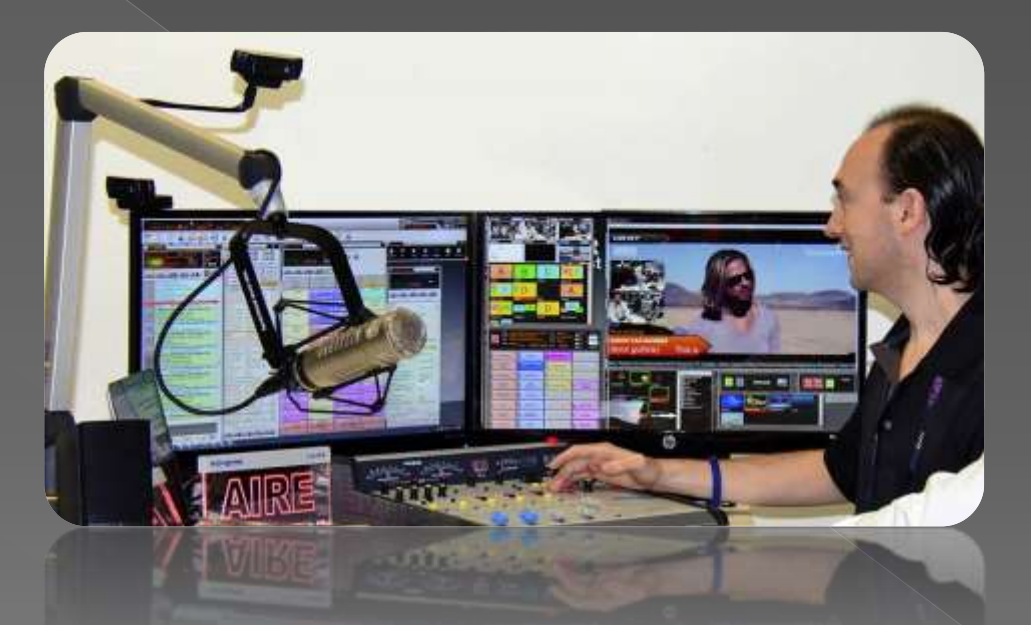

In this demo will see the facilities the Audicom gives your Radio. Almost none of them exists in the software of our competitors

The Audicom is the only true automation program at the market ... The others programs are only for "Operator Assistance" (playout) what is very different; they lack Artificial Intelligence technology (They work as "programming" like your washing machine ...)

1989: Solidyne revolutionizes and changes for ever the Radio Broadcasting with the invention Audicom. The first system of the world for radio automation from a PC

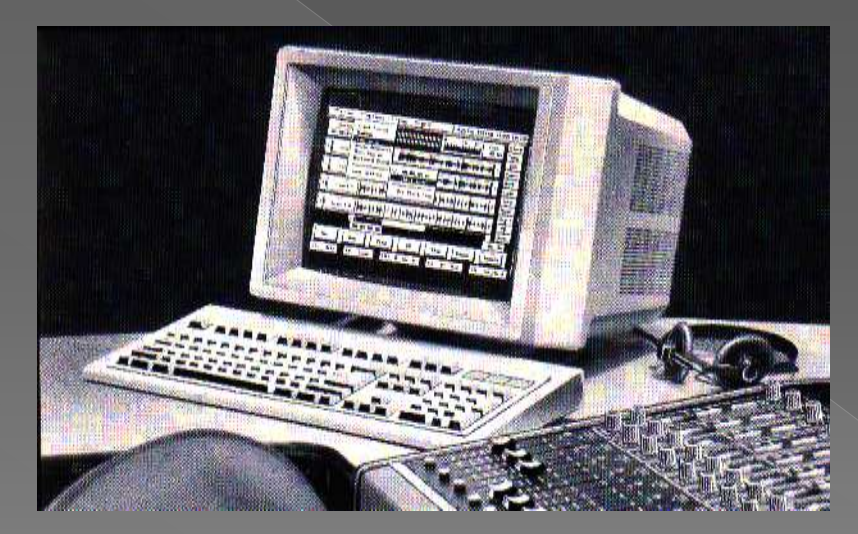

**The Audicom 30 years ago...**

**View the history of "Audicom" in www.en.Wikipedia.org**

2012: Creation of the Audicom Video. Solidyne, by second time creates a revolution in the History of the radio: the introduction of the multimedia Radio

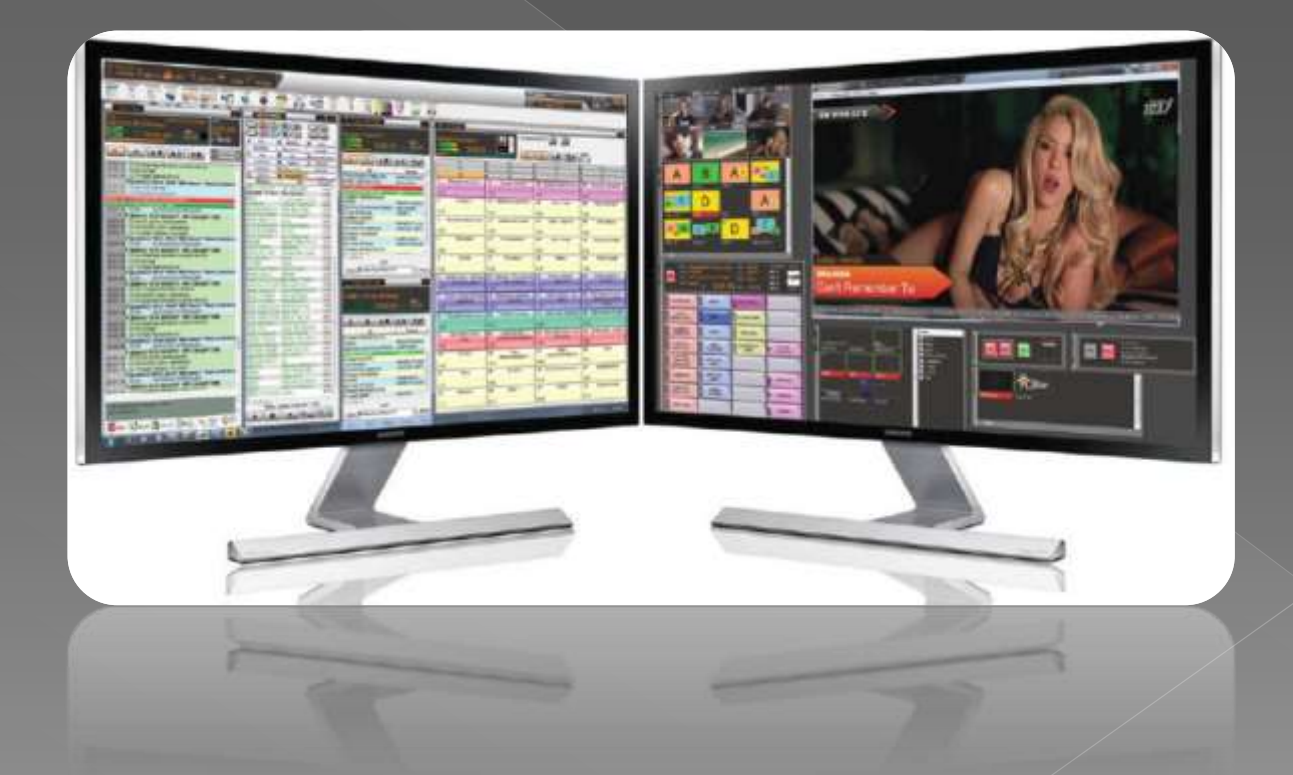

#### Why is necessary today to have a Radio Multimedia?

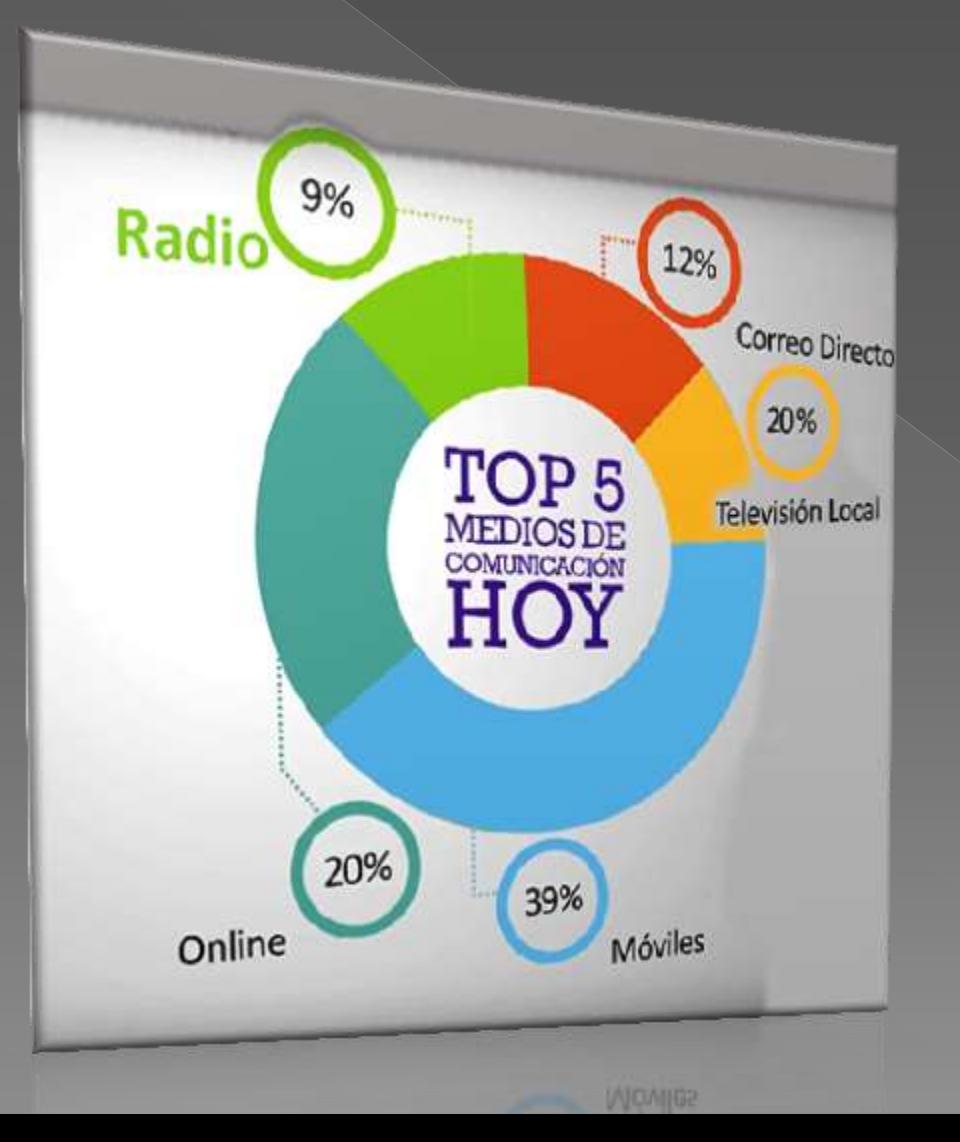

**Because FM / AM radio is losing each year its participation at the investment business advertising** 

**Today services online and cell phones are raising the advertising business share**

**Today the Radio stations (that at past were kings of the electric waves) TODAY ONLY HAVE 9% OF THE MARKET SHARE**

#### The **Audicom Video** is the answer to the need of relocate FM radio into the market share

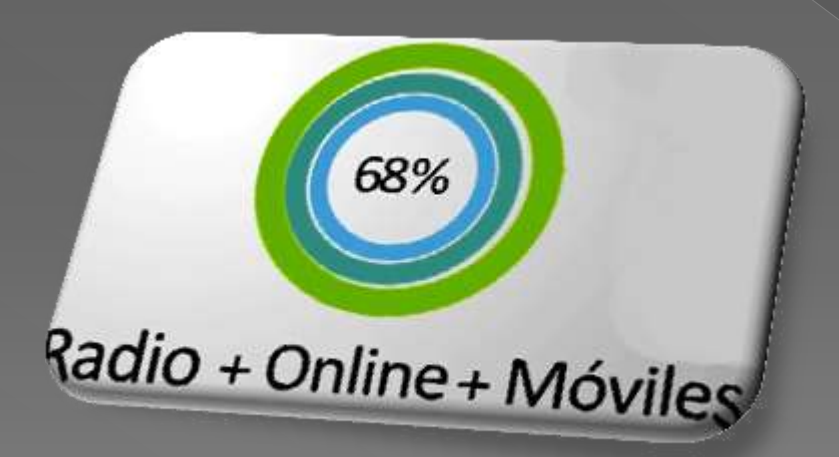

**• The Audicom Video allows you to** transmit FM and at the same time by Internet Video and Audio. It can be viewed at the screen of the cell phones and PC's in any place of the world

 **This raises the market share of the advertising to get a nice 68%**

#### The installation of Audicom Video is simple and we will support you in every detail

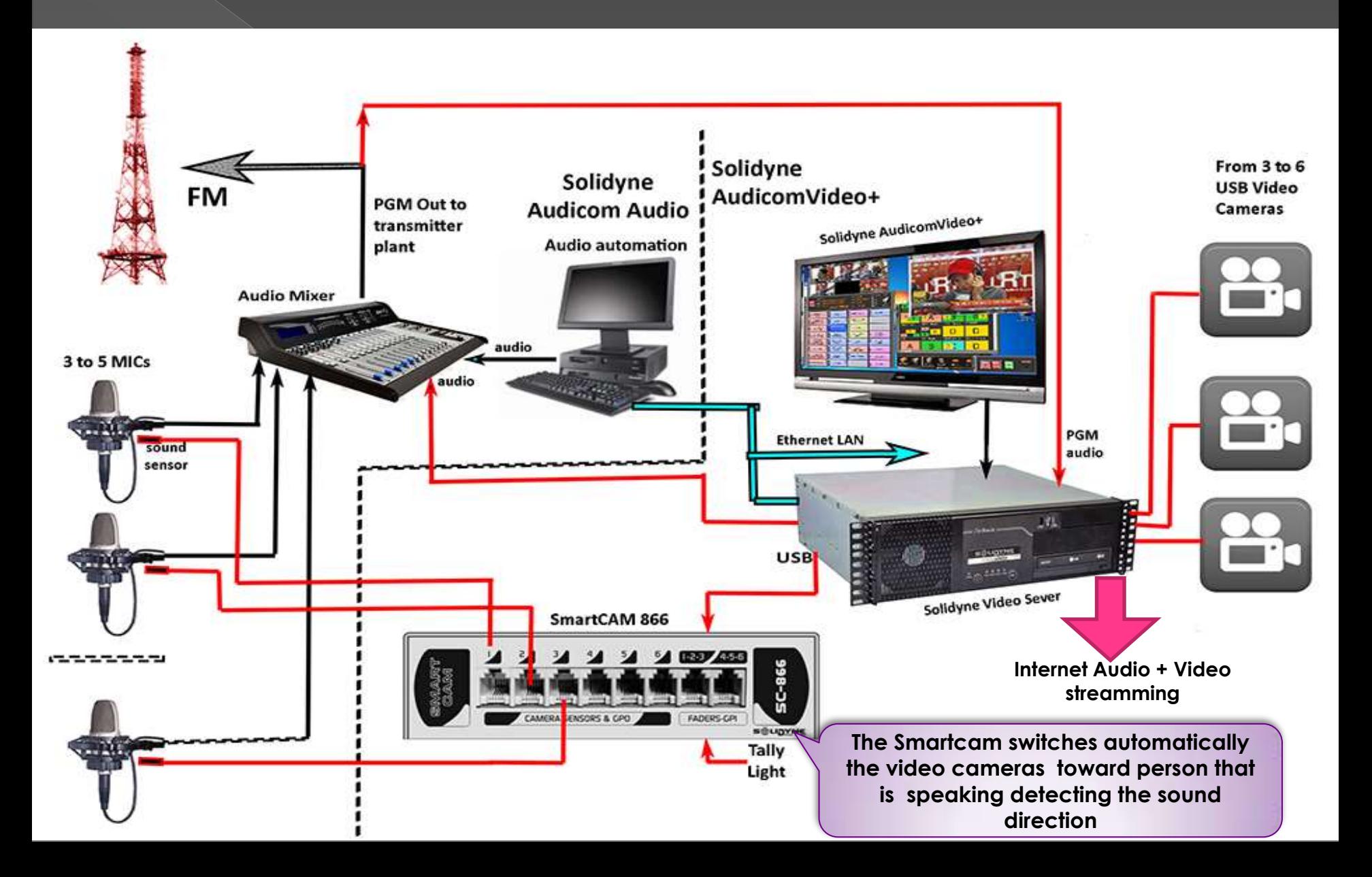

#### The Magic of the automatic , camera switching

**•** The TV cameras of Audicom Video are low cost USB units of Full HD and Auto-Focus. They are mounted in a arm that turns with the microphone keeping always focused the journalist.

• The Smartcam automates the selection of cameras focusing the person what speaks in that moment. If two people dialogue they appear both at the screen.

**From this way NO VIDEO OPERATORS ARE NEEDED** 

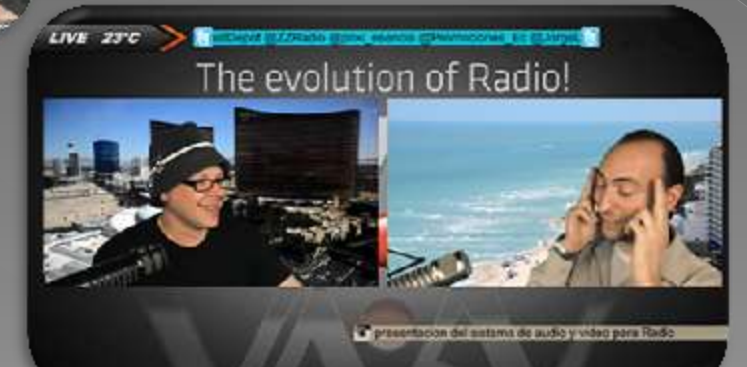

Solidyne Arm for Camera

#### Our secret: **Artificial Intelligence**

- This new science, created at the MIT laboratories in USA, allows computers to mimic the behavior of humans
- Solidyne uses this technology at the Audicom both in Audio and Video

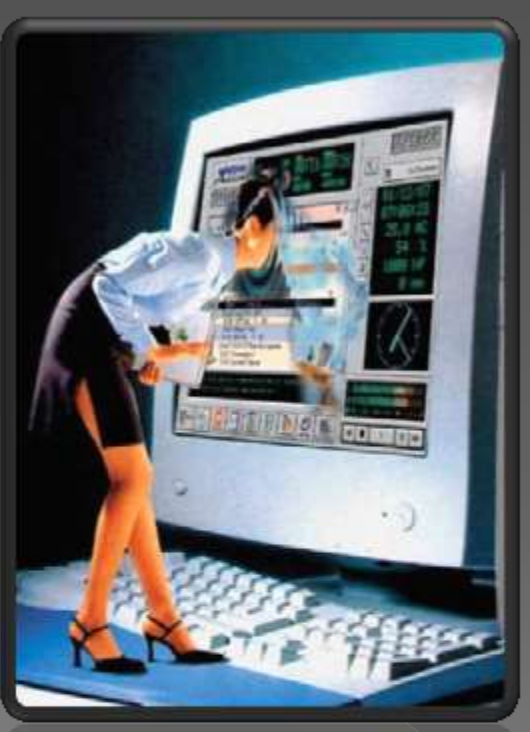

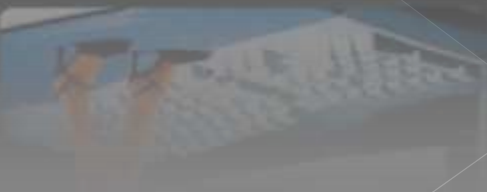

#### Why Solidyne is the only to offer you this exclusive software?

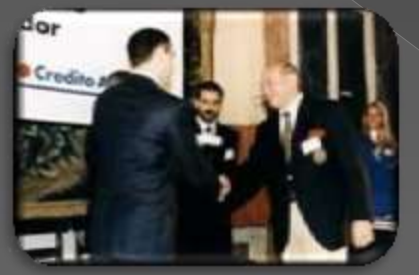

Innovation Award, Buenos Aires, 1997

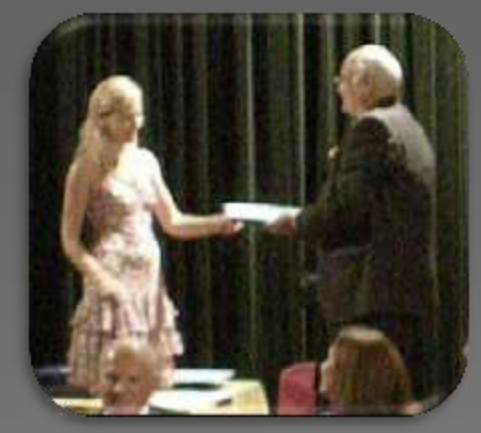

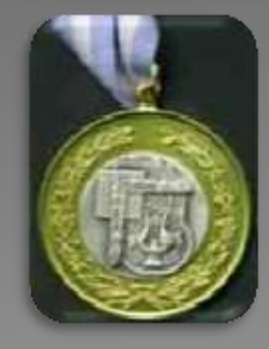

Medal BACH Buenos Aires 2000

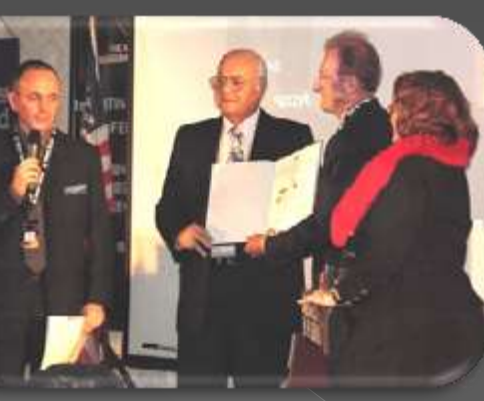

AES Fellowship Award, New York, 2007

Engineering Council Innovation Award in broadcasting Buenos Aires 2009

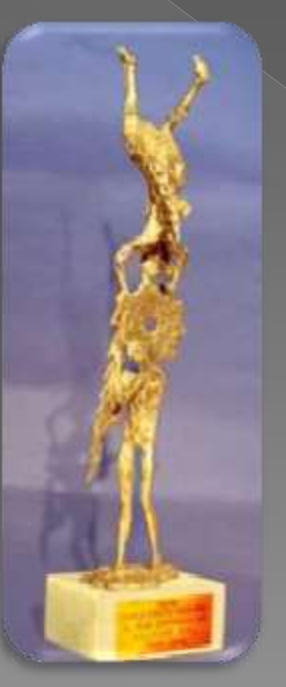

- *Because we were the inventors of the Audio Automation at PC*
- *In 1989 we introduce the world first digital audio system in PC. Also we did at NAB 1990 in Atlanta, USA. Today we are the leading company in radio software*
	- *Because we received numerous international awards for software and Radio innovations*

First National Award for **Technological** Innovation, 1992 For the invention of Audicom

#### The Audicom is a system fully **Integrated**

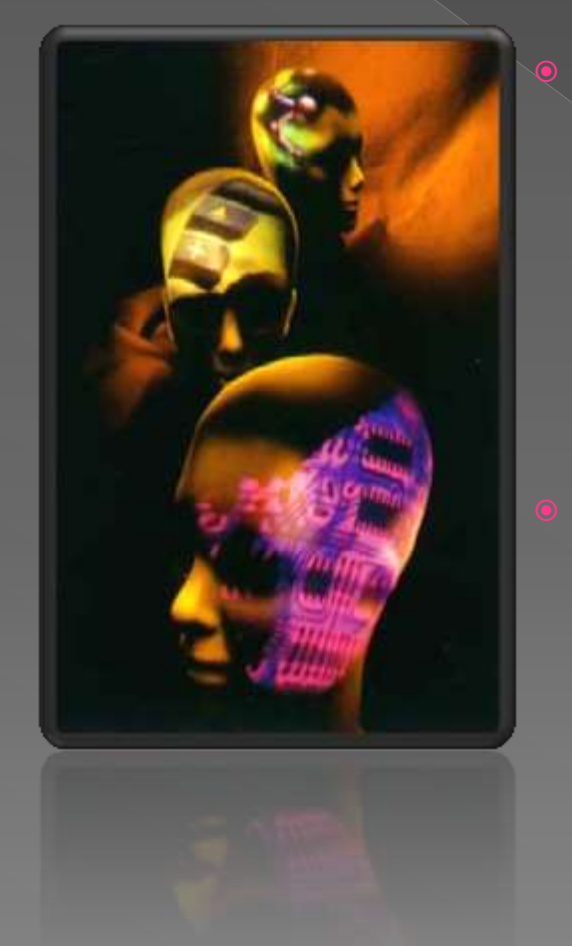

 Unlike other systems on the market, Audicom handles **ALL** the Radio**.** Income from advertising, management of commercial and non-commercial advertisements, customer accounts, the operation of air audio, automatic weather announcements, management from phone news and automatic call attention of listeners and journalists. Receives and edits News, it records and edits music, Promos and advertisements.

Our **AutoDJ** handles selection of musical themes, statistics, prices notices. Also predicts future revenues, customer by customer. It performs billing your radio, etc

**• Also its powerful database SQL-metadata allows Internet** management through a network of hundreds of radios in perfect synchronism.

The addition of the Audicom Video module makes it a high definition (720p) TV channel with a advanced switcher of 9 video inputs. News on the screen (automatically downloaded from Internet), data Graphs, Time and Temperature, mobile logos, special Effects and even the fabulous ChromaKEY...

We Sorry; But Audicom fails to serve the five o'clock tea...

#### Audicom is the total solution ...

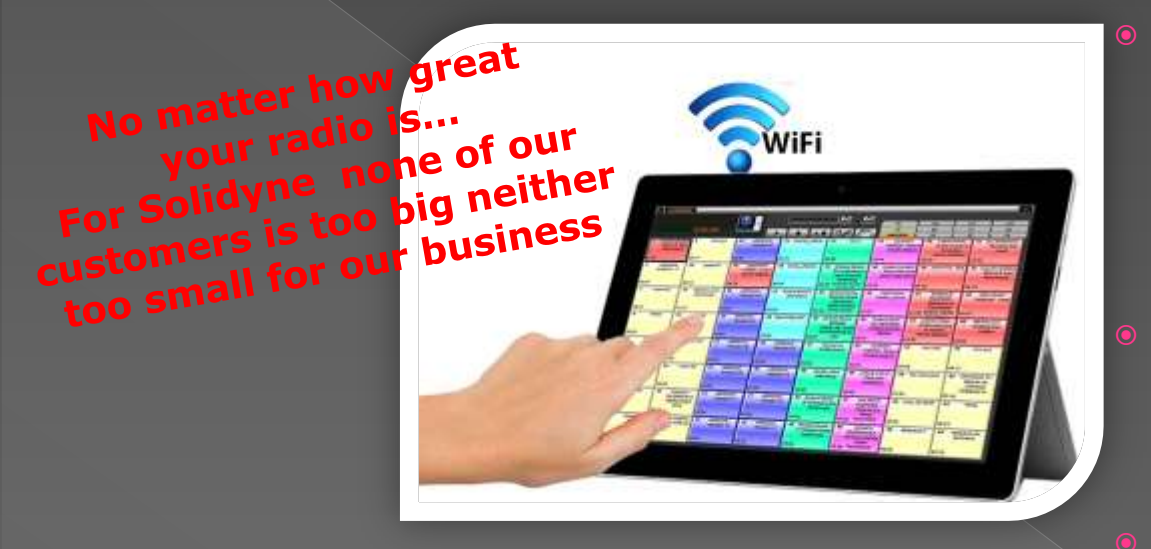

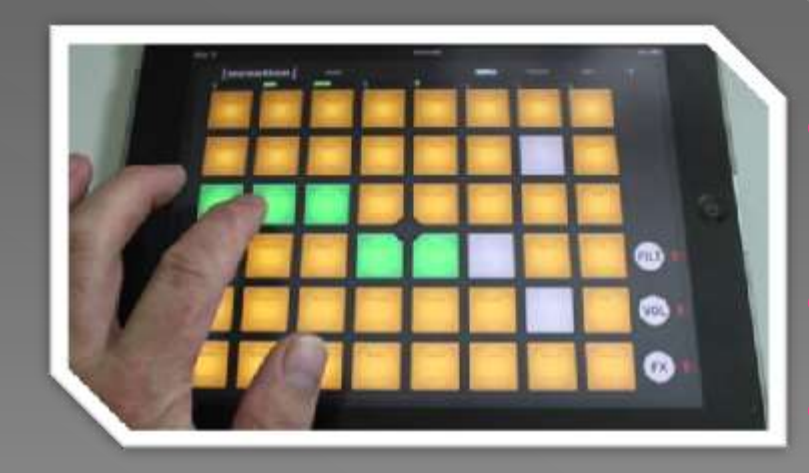

- **Works on Windows 7/8/10 Created on** 32-bit native, structured  $C + +$ software with SQL Database + metadata
	- An audio installation can become to Audicom Video to handle Radio Multimedia
		- You will have your own channel TV
	- Use Touch Screen or mouse
	- Keyboard support,
		- Audicom accepts keypads illuminated MIDI
	- Operation Network with instructions UNC
	- Synchronizing Databases
	- Backup Automatic database

The Audicom starts playing when the console fader opens It is so intelligent that even controls the FM processing chain The Audicom controls via Ethernet LAN<br>and the voices of that each song has its optimum<br>exclusive processing for the announcers commum processing for the song has its optimum processing for the song that The Audicom controls via Ethernet LAN<br>and the voices of that each song has its optimum processing<br>exclusive processing for the voices come out with audio<br>dournalism and Ne processor to the voices of your radio<br>locessing an

> **Audicom manages three simultaneous stereo channels that can be triggered by opening the fader console**

**LAN**

*Process* "Commontrols via Ethernet LAN the audio<br>and the voices of that each song has its optimum processing for the voices of the announces come out with an<br>It also informs the processing for the voices of out with an<br>Jo and the <sup>or</sup> so that each song harnet LAN the audio<br>exclusive processing for the announcers come out with also informs the processing for the voices of your proc<br>(Journalism and News) are voices of your radio,<br>increasing t It also informs the announcers continum processing<br>(Journalism and News) are transmitted thereon,<br>increasing the scope of that the MONO programs<br>increasing the scope (multiply x 4 power) It also informs the processing for the voices of your nationalism and News) are that the MONO produces the scope (multiply x 4 power) The voices of your mails in the processor that the MON<br>
increasing the scope (multiply x 4 power)

**PROCE** 

#### Powerful Online Help

• Help screens of the Audicom open **right on the subject** what you are displayed. The Help is written in English and with numerous photos and diagrams..

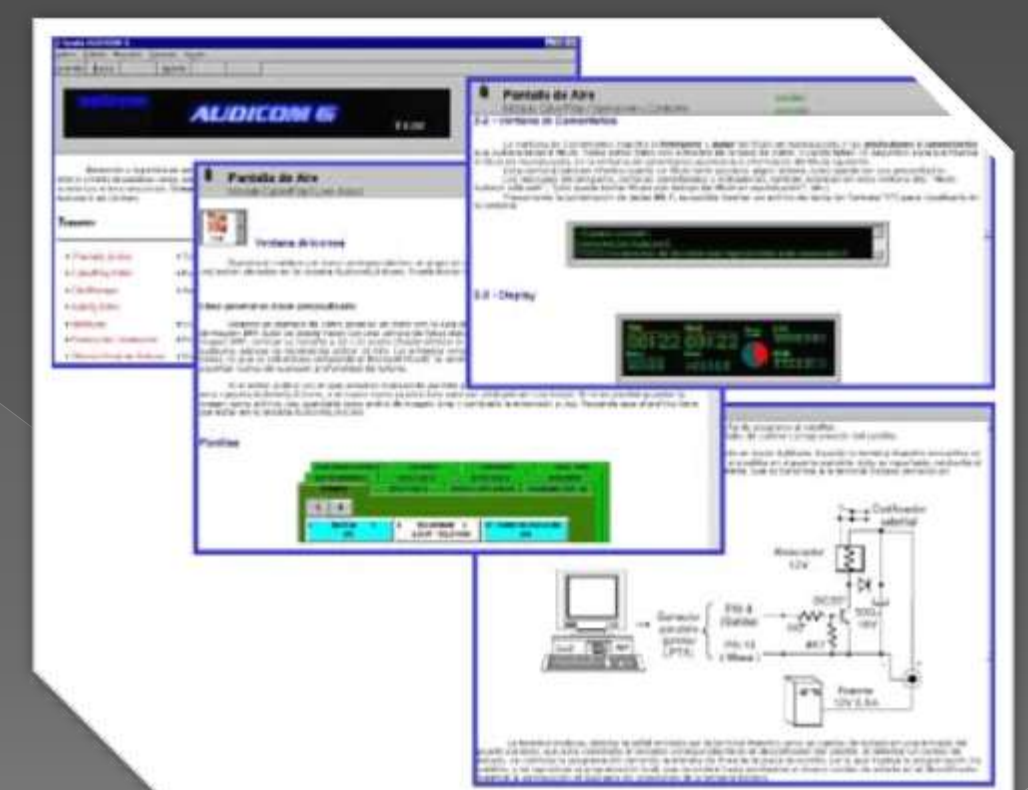

It can be printed in color if you want

There are 200 pages of valuable information to manage more efficiently your Radio.

#### Personalized support

You will have available during one year a on-line engineer by Team Viewer that enter remotely your **PC to solve problems** 

- The Audicom includes a complete English manual in PDF format to help you understand how to manage it
- **You will have during one year free UPGRADES of all** the new Audicom versions. After the first year you can renew (only if you wish) this support subscription
- **•** During this time you will enjoy of the WebTools that allow you to broadcast journalism from anywhere in the world, down News automatically from the Internet and many other facilities

**fifte en**

- Nowadays social networks are very present in radio and television.
- **The Audicom can** operate, at no additional cost, several PC terminals, Netbooks or Tablets

 You can remotely operate YouTube and Social networks from any place

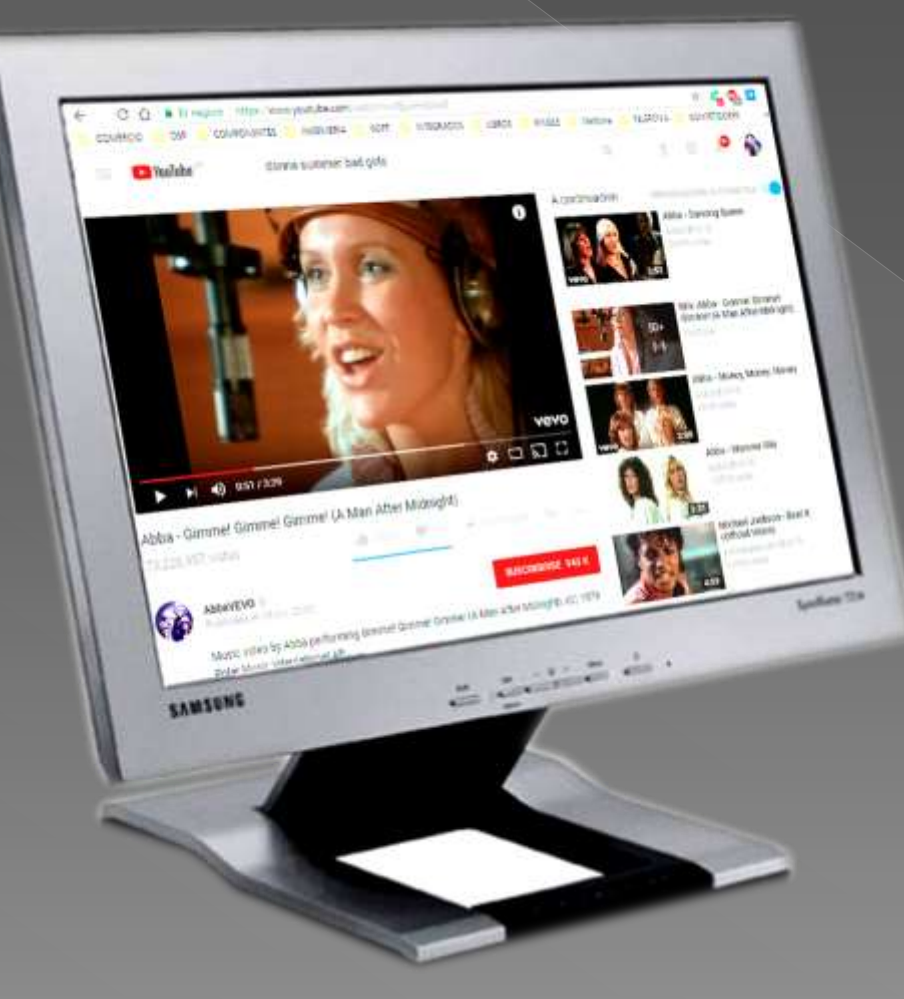

For example, the program's host or a producer may be looking for videos on YouTube related to the news of the day or the subject that the interviewees are talking about

The Audicom also allows the consolidated management of several social networks (social grabber) from any terminal within the radio<br>(connected to the LAN or via WiFi)

You always will be in touch with the audience!

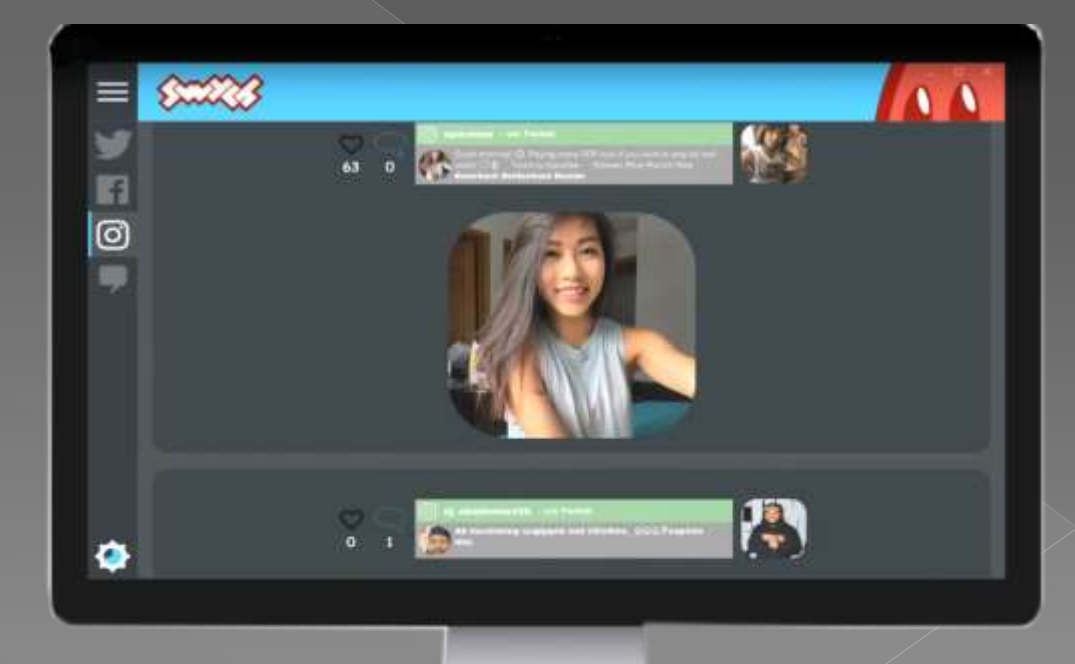

Using the Audicom's **AirLink** application we can connect all the PCs and Notebooks of producers and journalists of the program to the radio network. So we can capture the image and issue it by the AudicomVideo.

This signal is sent to one of the 9 video inputs to be issued instantly The operator will be freed from the job of searching for videos

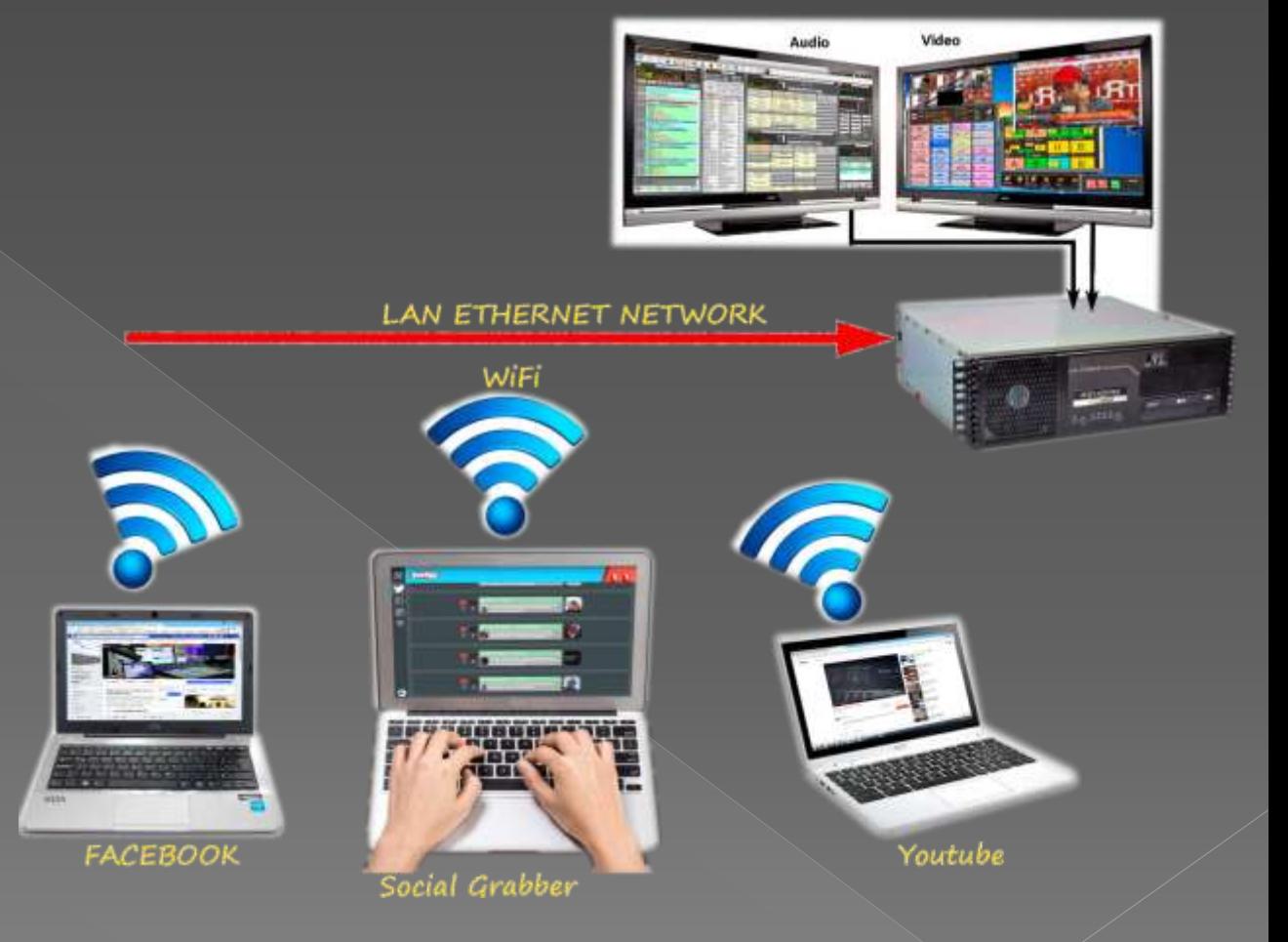

#### Multiple streamming Transmission

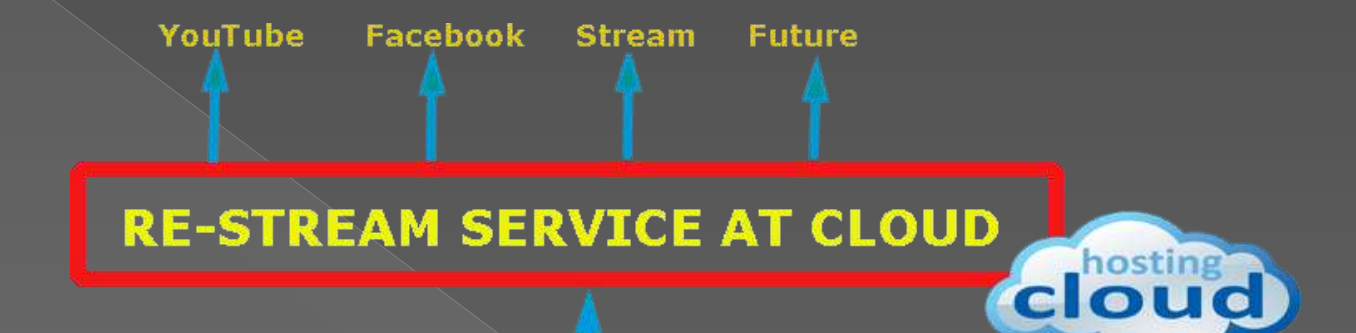

The output of the AudicomVideo can be sent to three or more addresses to have complete multimedia coverage

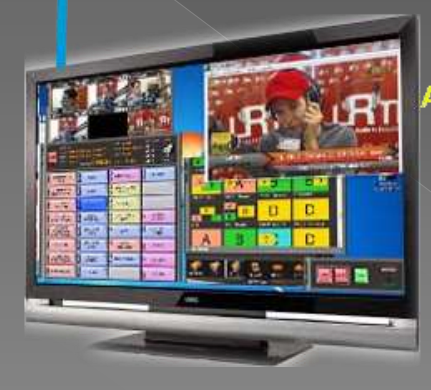

**Audicom Video HDVmixer** 

# We started watching installation of the Audicom The Audicem allows You personalize

### Personalization

- **Each user has a name and** password entry to be applied each time you log (Labels in English)
- This way only authorized people can operate the system
- The Audicom generates a log file That lets you know in case of an incorrect operation, who was the <u>responsible</u>

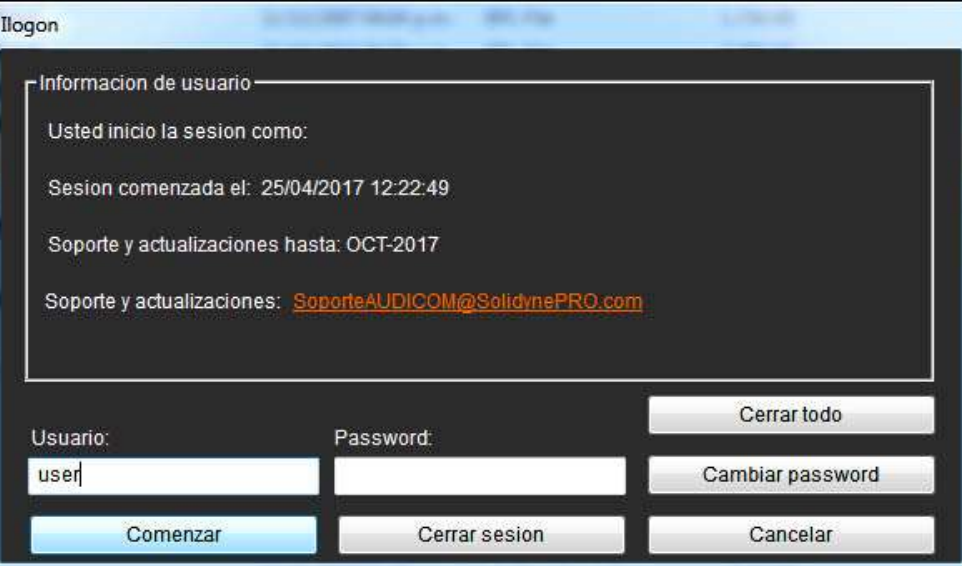

**If an operator tries to perform an** operation that is not authorized, then Audicom does not allowed it

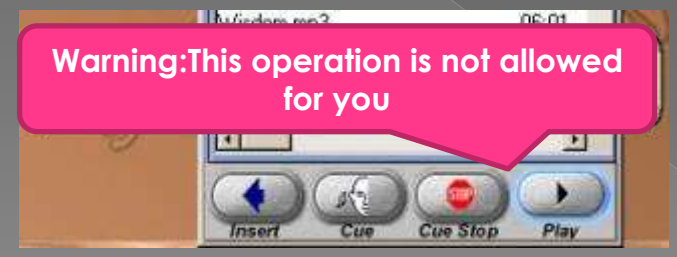

#### Personalization **Authorizations listings**

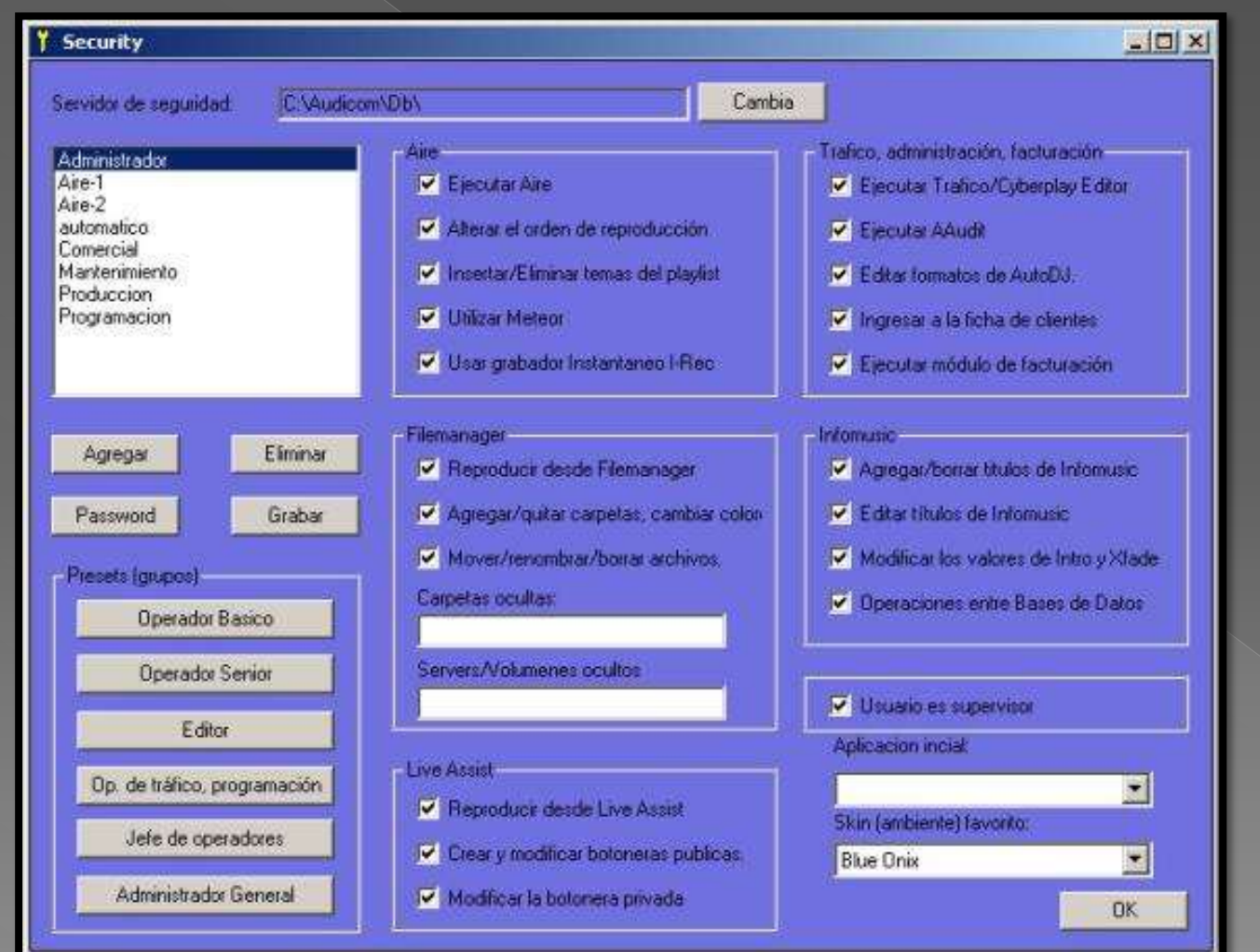

**BEER** Associated with each operator there is an Authorization Panel (in English) that the chief engineer (or the owner of the radio) must fill in order to authorize operators and producers to manage Audicom functions

> It is possible, for example, to authorize the airing of the audio or video files, but not the modification of them

 It is also possible to keep hidden from certain operators, folders with musical themes or effects that are owned by other producers

#### Personalization: Creating Keypads on screen

- Each user can choose to have a different style of desktop
- **Each operator can also** customize which buttons will appear on the screen, eliminating those whose functions are not authorized
- The Supervisor level has no restrictions

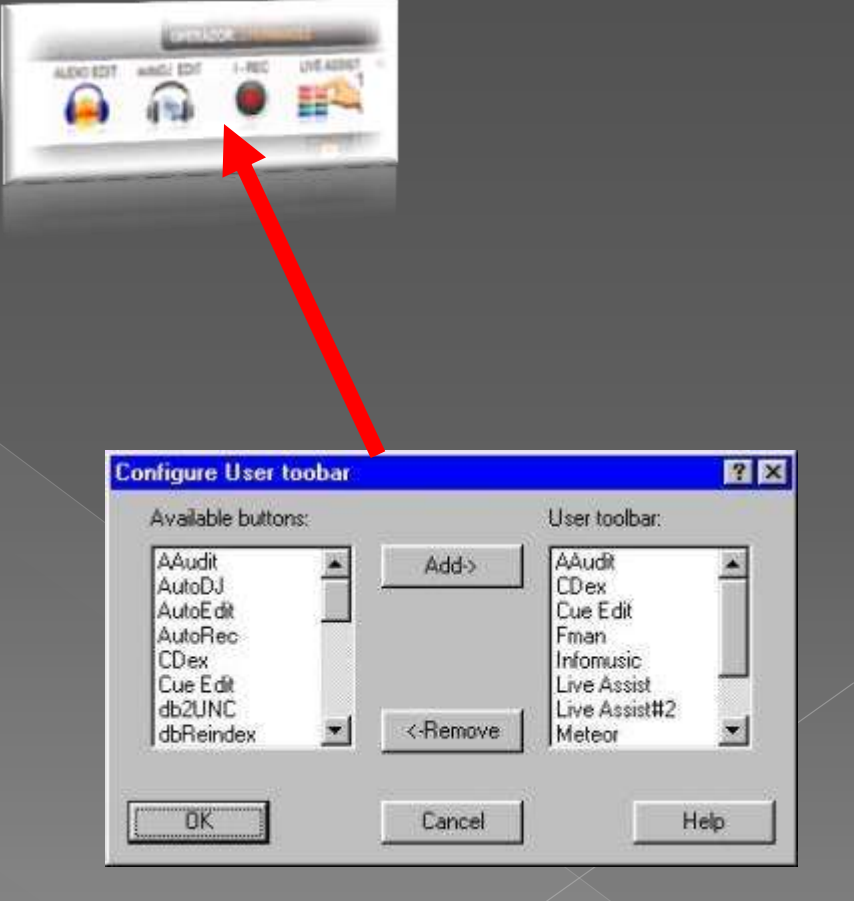

#### Choice of output channels

- The Audicom allows for one previous channel (CUE). And have 2 stereo audio outputs and 2 stereo inputs to be used from two console faders.
- **This can be achieved with 4-channel** audio cards or Solidyne consoles with USB inputs that do not require audio cards
- **•** A panel configuration determines the way these channels are used
- Audicom can also work in the single output mode that adds both signals on a single stereo channel

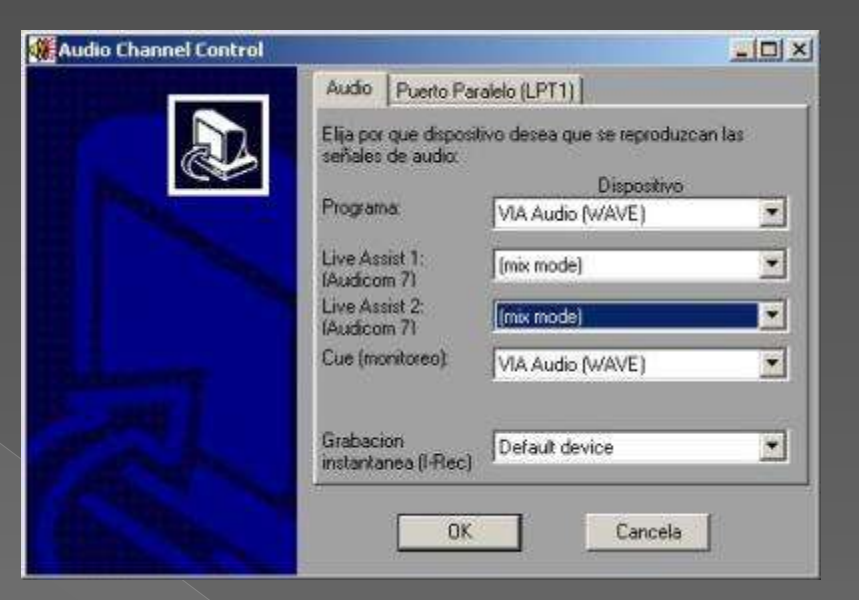

#### Now we will see the On-Air screen

On-Air screen: an elegant and simple solution for comfortable operation, that each operator configures at her/his own way

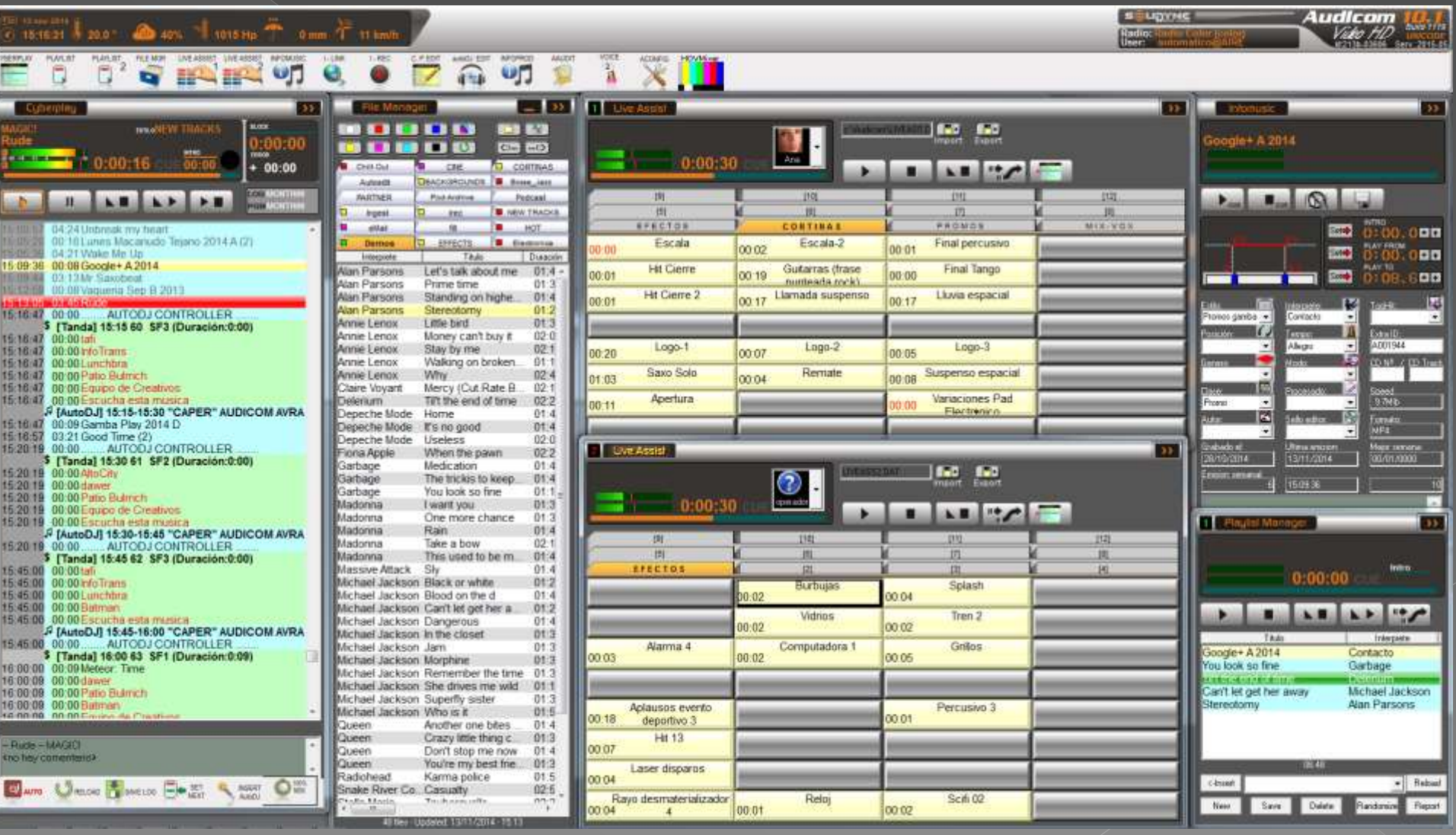

#### Screen for video control in Audicom Video It appears on the video monitor at the right side and is customizable

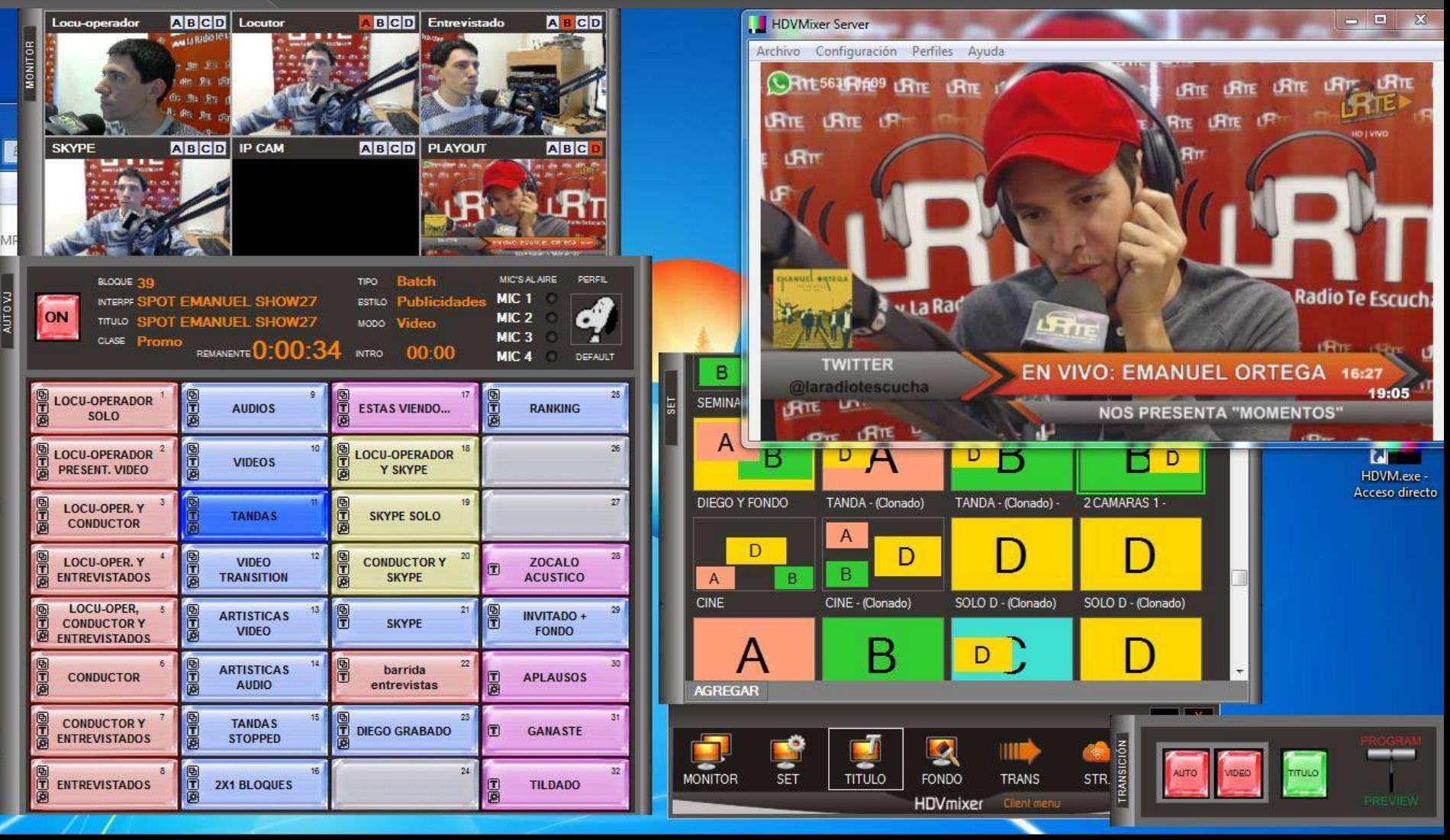

#### The Audicom has no resemblance to other systems ...

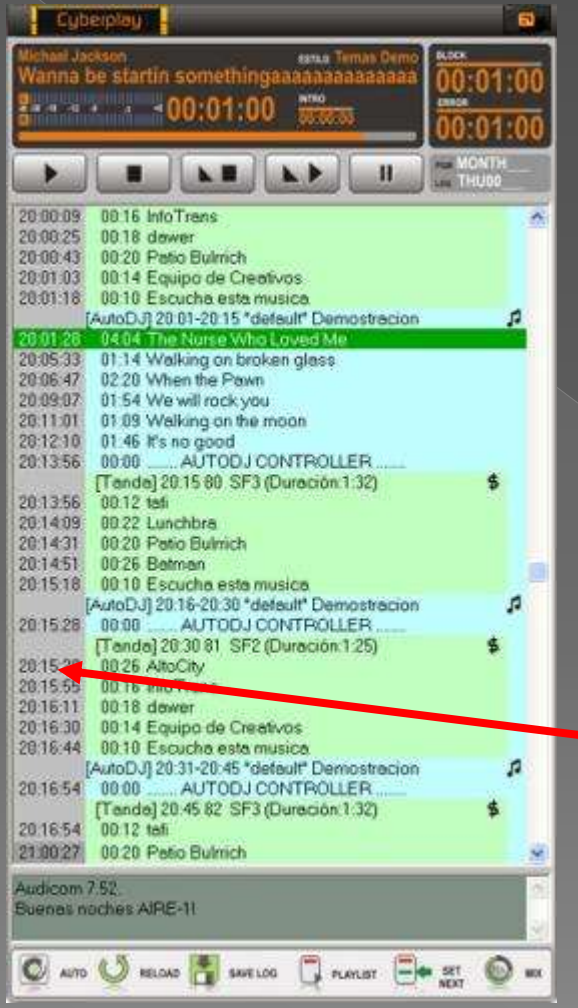

- In addition to having multiple playouts, It provides the Audicom exclusivity: the unified window with all the day's events, called **CyberPlay**
- All the Playlists (Program, Ads, musicalización, News, etc) Are sorted in a single window. If airtime is unique ... also the window must be unique…

 Each event shows the exact time in seconds that will be aired

**Nobody offers this** 

#### Each event has a different color and the exact time it will be aired

**Do you know someone else software that gives you the exact time?**

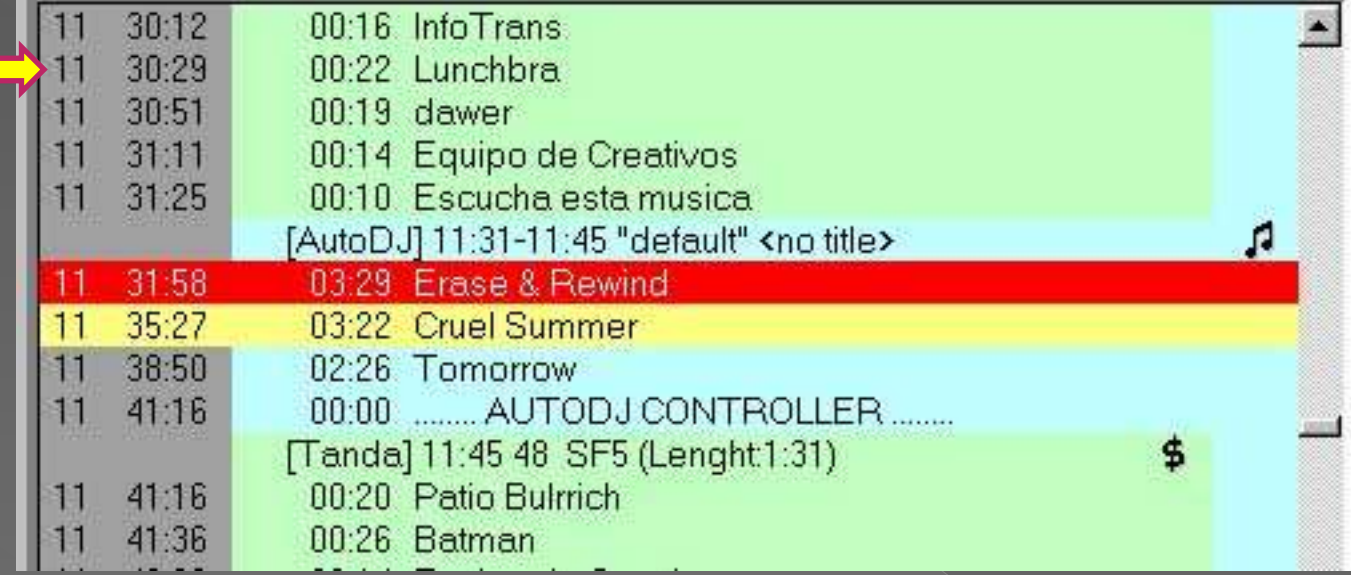

- The red bar indicates the file in the air
- The yellow bar indicates the file that the operator is inspecting or listening in previous (InfoMusic, Cue, etc)
- Green field (labeled "\$") are *batches of ads*
- The celestial field is **Music** auto-programmed by the Audicom
- The yellow field is *Live program*
- Pink field is *SATELITE* or *Internet streaming*
- The gray field to the left marks the exact time that the file will go to air with  $+/-$  0,5 sec precision

#### The CyberPlay load automatically each day, using the batch file and the program file

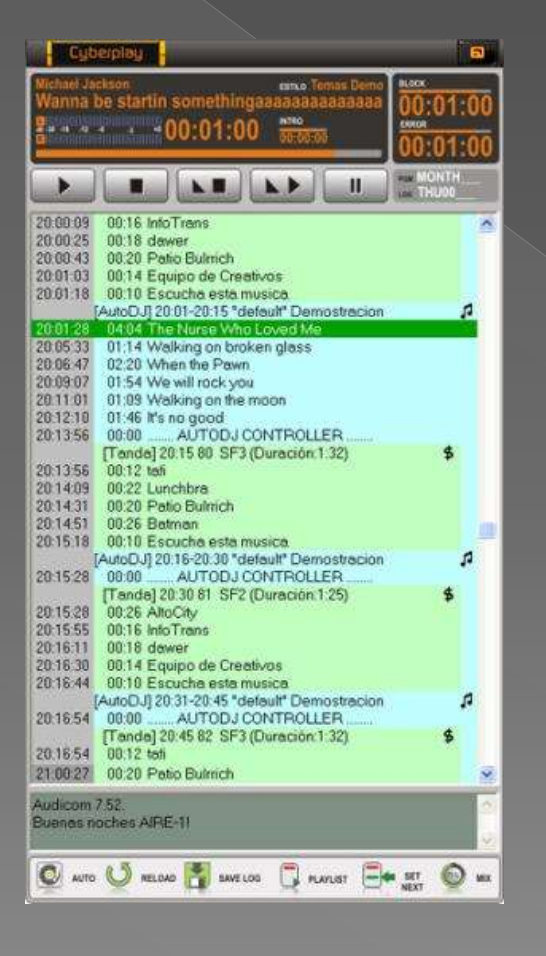

• The Audicom loads the control file daily ".LOG" files are containing daily Ad batches which are automatically created by the ADMICOM based on Sales Contracts

- It also loads the file ".**PGM**" that contains the radio programming for that day of the week (Monday, Tuesday, etc)
	- The length of each title and the complete block (either a batch or a musical space) is also informed
		- The time of Intro and the time error at the end of each block are indicated too

The sum of the two pieces of information (LOG + PGM) create a virtual page called CyberPlay, which governs your radio during several days of full Automation.

If your radio works in "manual" mode, Audicom assists at your operators

You must forget the old system of "multiple windows" that Solidyne invented 30 years ago… The new CyberPlay invention has pushed to the museum the "multiple windows" technology ...

**Only Audicom can offer you a solution so efficient and advanced**

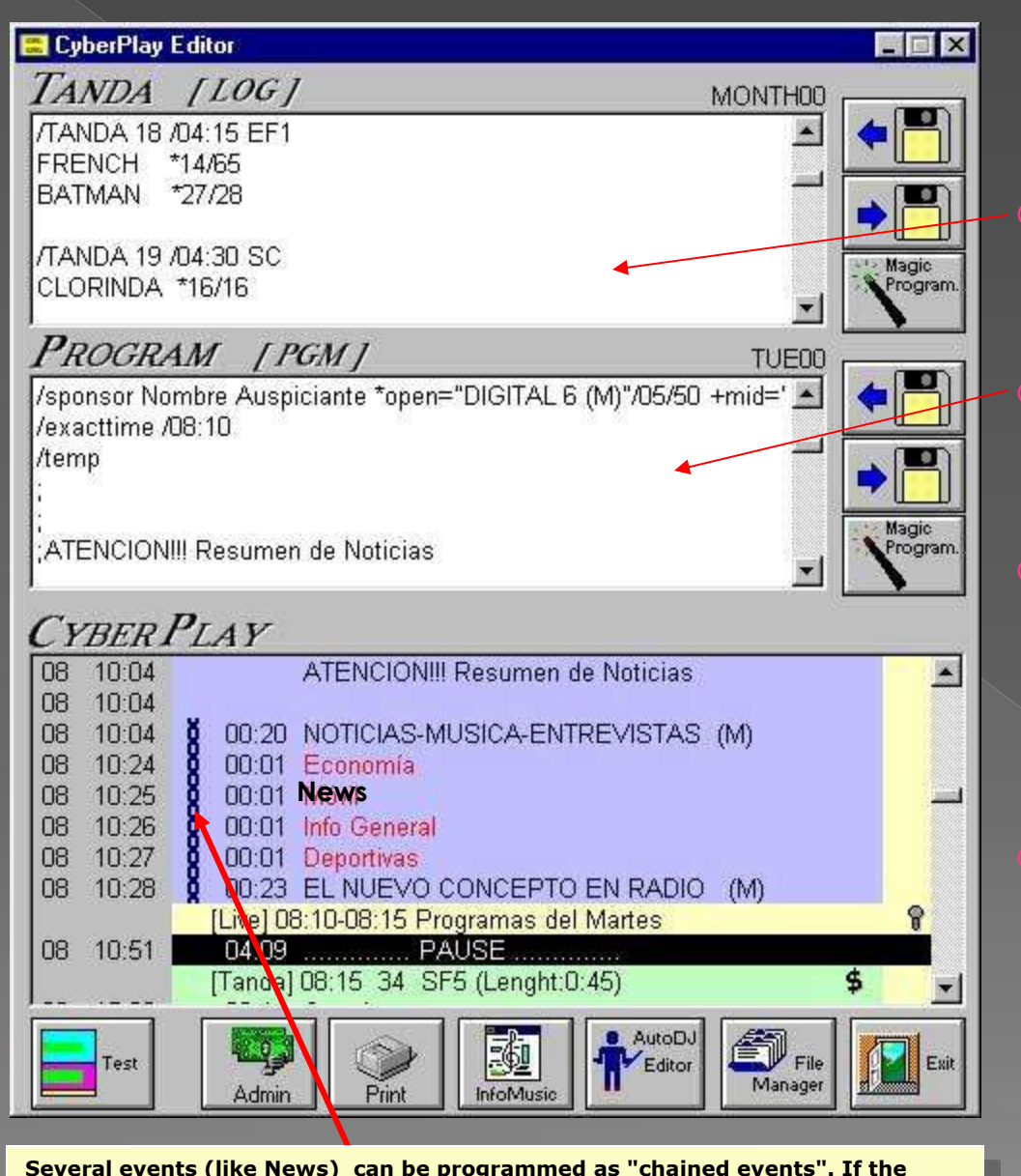

**News file do not appear then all the elements of the chain are canceled**

- The Ad batches are automatically generated from Traffic (see later on ADMICOM)
- Seven program files (**PGM)** are created **once every year,** Monday, Tuesday, etc
- The tool to create (or modify) **PGM** files is the **CyberPlay Editor,** very easy to use that guides the operator through the entire process. In half an hour the radio programming is done**.**
- **Pressing TEST can see how the** final program looks, **with exact times**. If a file is missing it appears in red.

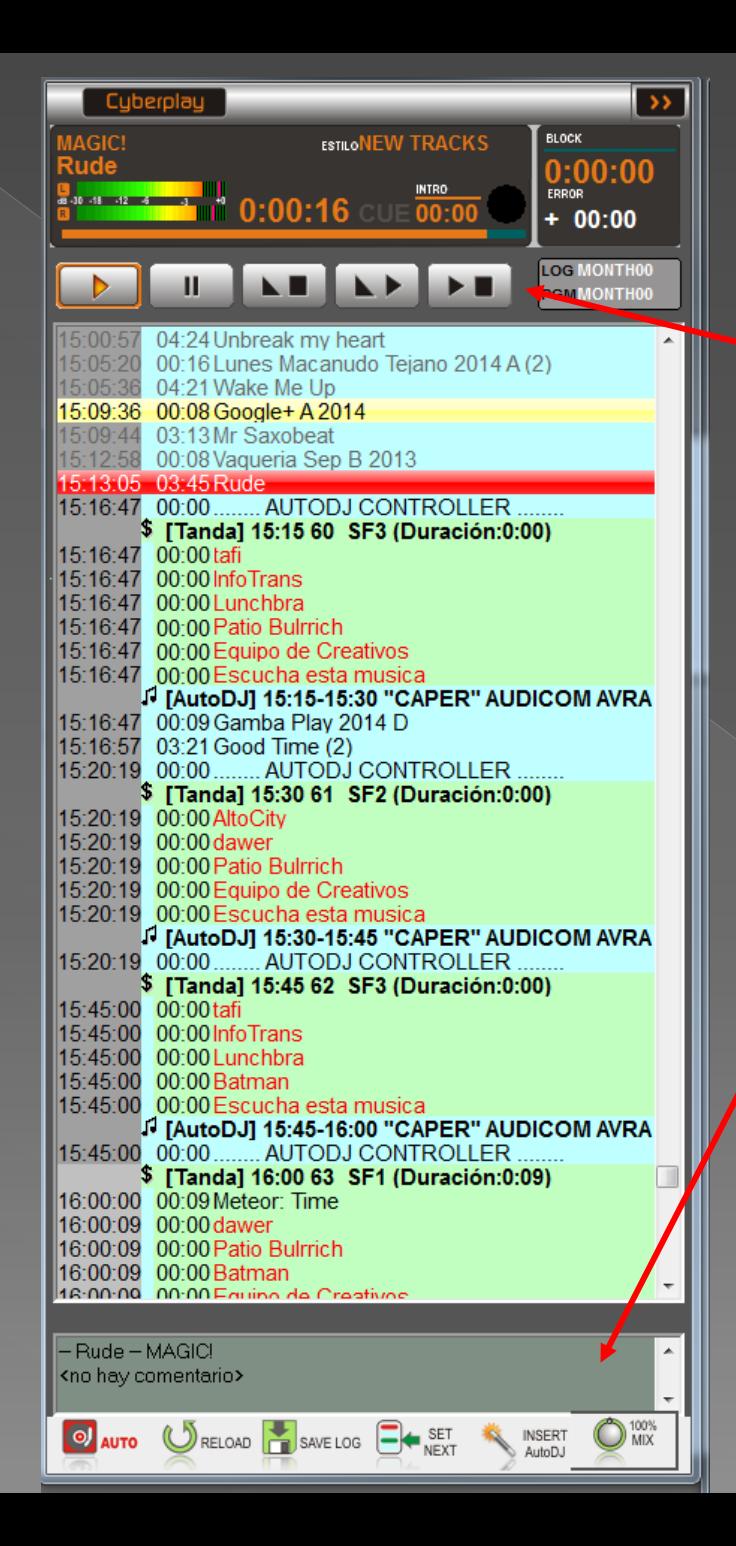

#### Very simple handling

**Example 1** Let's see now, it has big buttons for easy use of the mouse or *touch screen*

• With every song that is reproduced appears a comment 15 seconds before. It is about its performer or author, or useful data that allows the DJ to read it on the air. If the comment is long ... the window is enlarged.

**• Reports and instructions also** appear for the operator

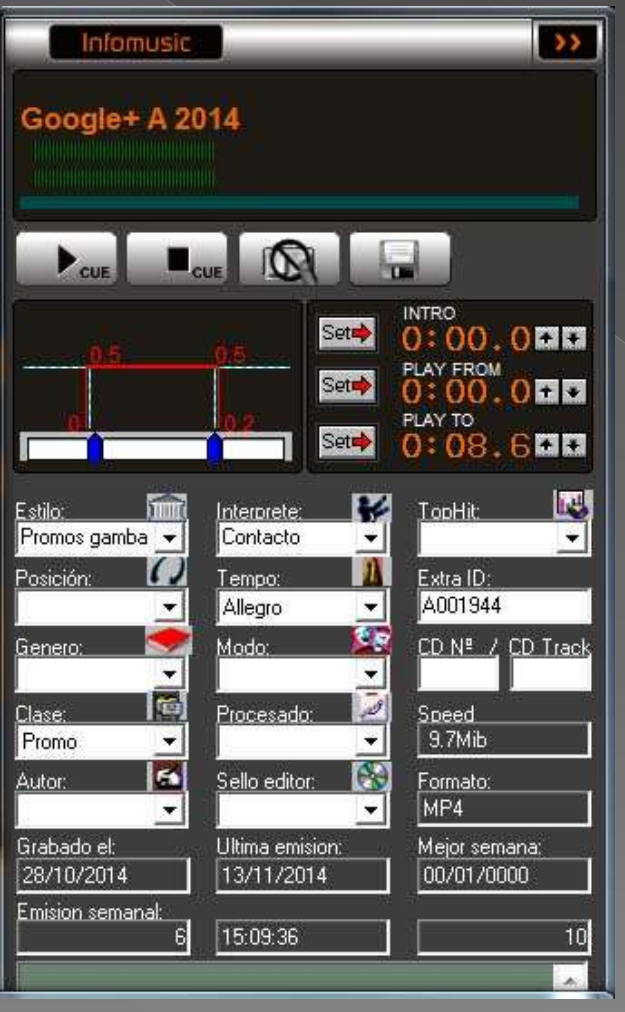

#### Crossfade

- **Using the mouse you can change the** crossfade times (IN and OUT)
- Also you can set **INTRO** times (is the time from music start to singer start )
- **Or you can play only a fraction of the** entire file
- The Audicom can perform perfect crossfade between different format files and *bit-rate.* For example between 44.1 kHz WAV file and an MP3 file. Or between MP3 and AAC+, at different bit ratios, etc

**EXECUTE:** Do you known other software that *can do the same?* 

**It can operate with one or more Playlist. But at any time the** operator can press the button **Auto** to switch to automatic mode. In this mode, music programming is created automatically using he **AutoDJ** (on-line music scheduler) To this end, Audicom never uses a random music rotation because it uses a true Artificial Intelligence algorithm as would do a professional programmer. See "AutoDJ" later

> *Here we see how the Audicom sets the exact time before a batch:*

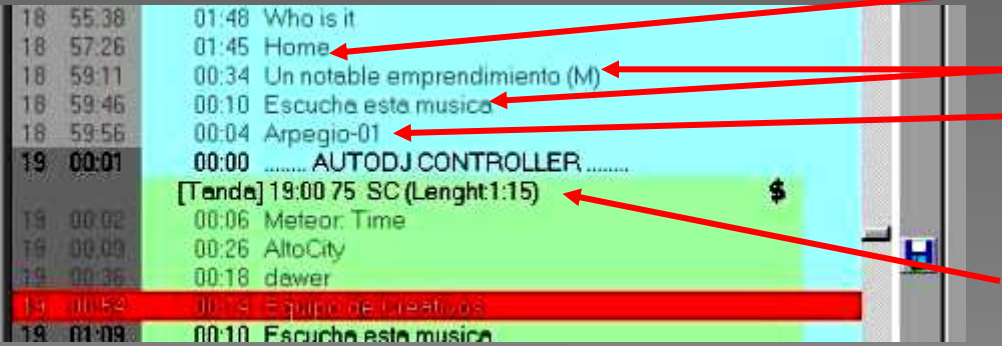

- latest musical song: "Home" Now add two Promos
- <sup>n</sup> Add an arpeggio and cut it at the exact time

**The Ad batch starts on time** Exactly at 19:00

this advanced techn<u>ol</u>ogy n **Audicom only provides**
## **Advanced Audio Control**

 2 VU-meters **dual display:** value average and instantaneous peak (red bar) with slow recovery

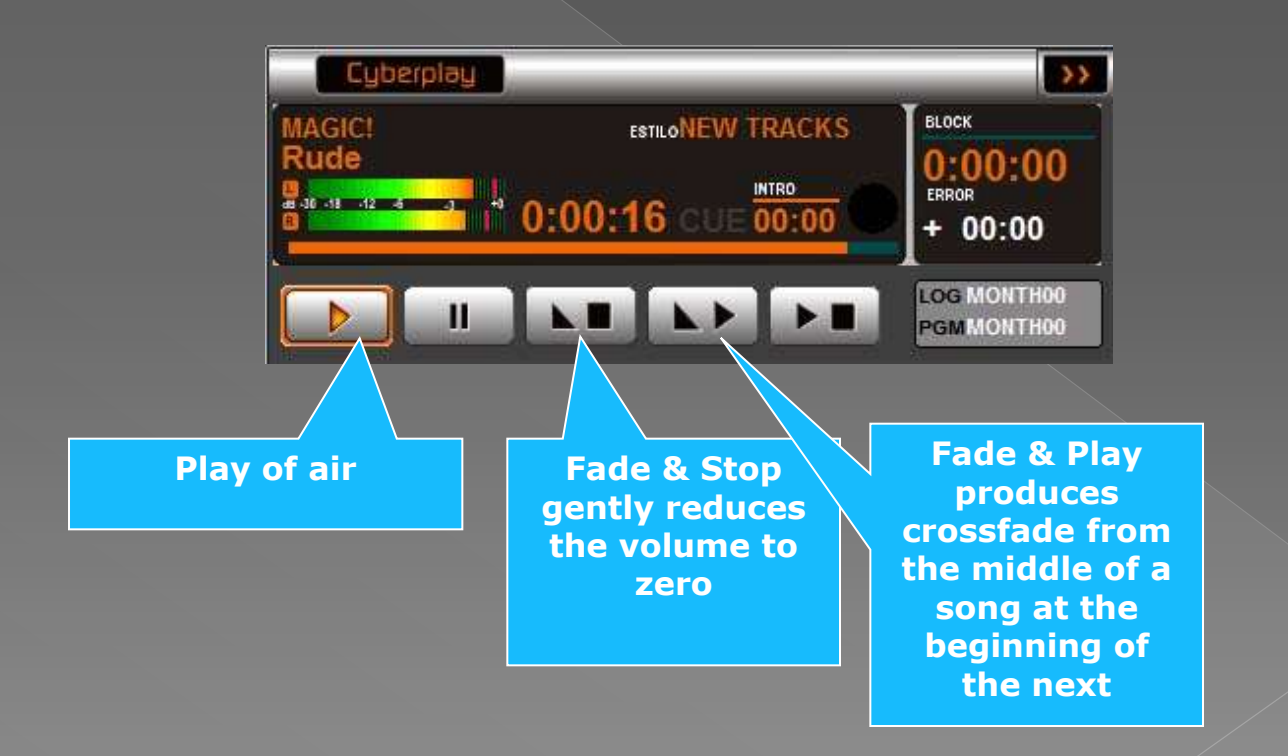

#### One keypress and... immediately starts recording

 For **Instant** recordings, *press I-REC*. The digital recorder is connected

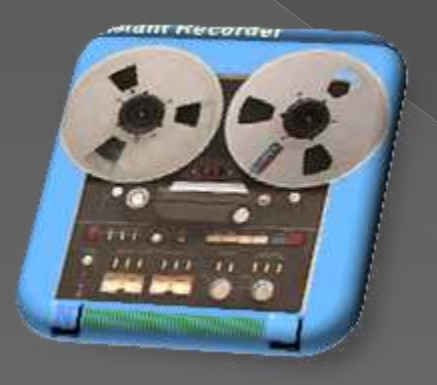

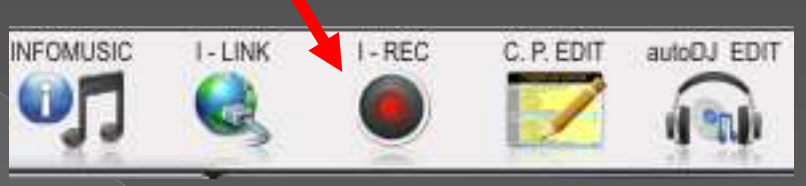

**•** Pressing again ends the audio recording and store the audio file.

It is automatically saved in the audio folder you choose

- Each file is saved with the date and start and end Time.
	- It can also be operated from the PC keyboard; in a fraction of a second is already recording

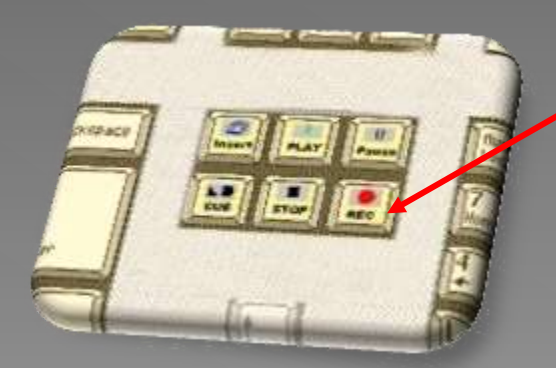

**Pressing a button on the keyboard of your PC and it is already recording ...** 

#### InstantREC recorder

- Recorder generates audio files automatically with title: Date / Time
- **But it is also possible to assign a** different name
- **•** Finally, it can operate as *LoopRecorder (endless loop);* This is a Solidyne invention that allows recording continuosly for 24 hours the past N minutes of transmission. This allows recovering "live" and instantly a sentence in a interview or the goal of a football match, to repeat it to the air immediately
- **Only Solidyne offers this vital technology for radio news and live broadcasting**

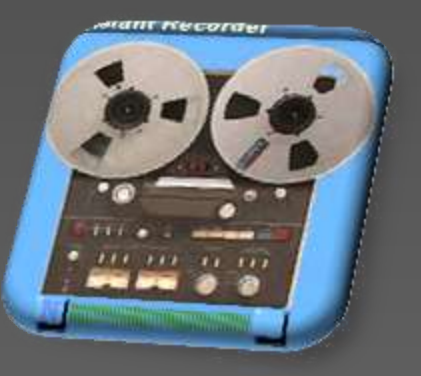

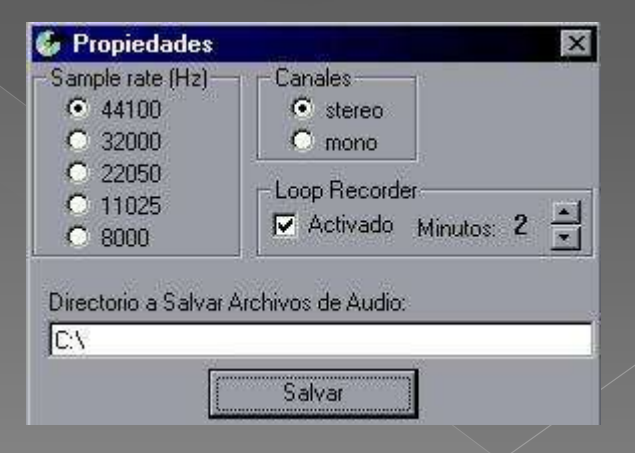

#### **Meteor and News automatically created**

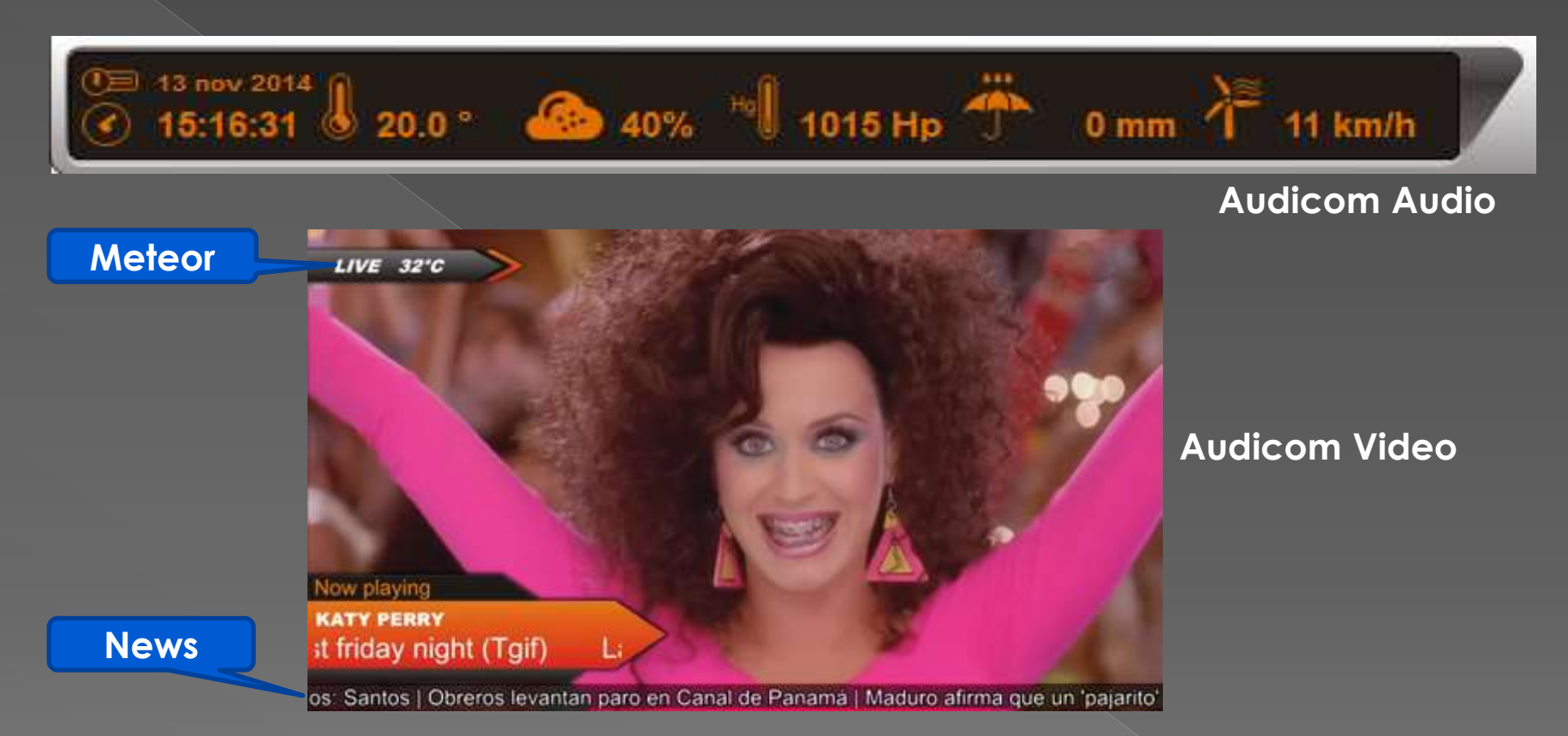

**EXP** Pressing each of the Meteor buttons is possible to give to air with 3 different voices, Time, Temperature, Humidity, Pressure, Rain fall and wind. They can also be scheduled to depart at certain times, in automatic operation. You can record the voices of the announcers of your radio.

- In Audicom Video you will have also on-screen time, temperature and News
	- All this information is automatically entered from Internet through WebTools (a Solidyne server), connected to meteorological network and news
- **No other system provides** all this information autimatically  $\swarrow$  36

## Driving fast from MIDI keyboards for Live programs

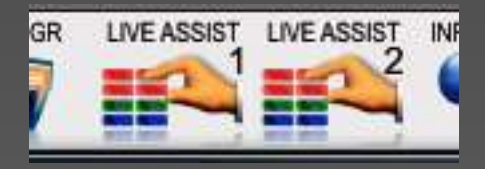

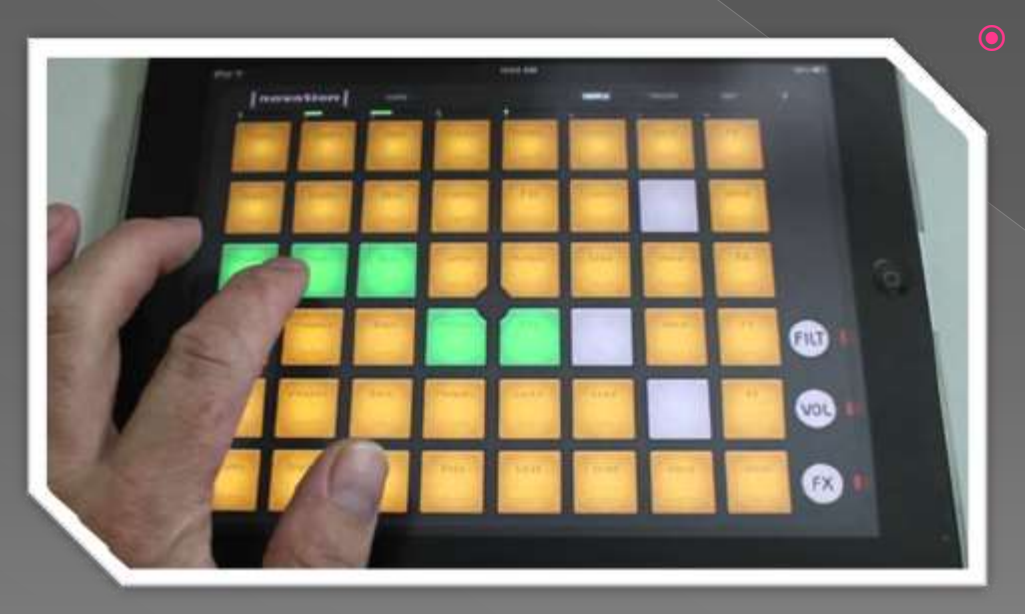

 There is *plug-in* to use MIDI type keypads The LounchPAD fire effects music tracks or video clips

> This is very interesting as a LiveAssist complement for Radio audio and multimedia

Today the Audicom Live Assist is used by the most important Latin American television chain to handle sound and special effects for live TV programs

# **Auto-DJ: The Audicom** generates music programming or Artificial Let's look at an application automatically

OF the World Music Scheduler

## Template: AutoDJ Editor

#### • From the menu programs

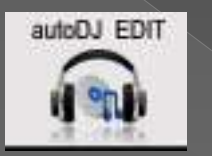

can open this template that is the "brain DJ" The most complete and speedy *Scheduler* From the market. And the only one working in real time

- **Each musical program has its** own template, which is created **once and is used in several radio programs**
- Each template has its own name and can be used in one or more radio programs

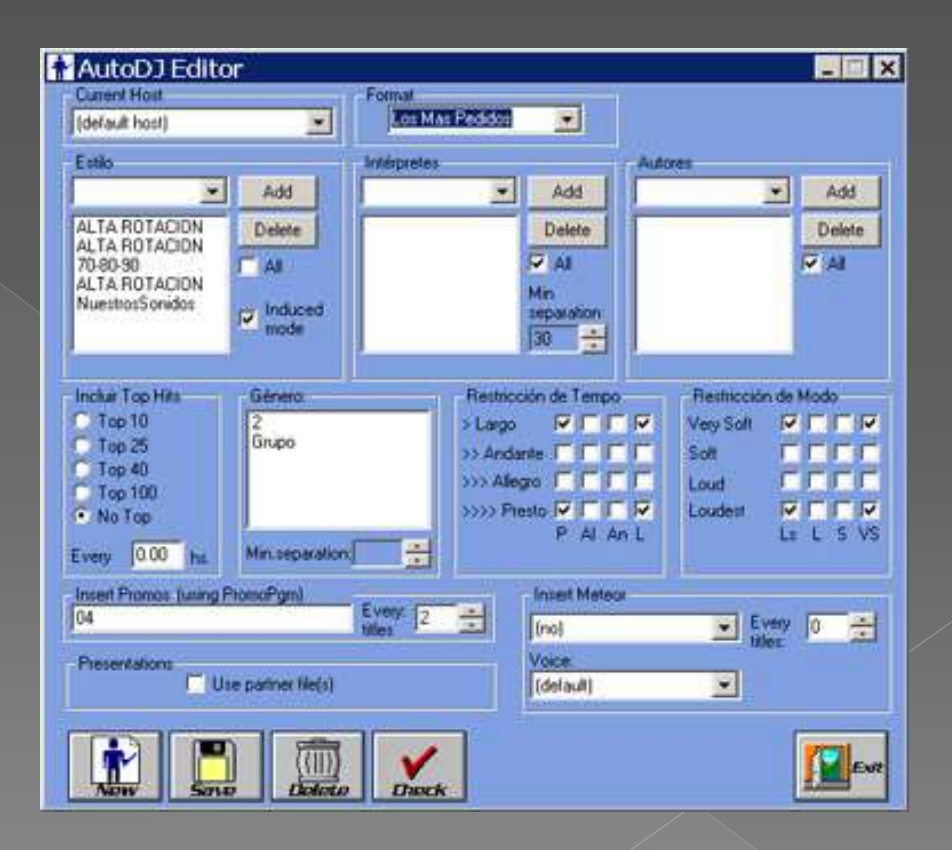

 Here are selected **styles** like Jazz, Salsa, Bolero, etc. May be included one or more styles. You can also use the **Induced Mode** to achieve, by example, this sequence: Two Boleros, one Salsa song and one Rock theme

#### The **interpreters** are chosen here.

 $\blacksquare$   $\times$ 

Add

Delete

 $\Gamma$  All

**LLKA** 

**LEAR** 

 $\nabla \nabla \nabla \Gamma$ 

 $P P T T$ 

 $Ls$   $L$   $S$   $VS$ 

Authors

Queen

The Police

The Police

Stevie Wonder

Mood

Soft

Loud

Use partner file(s)

Loudest

Very Soft

Add

Delete

 $\Rightarrow$ 

**FFFF** 

P Al An L

All

Repeat

>> Andante FFFF

>>> Allegro FFFF

>>>> Presto V L L

Presentations

every.

Tempo

 $>$  Largo

甍

**TO You can select to repeat** interpreters each "N" songs

 The **Authors** can be "all" or certain. By example you can choose themes of Mozart recorded by various performers

 Fashion themes are passed more frequently when choosing **Top X**  and select how often must be repeated

Choose p /eg **TOP-25** and place **Every = 0.5 hours**

**Performers** 

Madonna

Jueen

Every.  $\sqrt{2}$ 

titles

Stevie Wonder

Michael Jackson

Stevie Wonder

Add

Delete

Anduced

mode

Gender

Grupo

(Promo class=Promo)

Solista Femenino

Solista masculino

Solista Masculino

Repeat every: 4

 $\nabla$  All

AutoDJ Editor

Temas Demo

Include Top Hits

C Top 10

 $C$  Top 25

 $C$  Top 40

 $C$  Top 100

G No Top

Promos

Format

Every 0.00 hs.

Promo Radio del Sol

Música en la Tarde

Styles:

Bolero

Bolero

Salsa

Rock

Every half hour will force a topic list of TOP-25

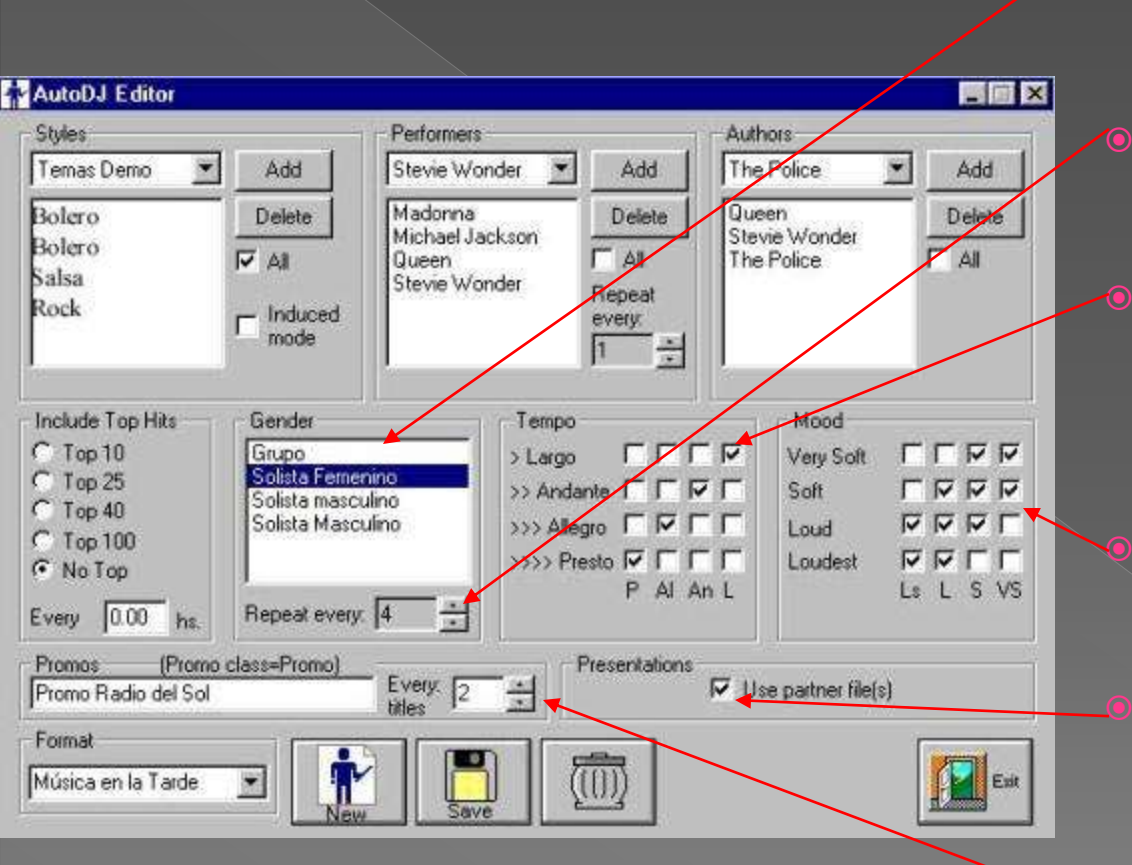

- Here we choose the gender (male solo, female, group, etc)
- **We accept repeat each gender** each "n" themes
- **•** Crosses indicate Tempo changes not accepted (eg after one "Presto" can not be another "Presto"
	- Idem above for modes (soft or loud)
	- Here we enable that each music theme are presented by a pre-recorded announcer
	- Each "n" musical themes a Promotional audio or video file will be added, chosen randomly among several

## **Associated files (partners) allow your** radio present each musical theme by a

- **Broadcasters can record radio Promos that** can be reproduced automatically over musical themes. By example: "Seaside FM presents this theme of Madonna ..."
- **•** AutoDJ can be programmed to reproduce the *partner file* over the music a few seconds after the beginning of the music or before Intro or in a random position.
- It can be recorded up to *10 partner files with different voices and texts for each musical theme* to be rotated randomly
- **No other software offers you this technology for your radio**

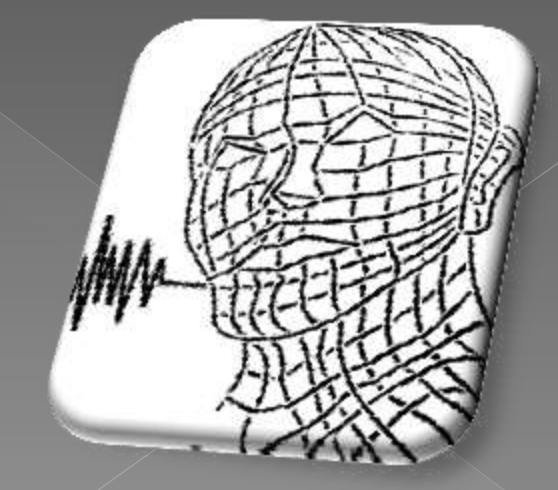

#### The Audicom also provides 4 levels of **Promos and Separators to your radio...**

#### **PROMOS PGM**

 They are used by the AutoDJ to insert each "n" musical themes, randomly selected among a certain group (may be one to several thousand!). An unlimited number of groups can be created for each of the AutoDJ formats the radio has created.

#### **PROMOS**

 Are general radio ads (Jingles, Institutional, Public service, etc), Which are randomly selected within the group: Class =Promos. The AutoDJ chooses one or more of it to end just in time a block of songs.

#### **FILL**

Are musical arpeggios, recorded without voice, of less than 10 sec which they are cut by the AutoDJ to end at exact time (less than half sec error) the block of Ads or music before News, meteor, Satellite, etc. They are randomly chosen from more than 100 files delivered with the Audicom.

 They are used in Manual programming (eg from the Live Assist) Or programmed without AutoDJ intervention

**AutoDJ is a refined application** of Artificial Intelligence algorithms to the Multimedia **Radio** 

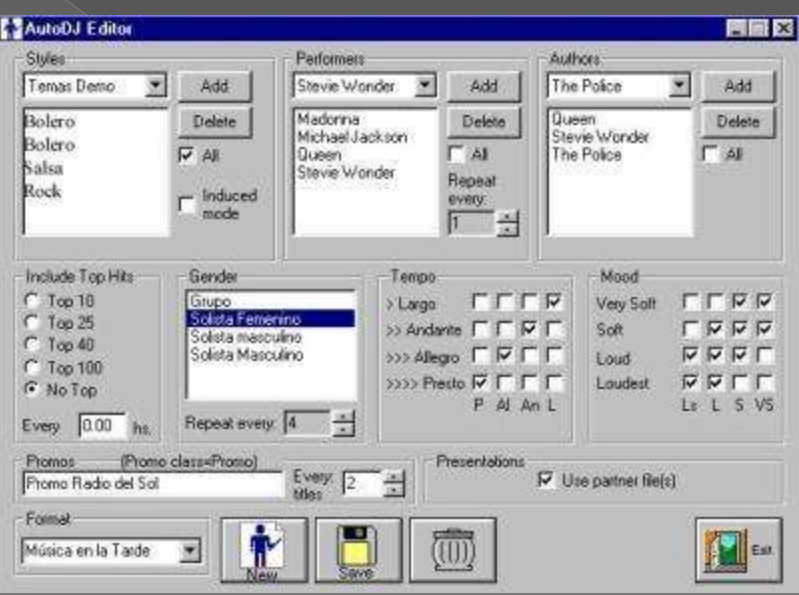

**Only Solidyne gives your real Radio Automation** 

## Let us now to analyze the InfoMusic

Artificial interficement

#### **InfoMusic:** all the discotheque well sorted on your PC

- Select any musical theme or Promo; It will appear immediately copied to the InfoMusic window
	- **O** We split this window ...

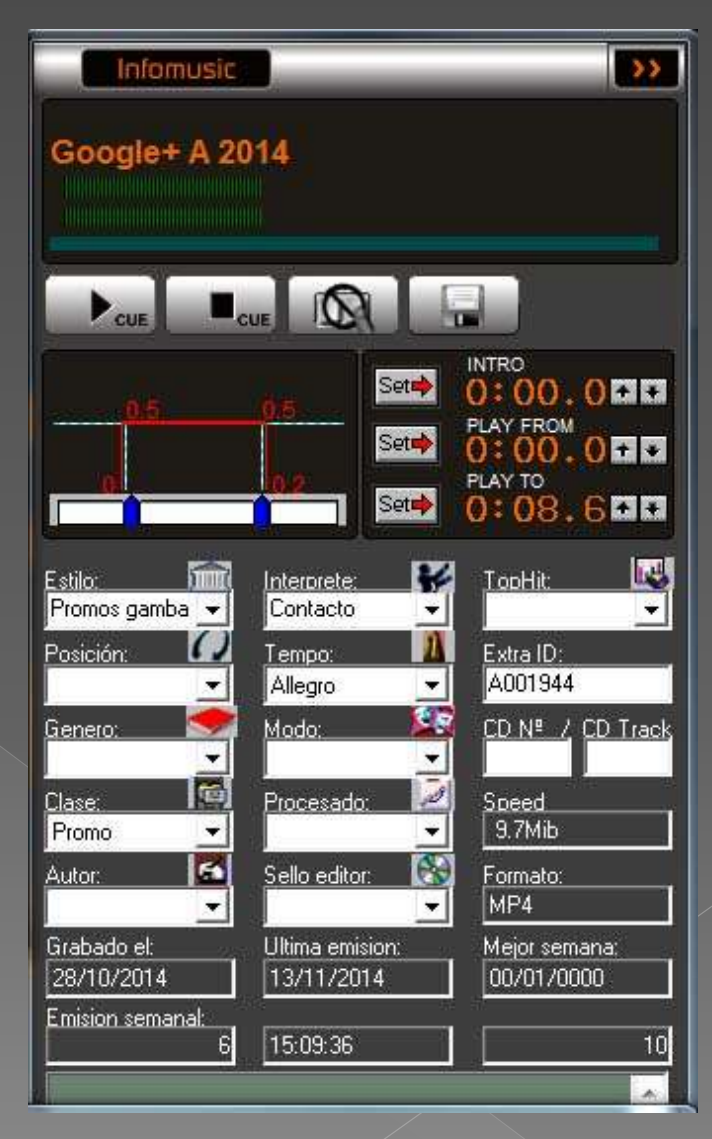

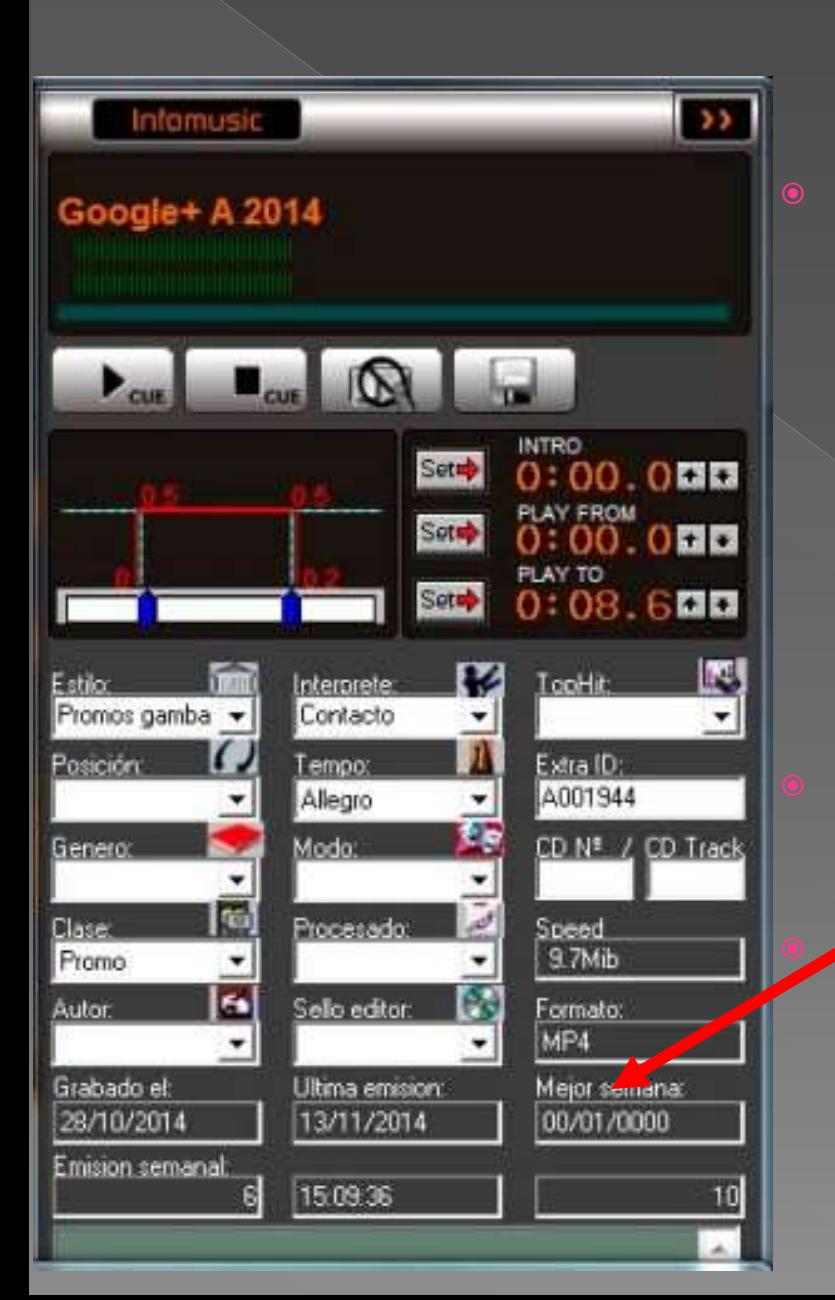

#### **Management of Music** data or Video Clip

• The music themes have a comment for the DJ on the information window of CyberPlay. This comment, which can be edited, appears on the screen 15 sec before airing this song so that he DJ can read on the Air this information

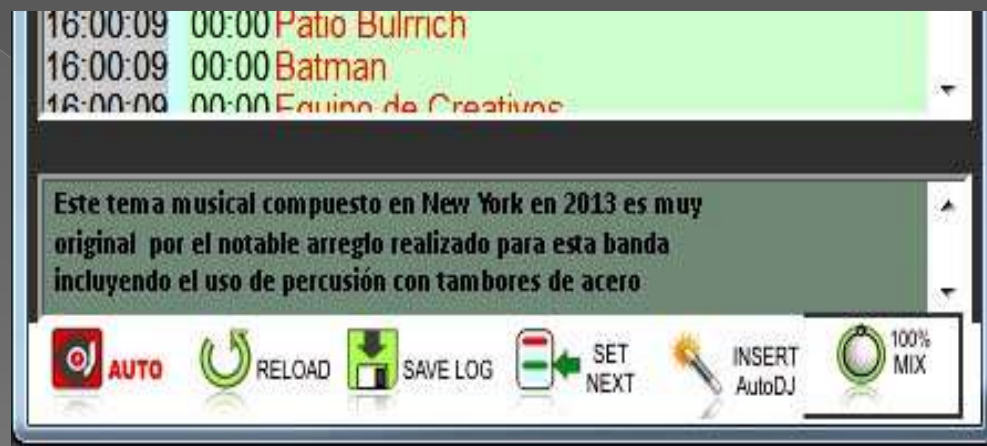

 At the bottom part of InfoMusic all the recording data appears. This lets you know the recording date, the last time it was aired , the best week of the year and the number of passes in the air that week. These statistics are taken from their own radio and represent the interests of your audience

#### Audicom is the only software that gives you all the musical information ...

- Each musical theme (either audio or VideoClip) is cataloged according to 14 parameters that let you know the author, performer, musical style, genre, mode, record label, Rithm, etc.
- **Audicom lets you record 200,000** songs in one 1TB hard disk, but...

Only **InfoMusic** allows you to find what you need to send to air at every moment.

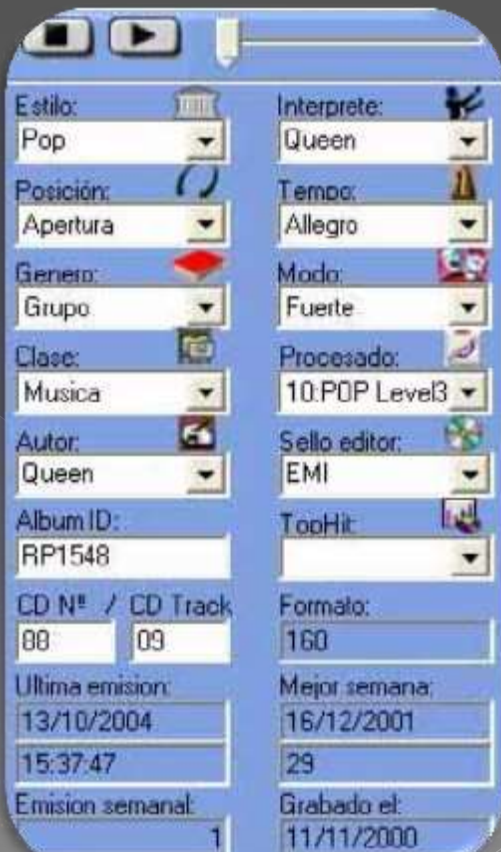

#### Audicom is the only software that gives you all the musical information ...

- **It has a drop-down menu with the names, so that you only need** the mouse to be operated in seconds
- For example, if a listener asks the DJ for a theme of Miley Syrus what it is fashionable and can not remember the name, the operator asks InfoMusic: *Miley Syrus* and *Top-10.* Then the theme of this singer who is leading the ranking appears.
- **Or if you want to end a program of melodic music with a song of** Barbra Streisand very soft, then choose the singer name and **Mood = soft** and all the songs you need will appear
- **If you have a "smart" digital audio processor like the Solidyne** 542 APC you can write for each song at InfoMusic which is the processing program that best suits this song style. Audicom is the only software that allows you to customize the audio processing for each type of music. Then a Bolero will not be processed the same way that a Rock theme !

#### Audicom is the only software that gives you all the musical information ...

**• When You Choose a combination of several** parameters, it appear all songs requested that meet the search. For example we ask

**Interpreter**= Caetano Veloso **Style**= Melodic

- Then it appears all the melodic themes of Caetano Veloso in 4 colors indicating how long ago it was aired (red, less than 4 hours, green 12, etc) In this way you know which one to choose
- Pressing the right arrow or a simple *Drag & Drop*, the theme chosen is inserted at Playlist
- **Only Audicom offers color marked songs according to the airing time**

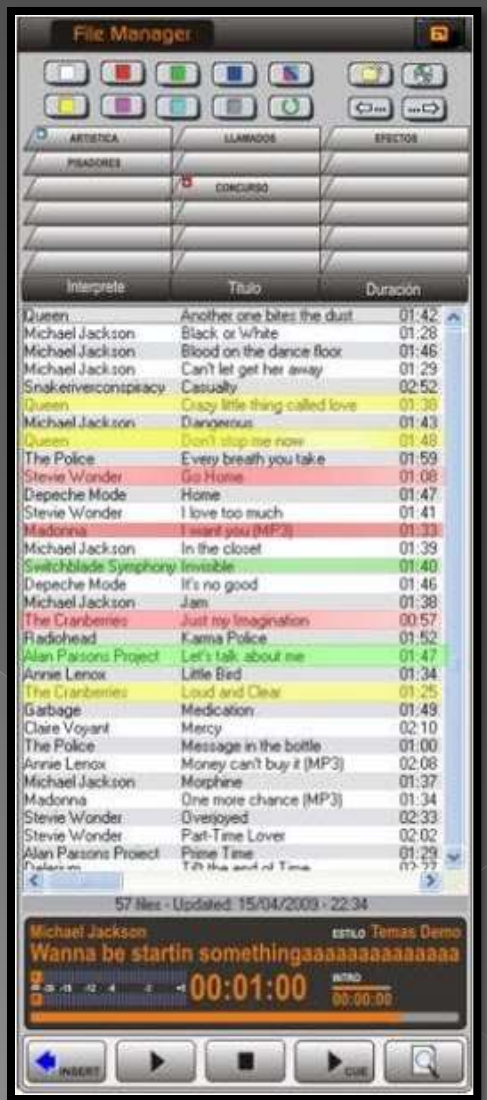

**fifty**

Only InfoMusic provides a powerful management with SQL Database and metadata embedded in each of the audio files.

- Everytime that you add a musical theme, Audicom reads the title, performer, and all data at the MP3 file to obtain all the information and brought it to the database
- Networking allows you to manage multiple databases and **synchronize**  each.
	- **Every night at 12pm, it makes a** database backup. Audicom stores the last 3 days

In case of system crash, the DB backup is self-recovered

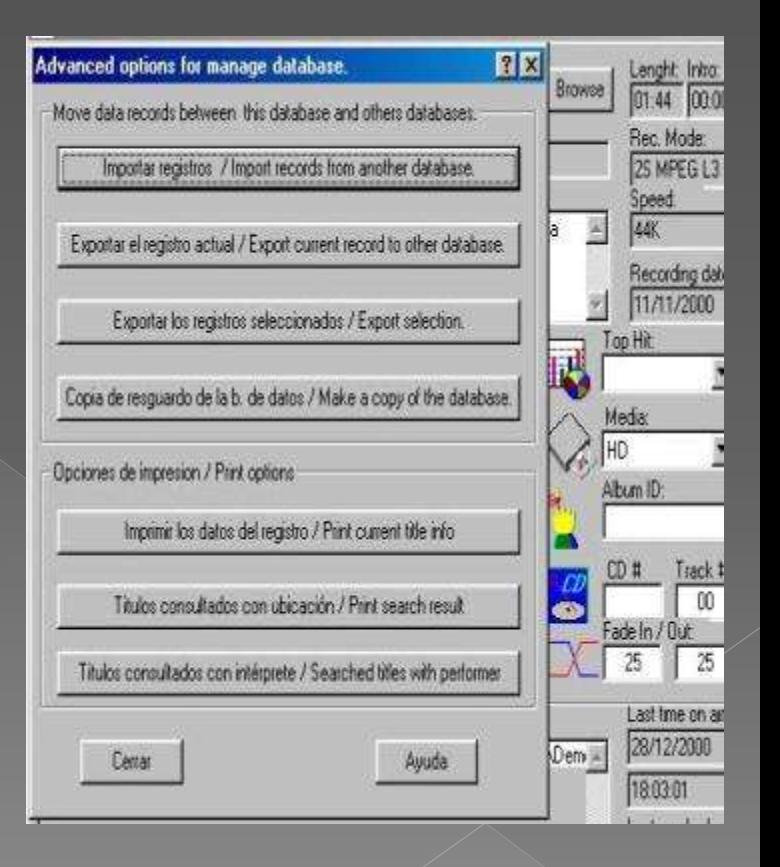

# Synchronized database

- Audicom is the only radio software that offers **Transportable database** to synchronize all the workstations
- This new technology allows that a large network of radio stations keep their databases synchronized.
- Whenever the Central radio station adds to the database a musical theme, all fields of the database: Name of theme, title, author, performer, time of Intro, recording date, label editor, musical tempo, style (Jazz, Rock, Bolero, etc) are registered into the audio file tag as **metadata**
- This way when you send over Internet new songs to the repeaters, affiliates or slave radio stations, thereof are incorporated into databases automatically keeping them always synchronized

# Live Assist

Oberator assistance

#### **Live Assist: The Audicom allows** two simultaneous Keypads on Air

- Pressing a button on the screen, the LiveAssist send to air immediately an effect, a curtain, Promos, News, etc
- Pressing multiple buttons, the effects are chained together without separation

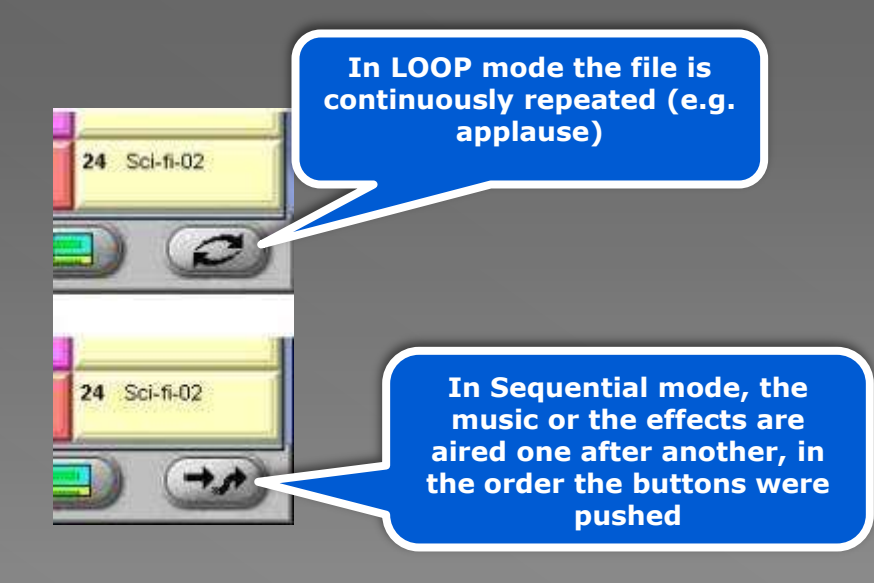

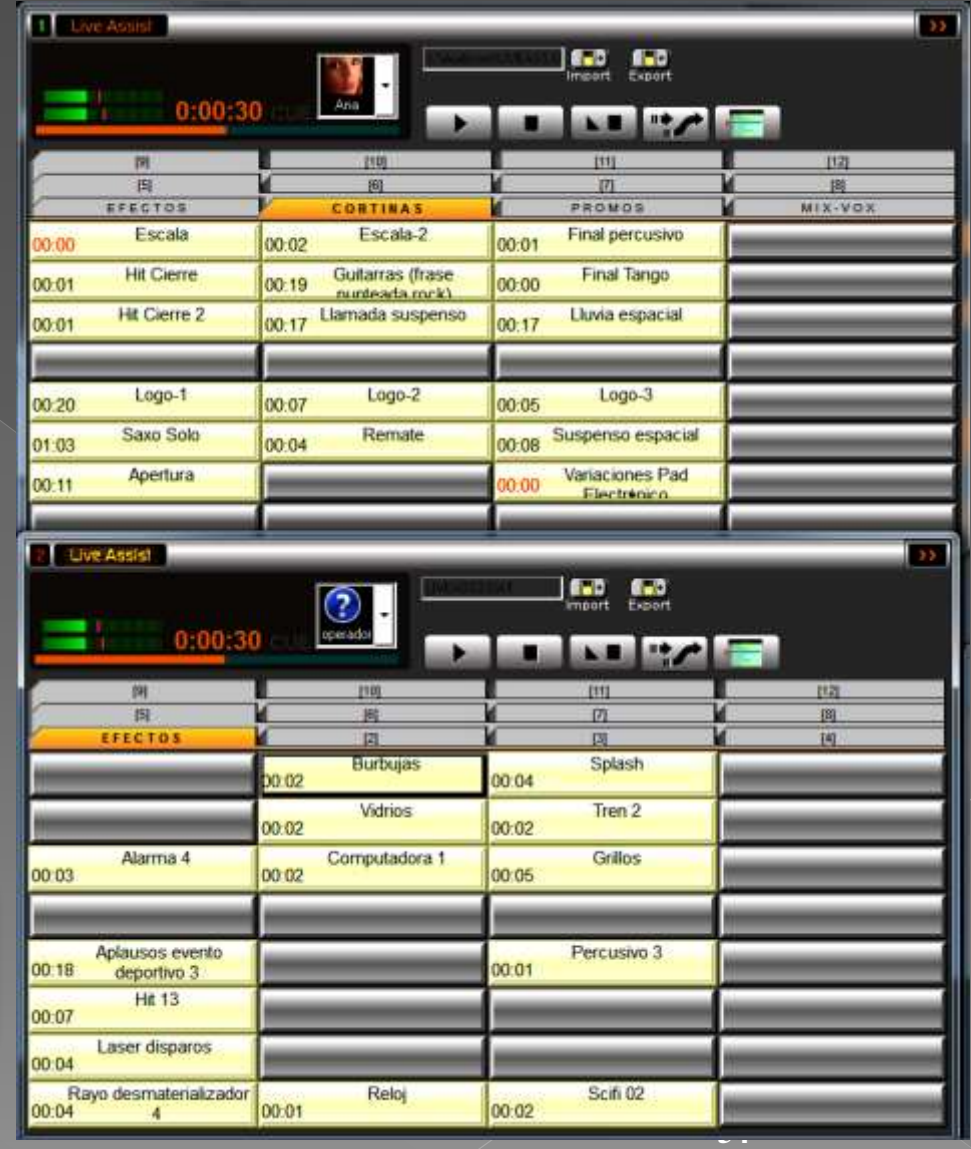

#### From Live Assist you can handle an unlimited number of audio files

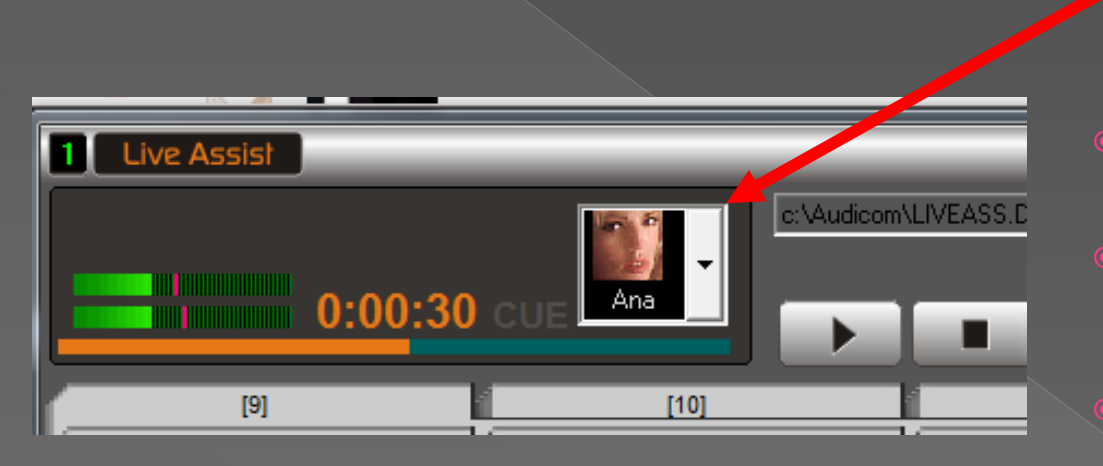

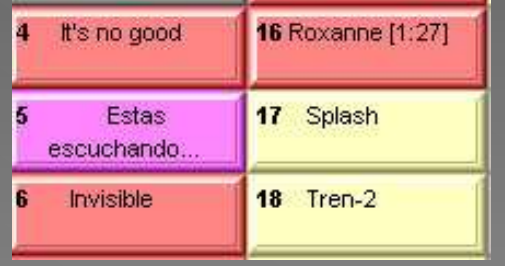

- You can create thousands of keypads. Each one has a name and an associated icon
- **Each operator or Radio program** will have one or more keypads
- **Each keypad handles 12 pages** of 48 push-buttons. Total **576** different titles ready to be aired
	- The buttons have 8 colors corresponding to the color of the FileManager from which they come. That is; they always have the same color for commercial ads and have another color for the sound effects, Promos, Separators, Arpeggios, etc.

#### Each operator prepares quickly its own Live Assist template

- Dragging the mouse from the File Manager (Drag & Drop) to each empty button, the files are copied with the color and the title
- They appear in the same color as the folder from which they come

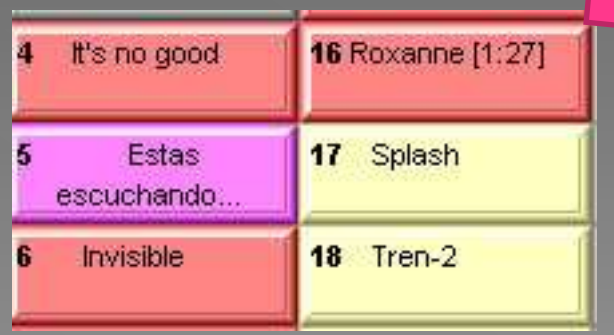

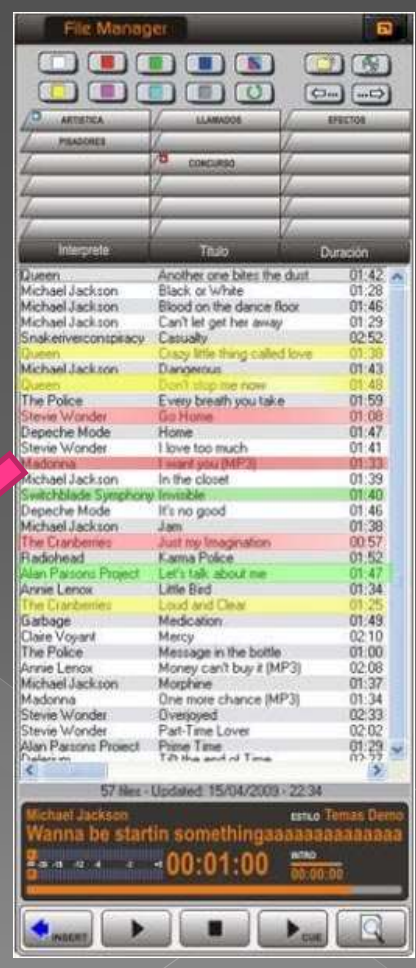

#### In the Audicom Video LiveAssist handles indistinctly audio and video

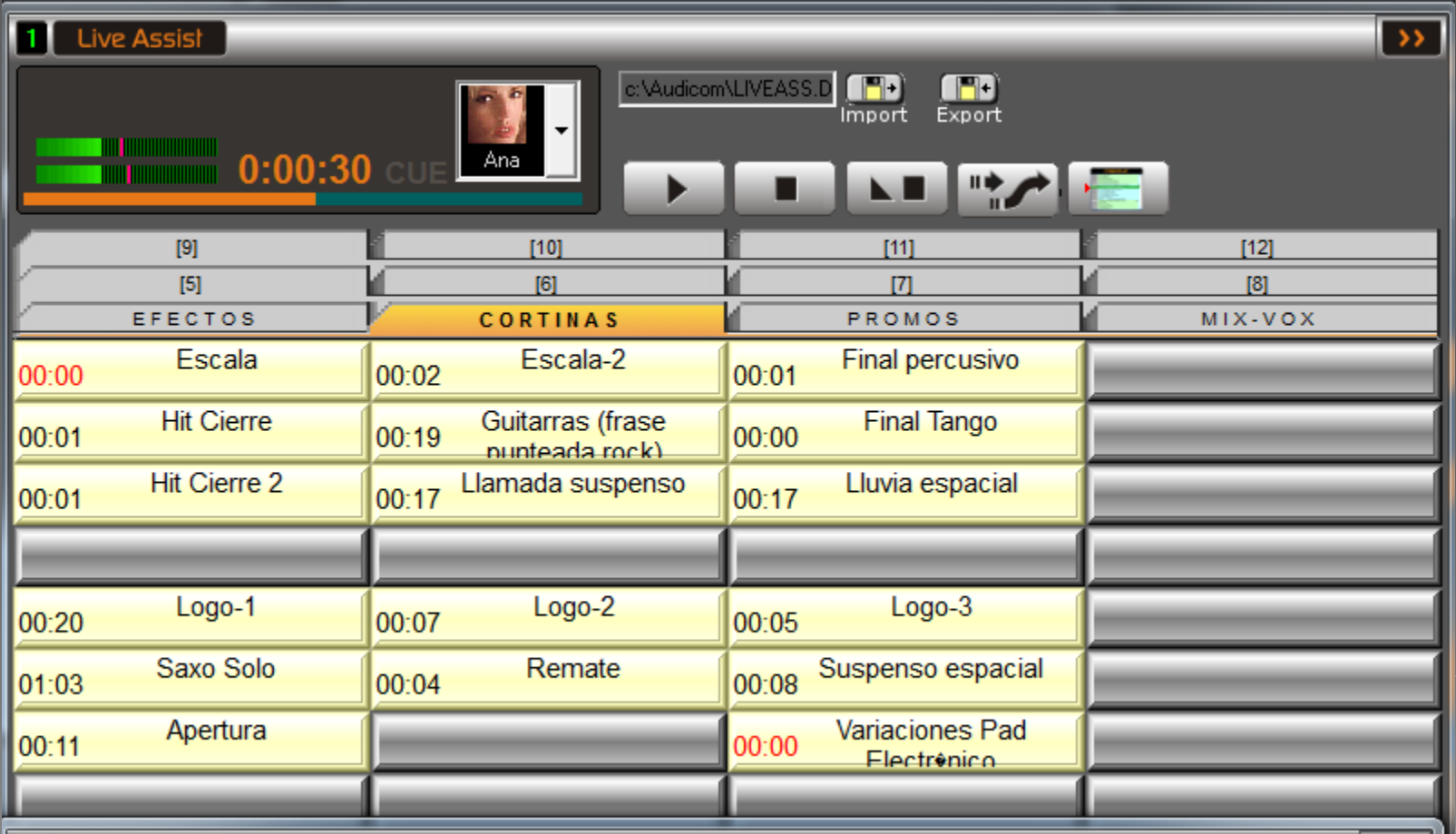

#### But Audicom Video has other remarkable tool: the **Scene Panel**

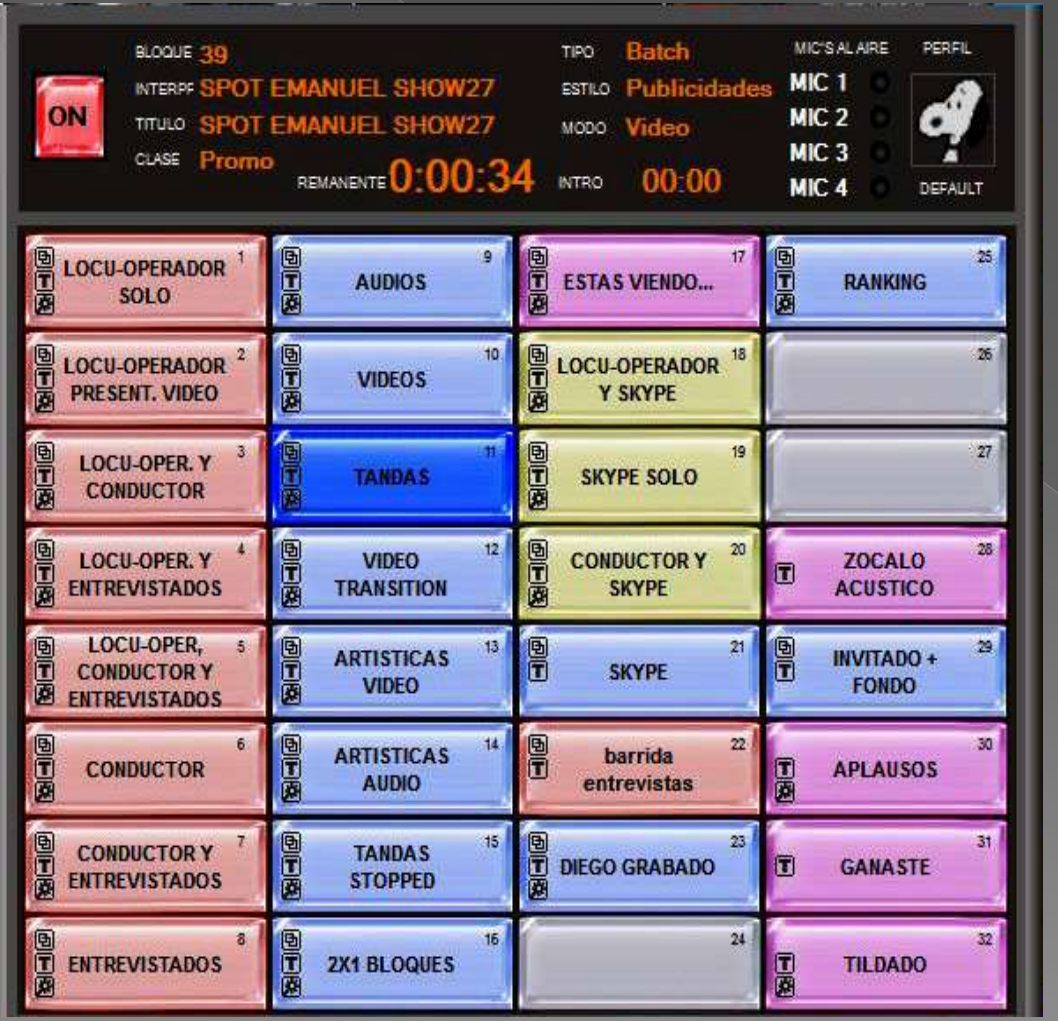

This invention beats a video switchers used today in TV.

This panel can be programmed for setting one or more cameras for appearing alone or together at screen. It can change the screen background, the text graphs, the moving labels, the Chroma Key adjustments and all the video layers necessary for each presentation

The SKYPE Interview presentations and all the scenes that your imagination can create appear to the instant, simply pressing a button.

By this reason YOU DO NOT NEED having video operators

You can even use remote control of Scene Panel and Live Assist using a Tablet (even Android)

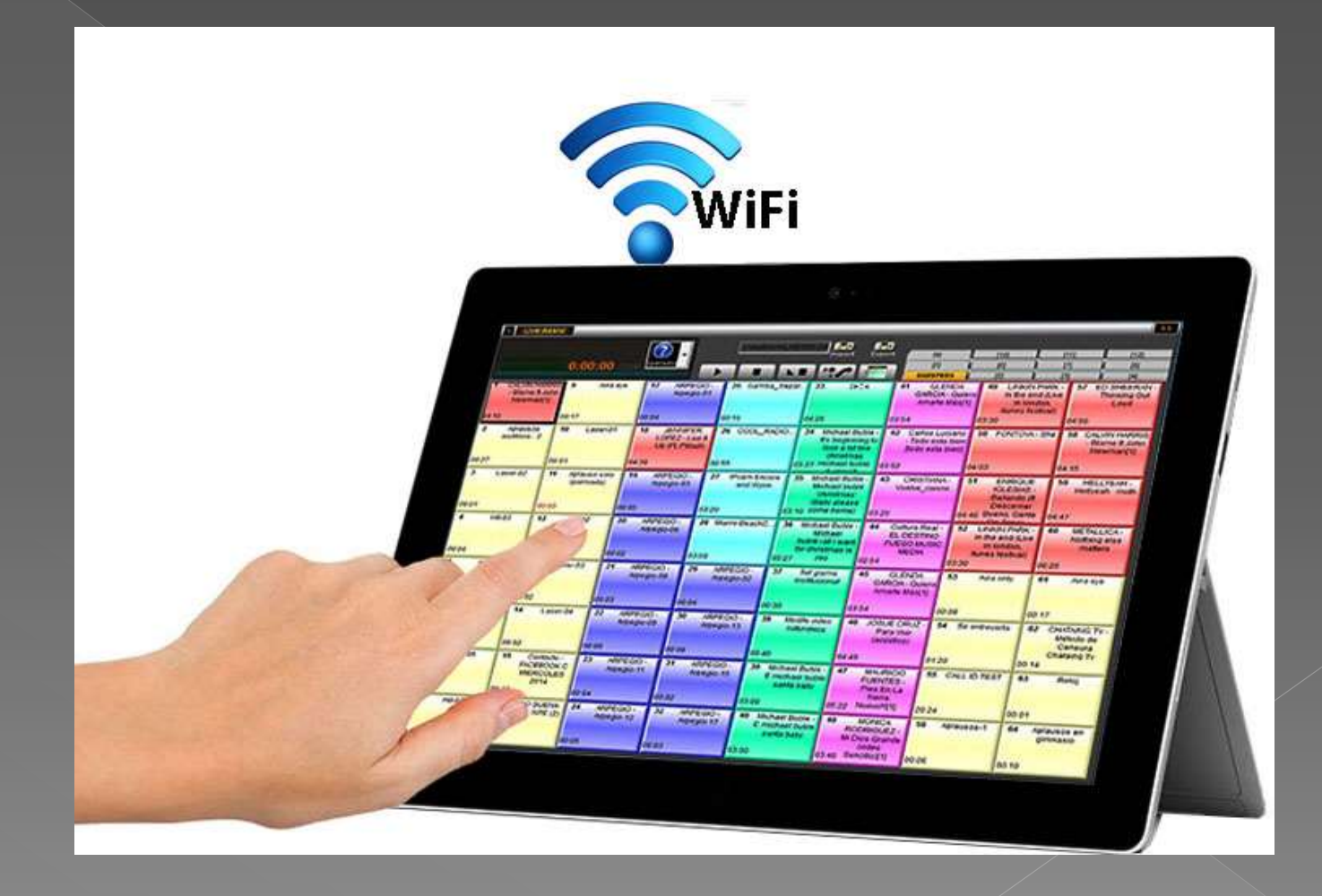

# File Manager

The perfect solution to handle

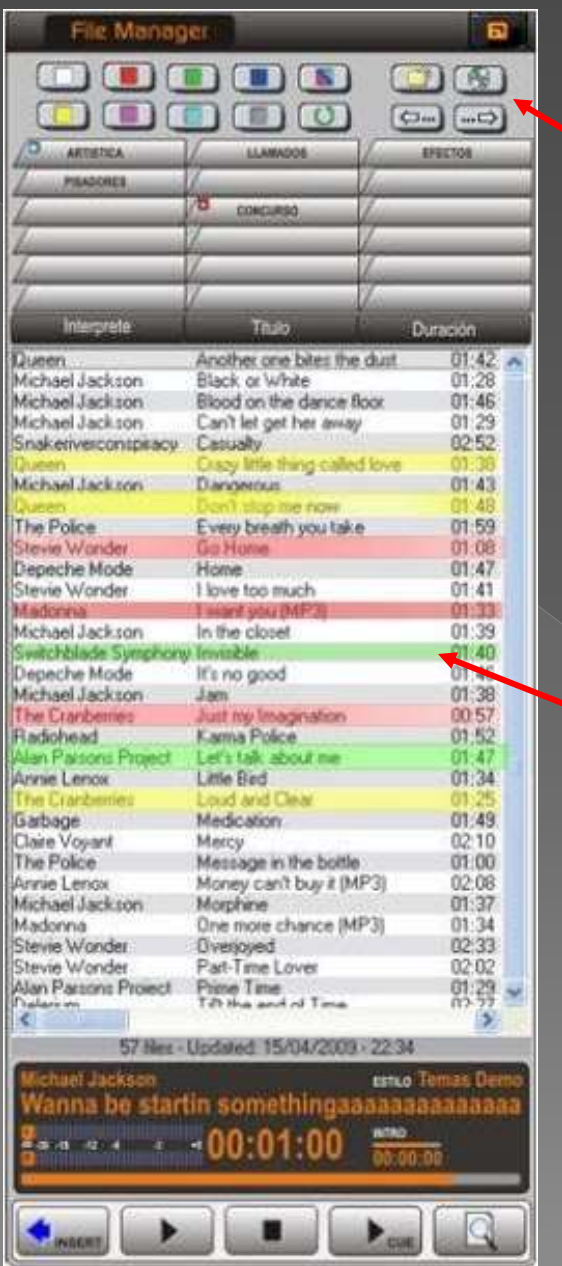

## **File Manager**

- Each folder with audio or video is associated with 8 colors. Thus you can easily find what you need (for example, sound effects and separators, make them in color yellow)
- It can be created countless folders
	- Titles appear in 4 colors according to the time elapsed since they where aired (p /eg red is less than 4 hours)
	- You can open a double window to copy files

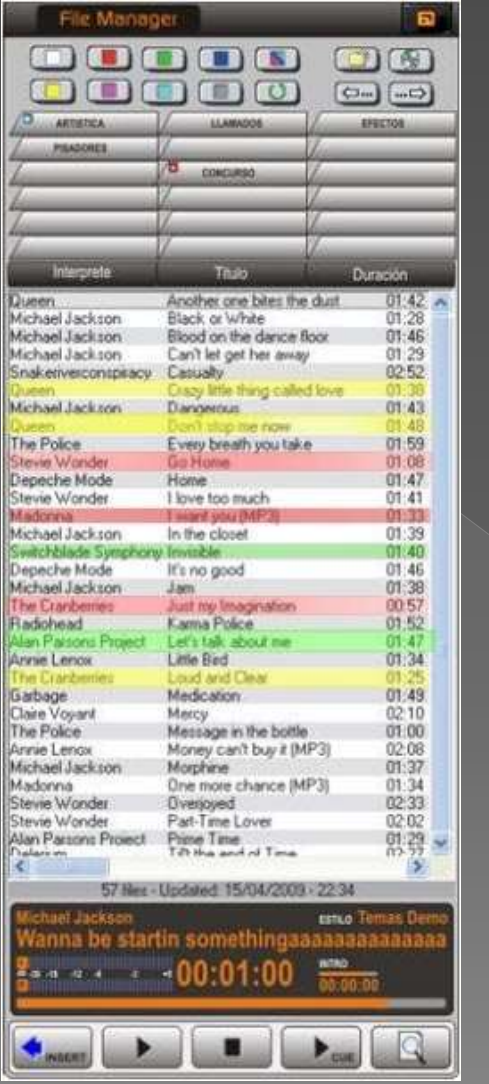

### **File Manager**

- Video Clips, musical themes, Promos, Ads, Effects, automatic recording of audience calls and even News to be read by the announcer (text files) appear as a file
	- All files can be heard in CUE mode
	- They can also be sent directly to the air by pressing Play
- **You can assign a separate audio** channel to have a separate fader on the console for all audio coming from FileManager. This way the operator will have complete control of the mixtures

# Virtual journalism

Another innovation from Solidyne

Audicom allows using remote calls from Journalists using digital audio quality instead of the ugly "phone voice quality"

• A reporter provided with a cell phone can record the news **with digital audio quality** and send it to the radio in seconds using the webtools and the cloud server that comes with Audicom

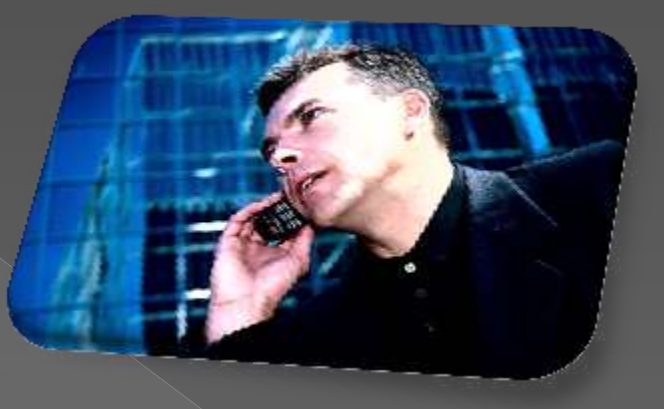

 The audience can also make calls using phone lines. Audicom allows using your current automatic phone call recording or the advanced Solidyne DH400

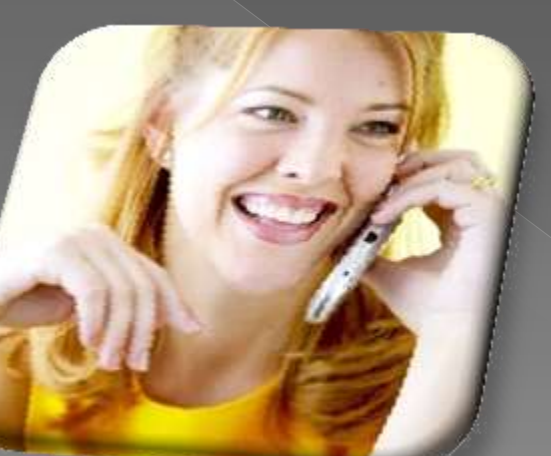

#### cloud server for the news Another exclusive service

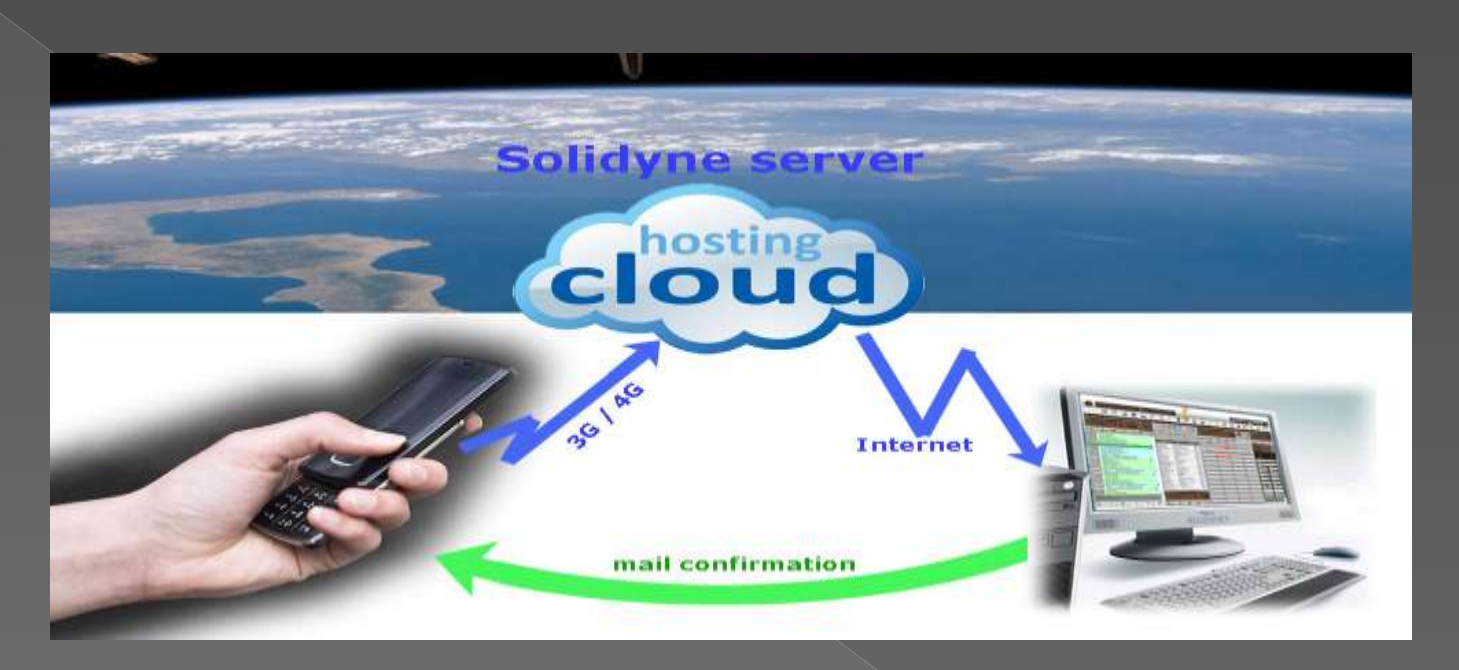

- Reporters from a cell phone anywhere in the world can record news with Digital Audio quality and transmit them instantly by email
- In seconds the news are recived at the radio station via a news server that Solidyne offers as one of the webtools.

The reporter indicates if the news are very urgent. If so, they will go to air immediately after finishing the music then on air, automatically without operator ....

#### News and Interviews come from remote consoles

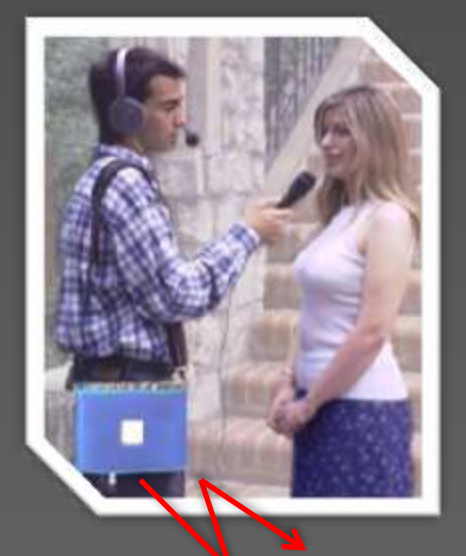

n The most advanced radios probably use a digital console Solidyne MX 2400 transmitting directly in 3G / 4G

**Wifi / 3G / 4G** 

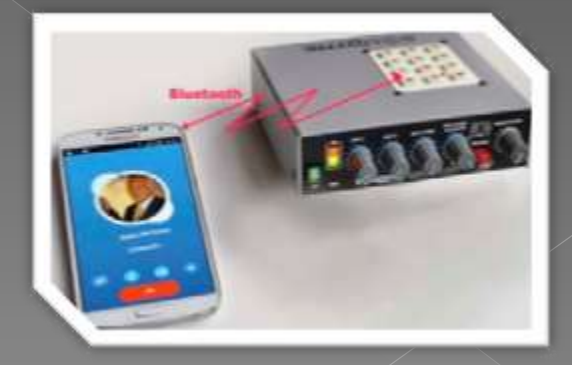

n Or a small console MX2100, pocket size with 4 microphones connected by Bluetooth to a cell phone with digital audio quality transmission **Please see video demo MX2100** 

## Recording of audience messages

In large radio stations it is advisable to install for phone lines or VoIP a Solidyne DH400 system that can record from 2 to 8 telephone lines with welcome message. It records 16-bit audio to have good quality sound It has a AutoEdit system which cuts the silences , so as the dialing tones. It works 24 hours without operator

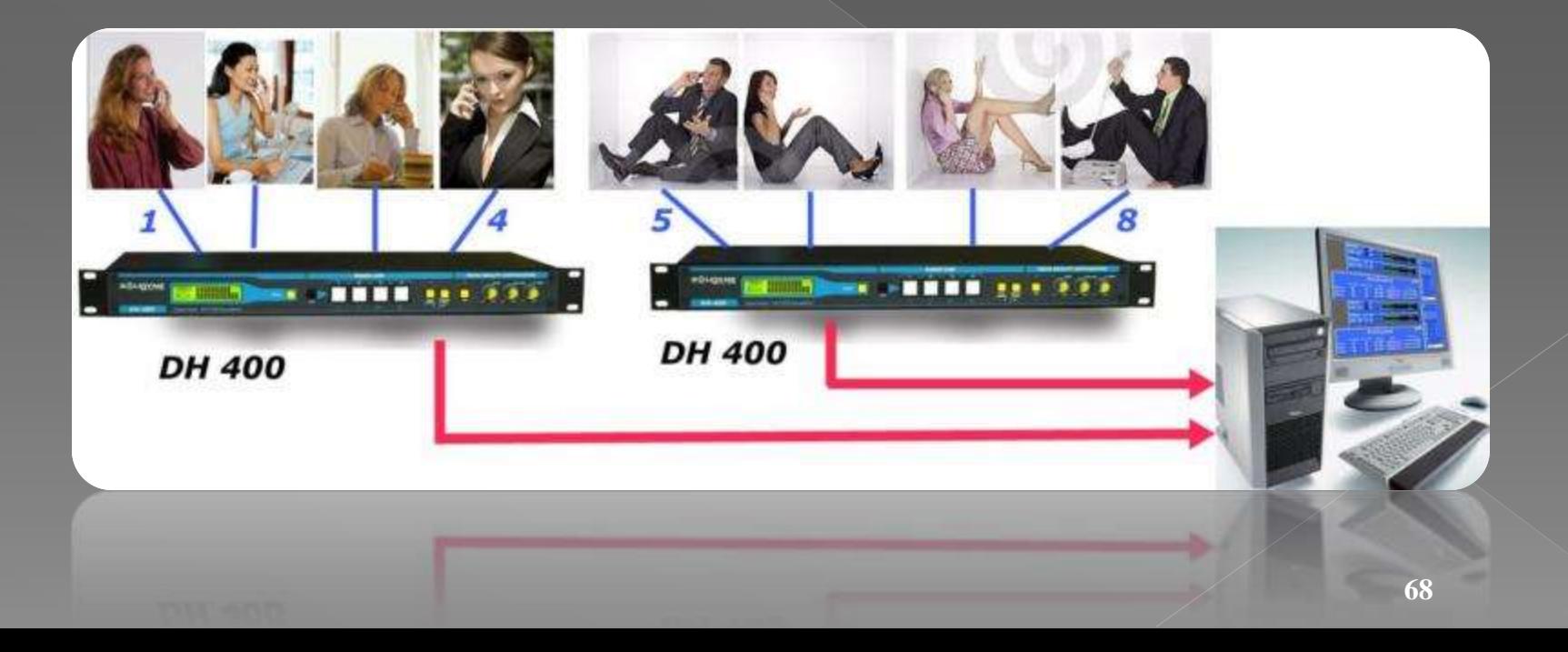

#### The Audicom handles recorded news allowing to be aired manually or automatically

- **Every journalist has his message box from** the news server. Therefore their news are recorded in different folders. In this way the operator finds the recorded call and with a previous listening can send it to the air
- The news can be scheduled to be sent to the air during the News spaces. But if they are URGENT they are handled separately to go on the air immediately

**But ... what if the radio is operating in automatic mode, unattended ...?**

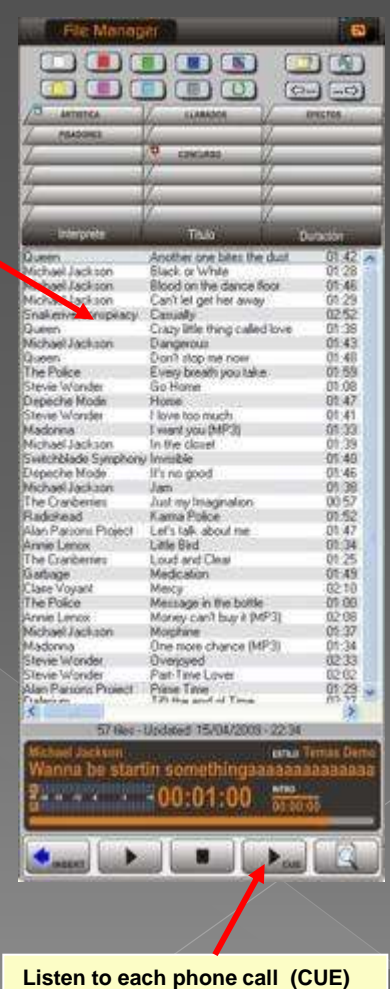
#### In automatic mode Audicom manages your urgent news from the **News** panel

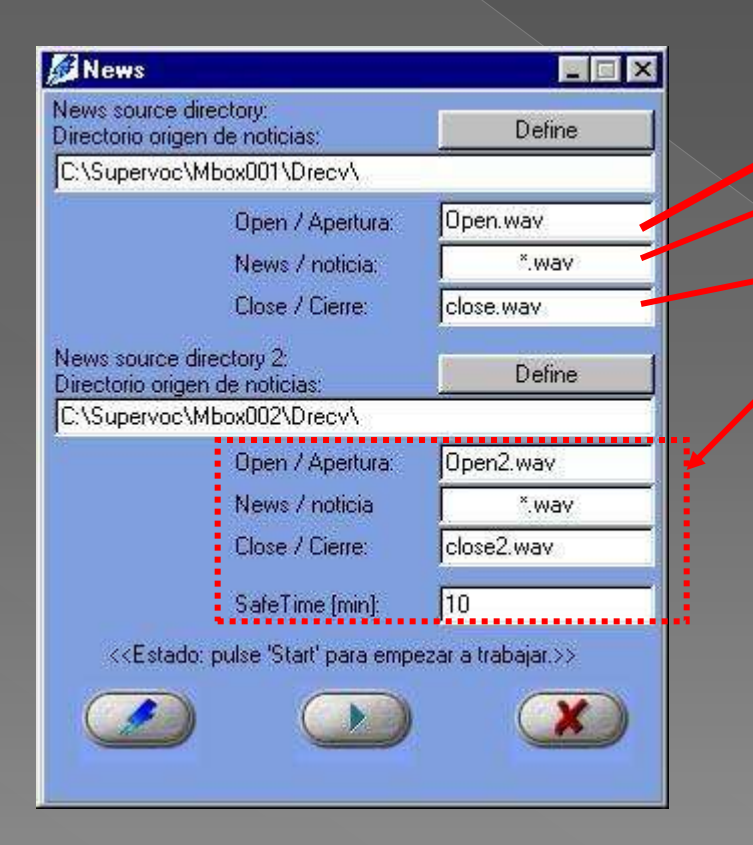

**6** Scheduling module **NEWS** has two boxes assigned to the *instant news.* The reporter indicates if the news are very urgent. If so, they will go to air immediately after finishing the song that is now airing

 OPEN file (presentation of the news) **• Latest news entered (selected** automatically by file date) CLOSE file (it can be a sponsor)

 Idem for the second box (second journalist with different opening and closing files)

#### **If there are not NEWS available, the full block is cancelled**

Working with Audicom Video the News may transmit picture from the cell phone video camera

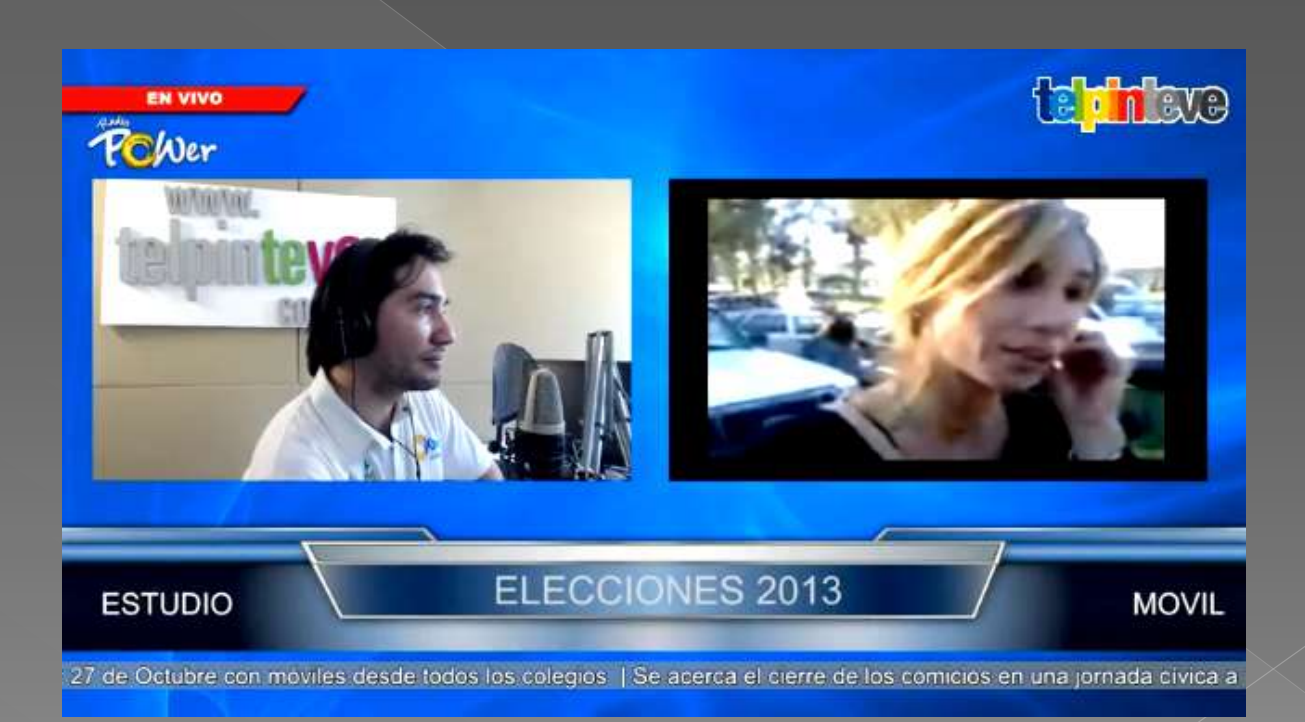

For airing the News automatically, without operator, you will need the **Exact Time** facility that only Audicom has

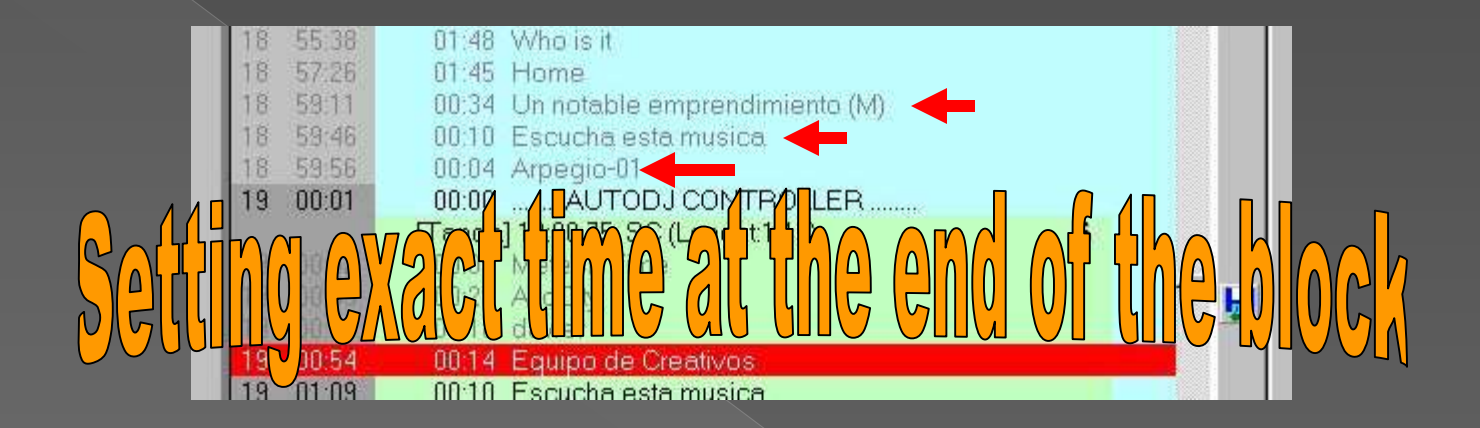

- **•** After airing the news (whose duration is unknown), the Audicom must compensate the time that the reporter has employed. This is done by automatically deleting songs and adding, promos and arpeggios to complete the exact time of each block.
- Thus the inclusion of news programming does not alter schedules. Please note that Audicom never will cut a song, of course...
- **Do we need to say that the Audicom is the only software with this technology that provides Virtual Journalism?**

The News and commercial Ads that must to be read live on-air by the radio announcers are also managed by the Audicom

> It is an important feature in large radio stations of news journalism alive

The aired messages are displayed on screen to be read and they will be included in the advertisers reports and billed correctly

> Let us see the News suite

## The news coming from the Internet or Agency are edited at your radio

• The Audicom has an excellent text editor very easy to handle

• Having defined a reading speed that your radio prefers, the news editors always will know beforehand the time duration of the News on -air.

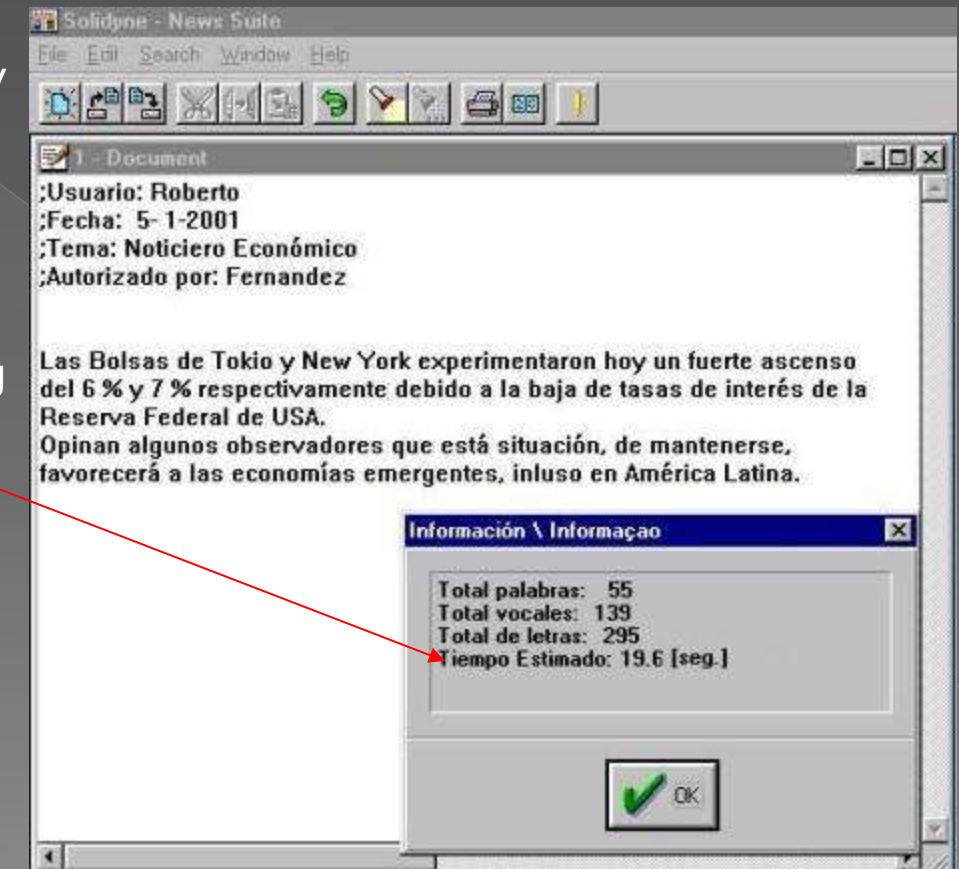

## You can add audio effects to the News read by your announcers

Audio can be background music, sound effects like storm or fire. You can add one or two audio files to each text

**File Manager** 

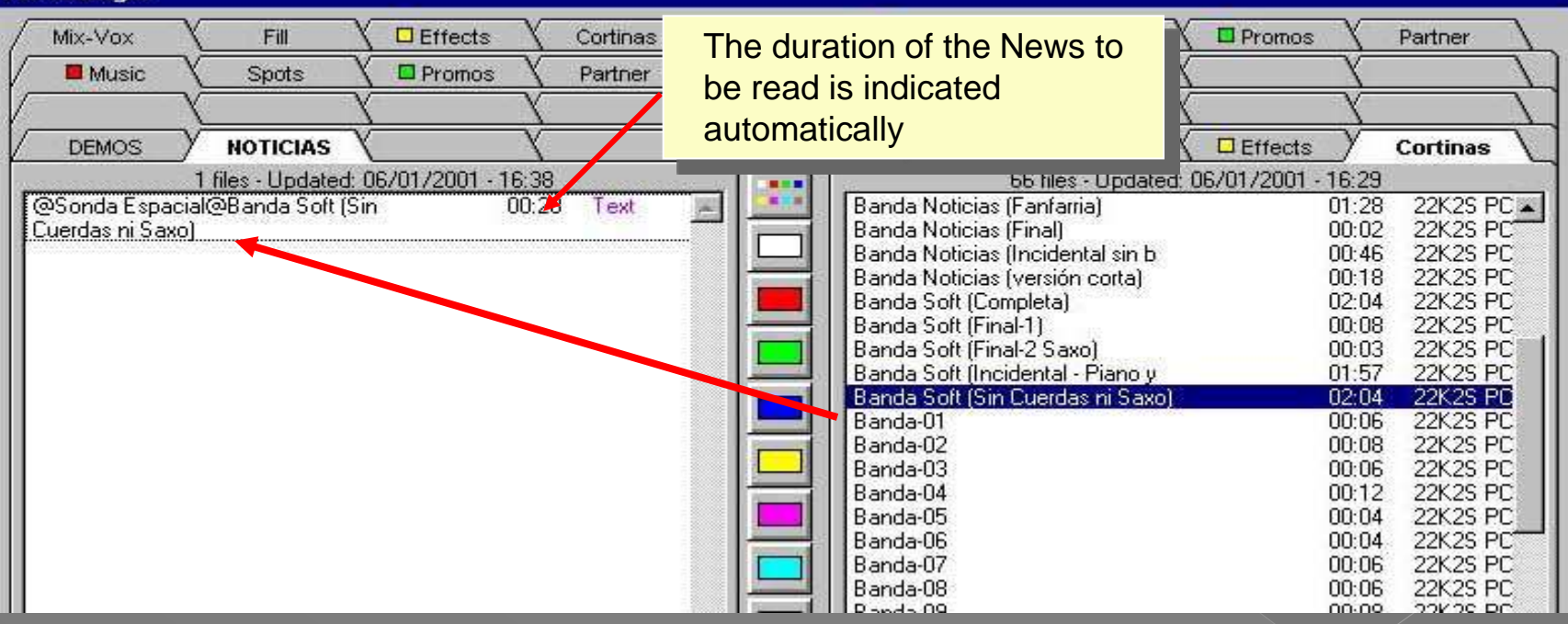

 Drag with the mouse on the desired audio over text file. It will be associated with text, always traveling together anywhere on the radio network

#### Commercials can also be read on-air by your radio announcers. And they will be invoiced only when they are read

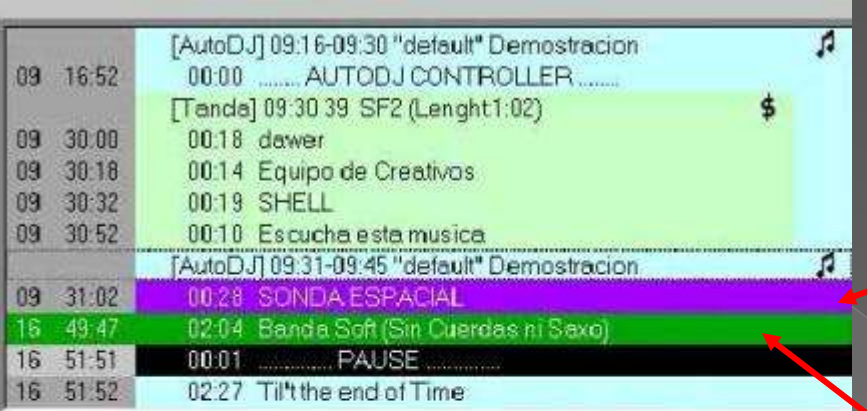

#### Autorizado por

Hoy sera lanzada al espacio la nueva sonda Explorer-5 creada en los laboratorios de la NASA para descubrir vida en otros planetas. Poseerá sensores de radiaciones electromaqnéticas supuestamen asociada a las formas de vida conocidas El proyecto está financiado por la fundación de National Geographics tanazine

- Read on live to air news or commercials is easy to do. It can be added by the operator from the File Manager or automatically programmed using .PGM file
	- News and announcements are seen at Playlist in violet color, with your reading time (28 seg, at example)
	- The associated audio is following the news; pressing **PLAY** it is aired
- The news can be read directly from the Playlist or an auxiliary PC

# **Network management of satellite** radio or linked by Internet

Audicom allows handling multiple radio stations from a central station

They can be handled by streaming using metadata or employing ExactTime synchronization. This way all the advertising batches starts and finish at exact time. No matter how many ads you have in each slave radio

# **Central Station**

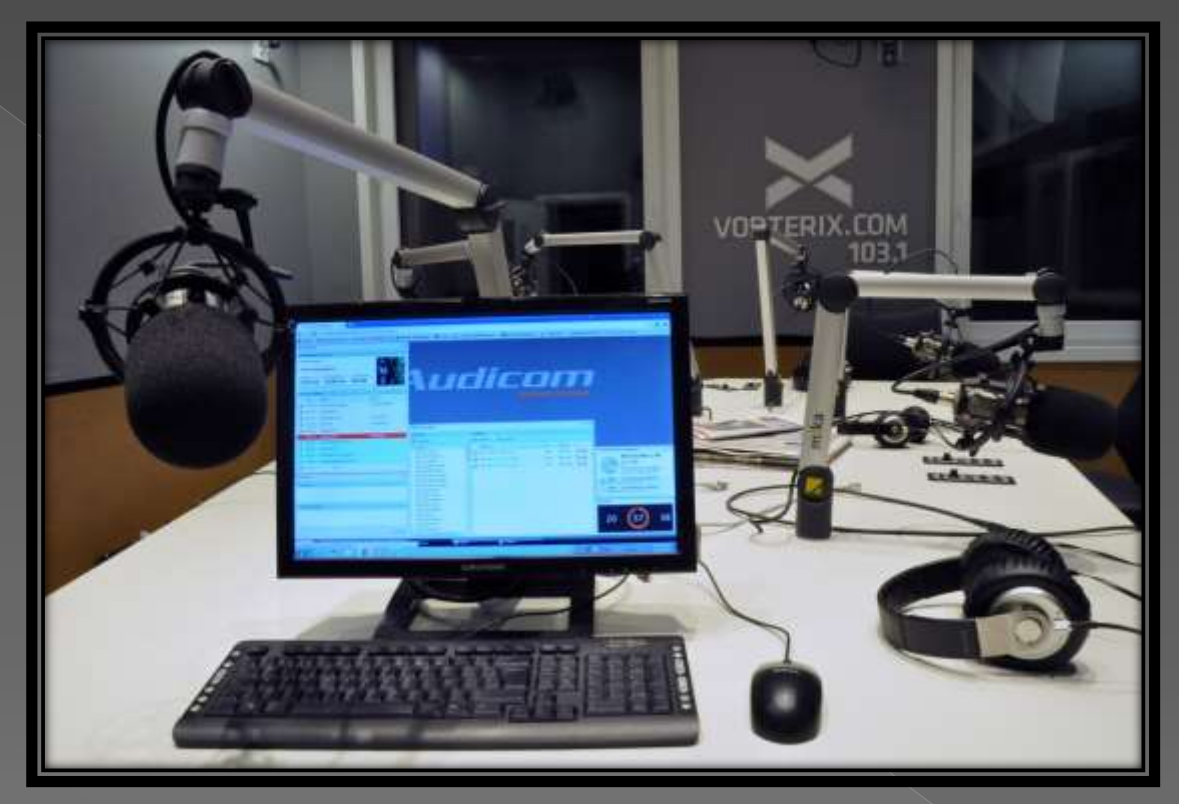

- The Audicom allows generating **national or regional** programs**.**
- **So you can command the remote radio stations to automatically send to air their** own ads or news, while music and major programs are generated from the central
- **Through Internet are sent to remote stations commercial ads, local news and** Promos, generated from the Central

#### **Audicom allows control from** and to slaves

#### **Central station**

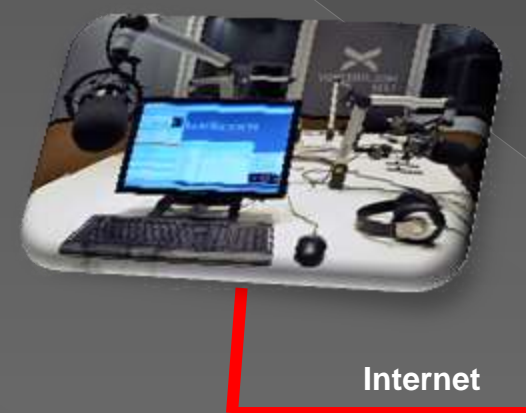

**Internet** 

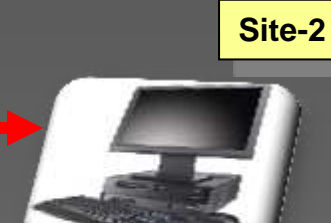

**Place- "n"**

**Site-1**

- From Central station to remote stations, national news, commercial advertisements and music formats are sent.
- Also it can send regional news of local interest for each city (eg performance of the local football club)
- The Central station will receive automatic reports of the commercial ads aired from remote stations to be later invoiced
- You even can use audio processors like the Solidyne 542 that reports the transmission quality of the remote stations with 24 hours info, measuring audio quality, transmitter and antenna parameters, etc **79**

## The Audicom multicast can handle dozens of remote stations

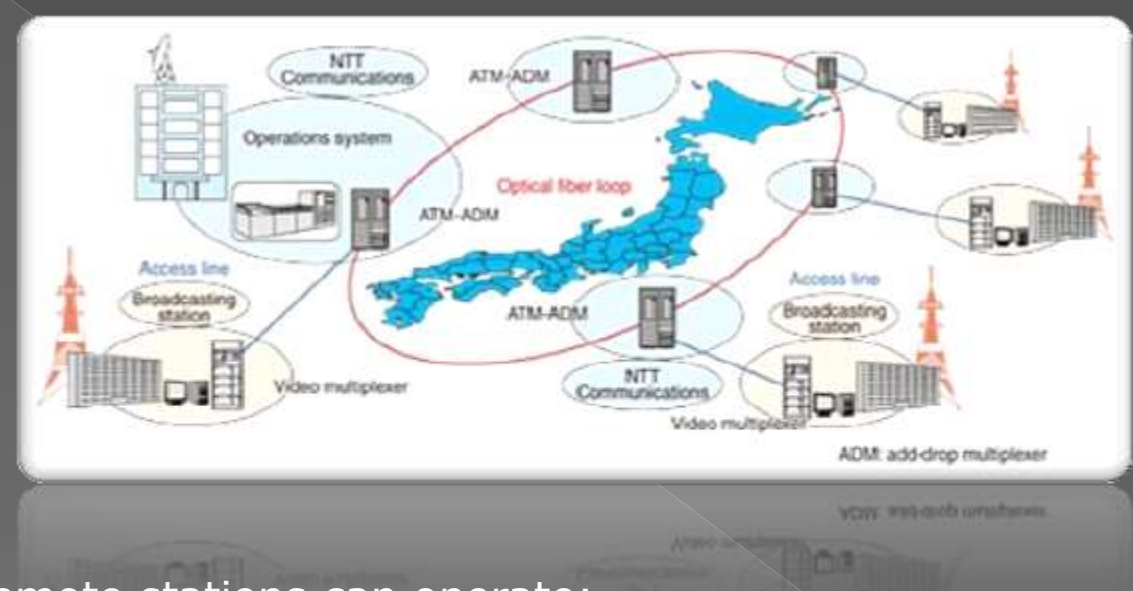

- The remote stations can operate:
- **A) Full automatic (Slave)**, Synchronized to the Central by digital codes of metadata,using Internet streaming, or by Satellite employng the ExactTime Audicom function
- **B) Independent station as** *Radio Affiliate* with partial connection to Internet . We will see both operation modes:

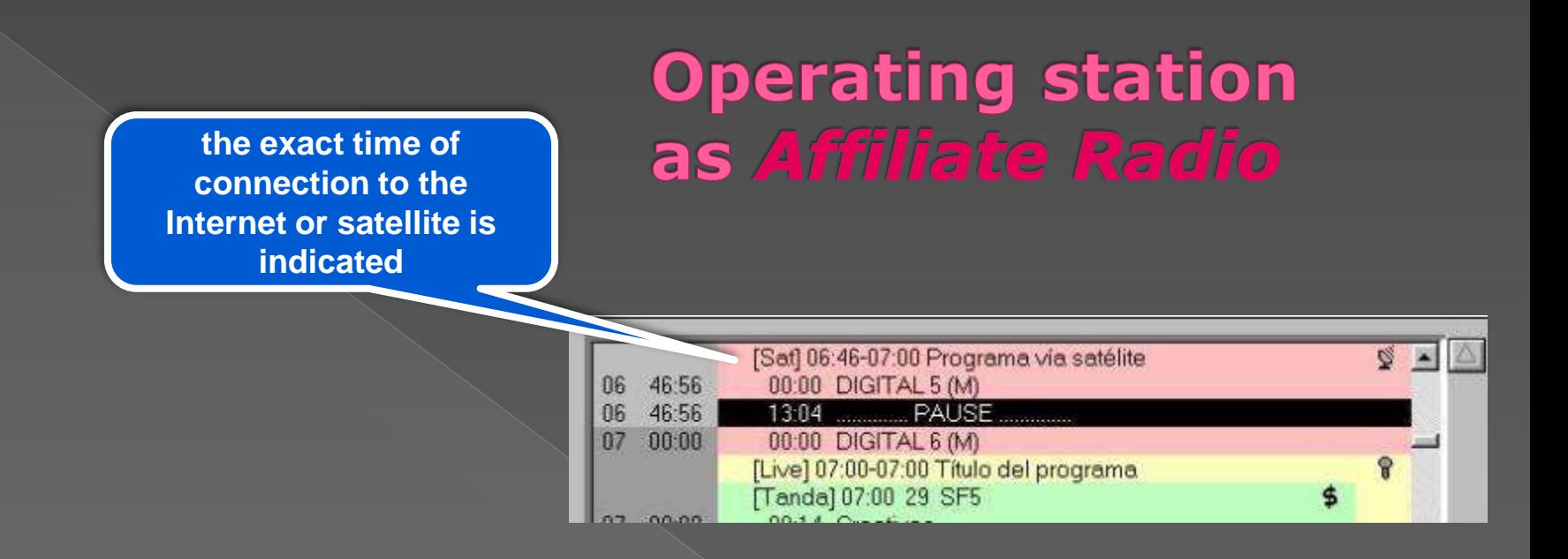

- The radio is programmed with the command Satfill (Pink field) indicating the exact time of connection and disconnection to the Internet streaming or satellite reception.
- **At the programmed start time the local programming ends and the** connection to an external Internet /satellite program begins.
- When it reachs the end time, the audio fades softly.
- Local news, commercial Ads or local music are inserted in the same way, automatically (green field are commercial ads)

#### **Audicom is the most flexible** option for multiple networks

- **Using Audicom you can handle** several different networks and external programming. So we did in Radio Europe in the city of Buenos Aires, connected to Radio France and the BBC London.
- Other configurations that cover many repeaters are possible. We have provided the Catalan Network in Europe, which runs from Andorra to Barcelona, Spain.

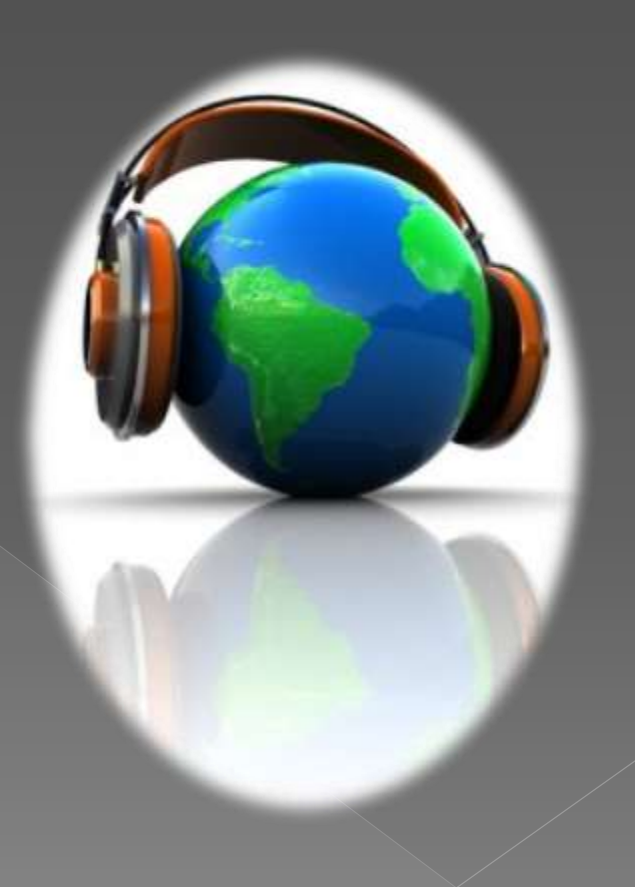

#### Audicom can link remote stations trough Internet and also manages PodCasting

 Control iLink is not only able to access via Internet to a remote header, but also allows the modification of commercial batches of varying duration in order to end at the same time in all network stations.

 Since the commercial ads in the Central station and remote stations never last the same, the Audicom fills automatically the commercial batches of the remote stations (with less advertisers). For doing that, it adds no -commercial audio files and promotional, finally ending with a short arpeggio. Thus the length of the batch of commercial ads in Central and all remote stations is completely matched

 No other product on the market provides this technology

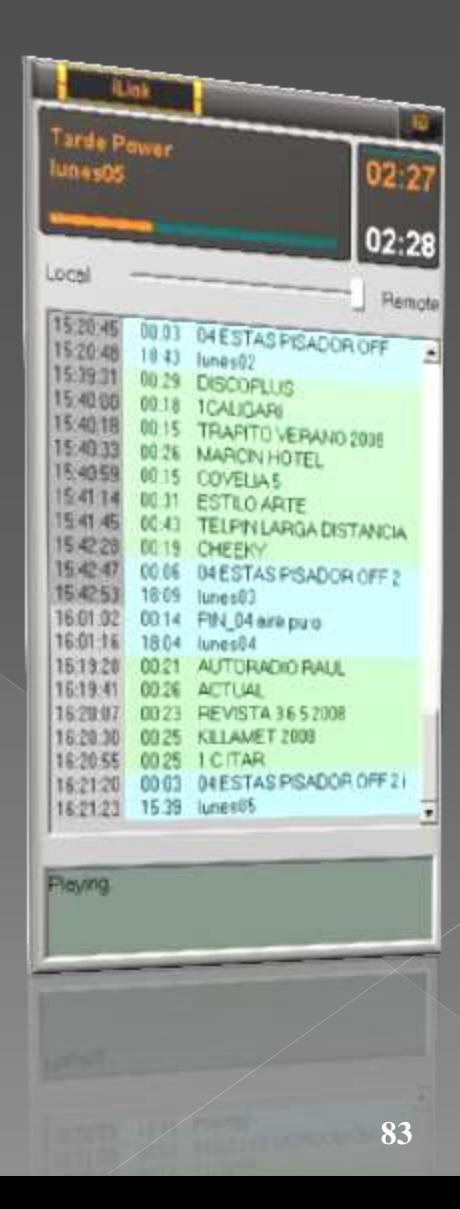

Audicom manages Radio on-demand transmissions using AudiCast You can add this feature to your on-line radio with PodCasting

#### **Radio on demand: it is now at your fingertips**

Audicom includes the AudiCast that automates the creation and On-Demand delivery for PodCasting of all the radio programs of each day. It is responsible for recording automatically the radio programs. It starts recording when the "Openning Promo" is aired. And stops recording when the "Close Program" file appears.

From this way, AudiCast generates a single MP3 audio file for each radio program that has the station on the day.

At any time of day or night listeners will be able to listen to your favorite programs from anywhere in the world

**See a demo at: http://www.radiopower.com.ar/podcast/audicastdemo.asp**

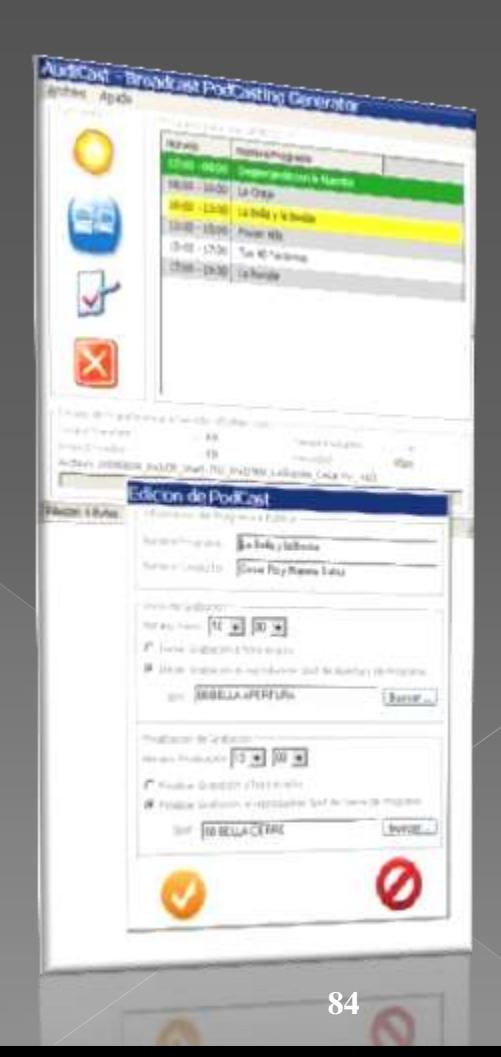

#### **Excellent control of the transmission** quality of all the network stations

- From the Central station you can control technically the transmission quality of its remote stations and parameters of the FM broadcast via Internet using audio processors 542 APC
- You can print performance graphics of the remote technical equipments and audio quality of all remote radios, without moving from the Central **Studies**
- You can also control from Central to stations competing with your own slave stations in each location …

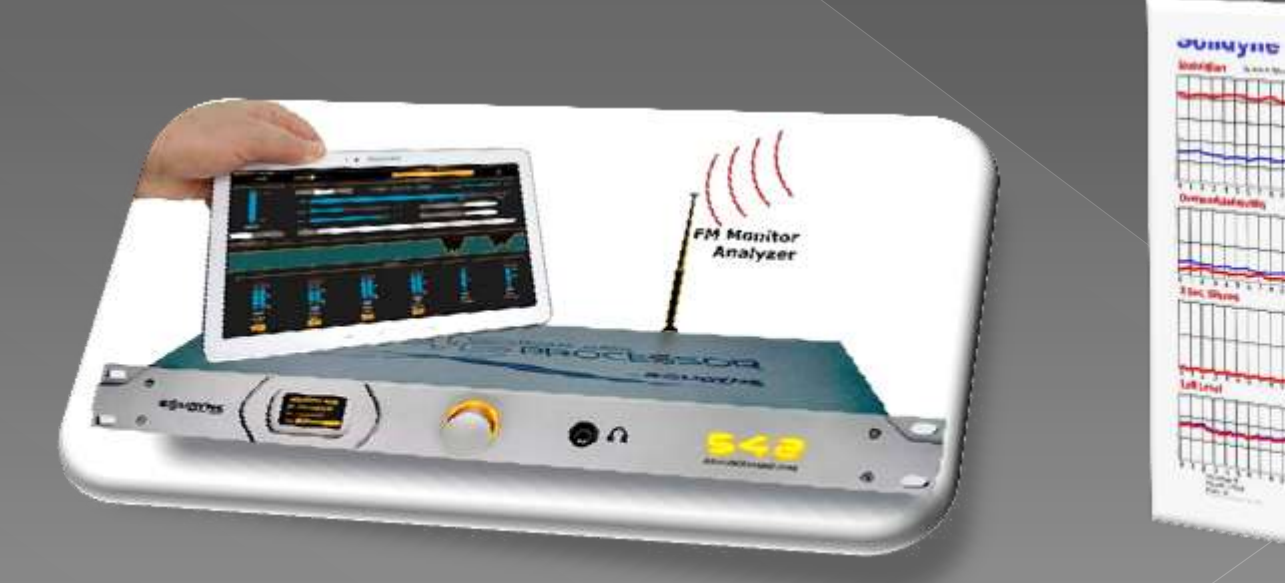

# Audio recording and editing Audicom accepts any audio of video editor

Audion also includes an audio editor

# **Recording from CD or** streamming

**• Audicom has an exclusive** AutoEdit system eliminating silence at the beginning and end of each song

- Also normalized to 100% the sound level (even at MP3) so that all songs have the same sound level
- It works automatically with all audio files arranged in FileManager folders

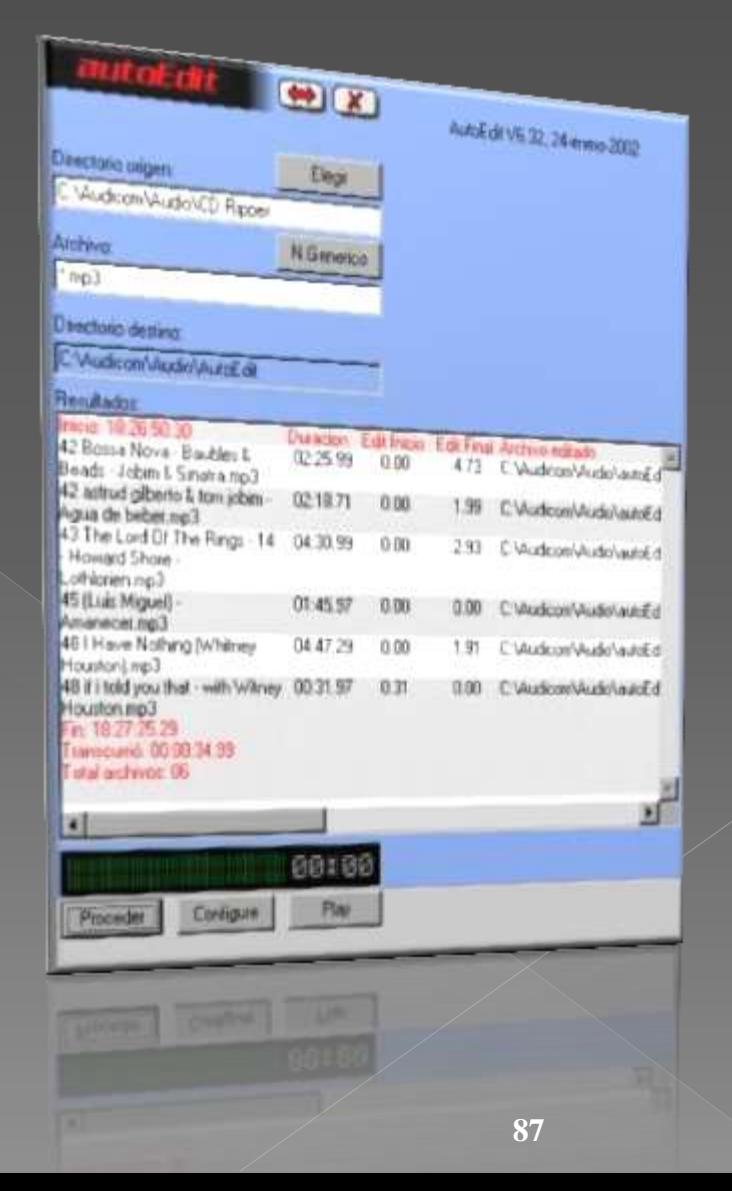

#### The Audicom includes a **WAV and MP3 editor**

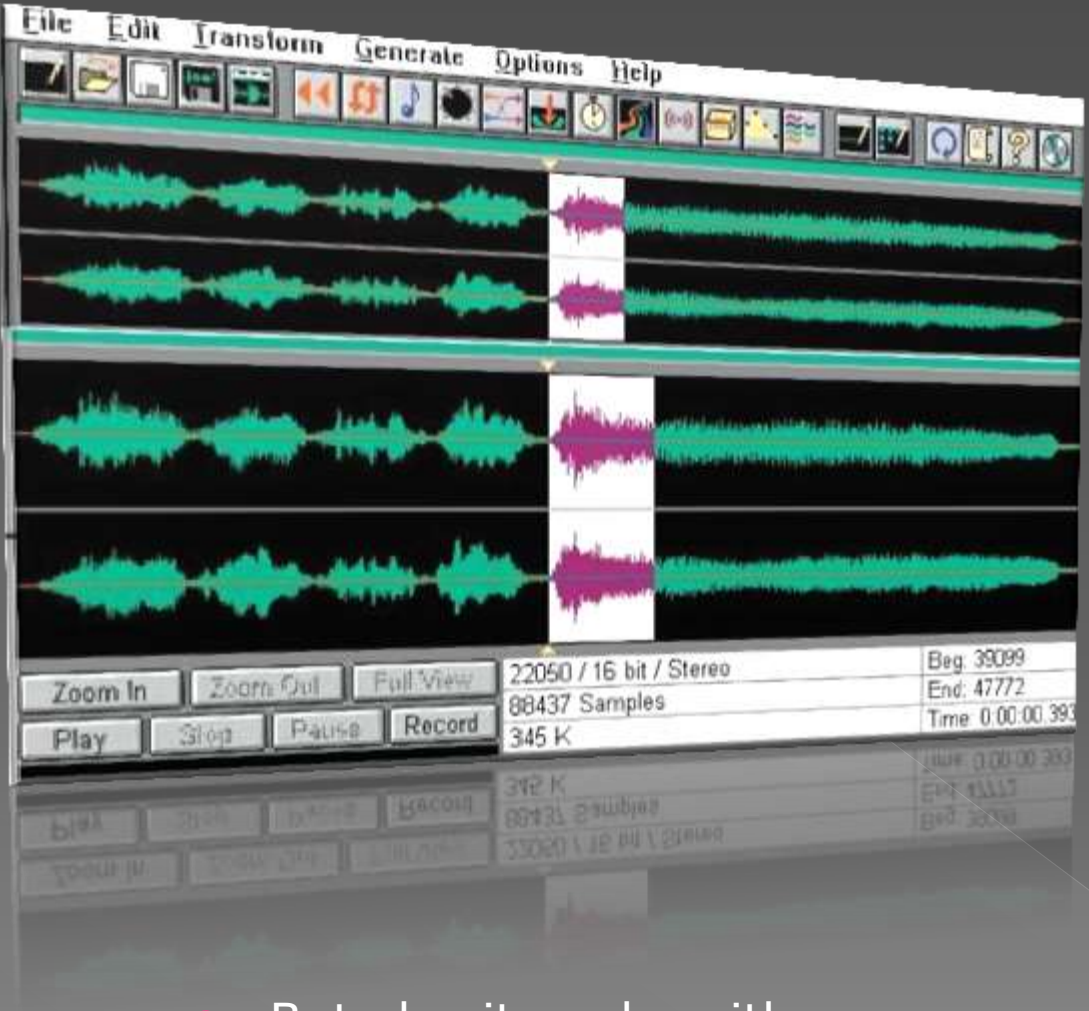

• But also it works with any audio or video editor.

## 24 hours continuous Legal recording of your on-air signal

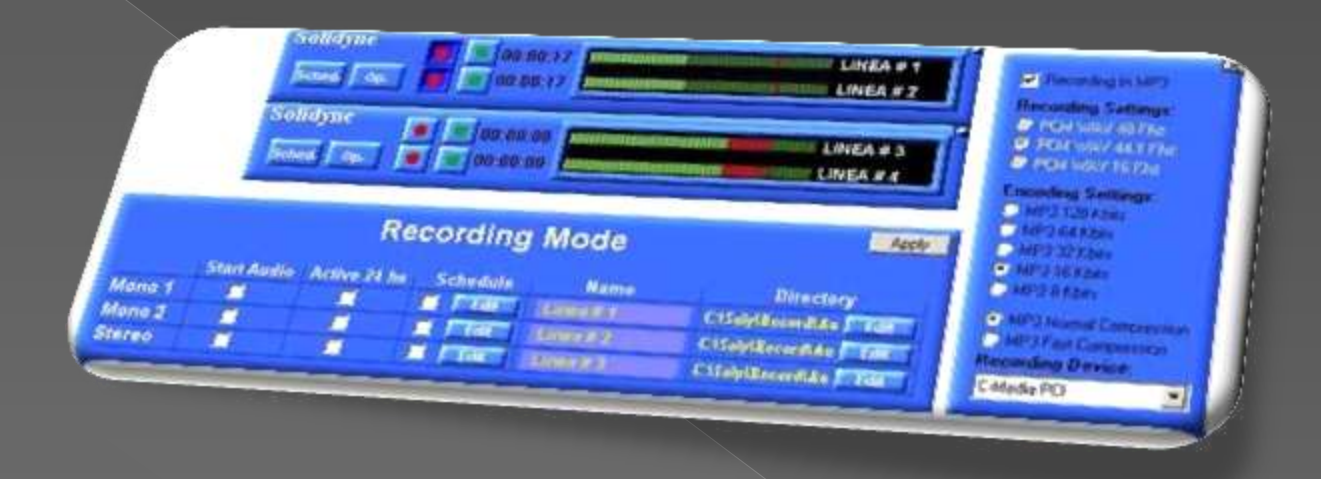

- Audicom has a software module, the AutoRec, that lets you record two channels (eg AM and FM) with everything sent into the air. This gives your radio a historical record and Legal protection.
- Handles high quality recordings in WAV or MP3 of high compression (requires only 7.2 MB per hour of recording at Legal quality).
- Also can It is activated at specific times to record satellite news or certain programs Radio
- Audicom saves money by avoiding buying this software separately

#### **Audicom controls your audio processor** and increases the scope of your station

Using digital FM processors connected to the LAN network of the radio (like Solidyne 542 APC), Audicom controls the processing program of musical themes Each song is aired with the optimal processing for that music style. A theme of Rock will never have the same processing as a Bolero ...

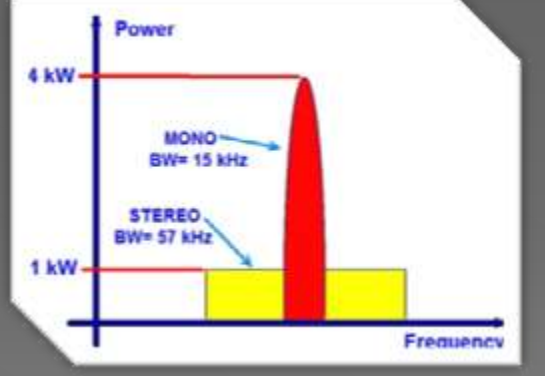

It also informs to the FM processor when you send to air a program of Journalism, News and Interviews that your console generated in mono. The processor then cuts the 38 kHz subcarrier and goes to MONO improving the scope and eliminating interference from other radios

There are not any software that offers this facility of improve the sound quality at EACH song. and the scope of the radio It eliminates interferences too, because your 542 processor will multiply by four the power effectively transmitted using **MONO** with narrow bandwidth

# **Control Notices issued and Statistics**

The audit system AAUDIT of the Audicom lets you know everything about of commercial ads and music irradiated

This information can be accessed easily via the Internet for advertising agencies and major advertisers are assured that their announcement was issued correctly

# AAUDIT allows you to audit all aired sound

**vou can audit the** exact time and original identification colors (blue = music,  $green = ad batches,$ etc )

 Each day is a continuous form of 0 to 24 hours

 Indicates the duration of each notice or musical theme to ensure there was completely fully aired

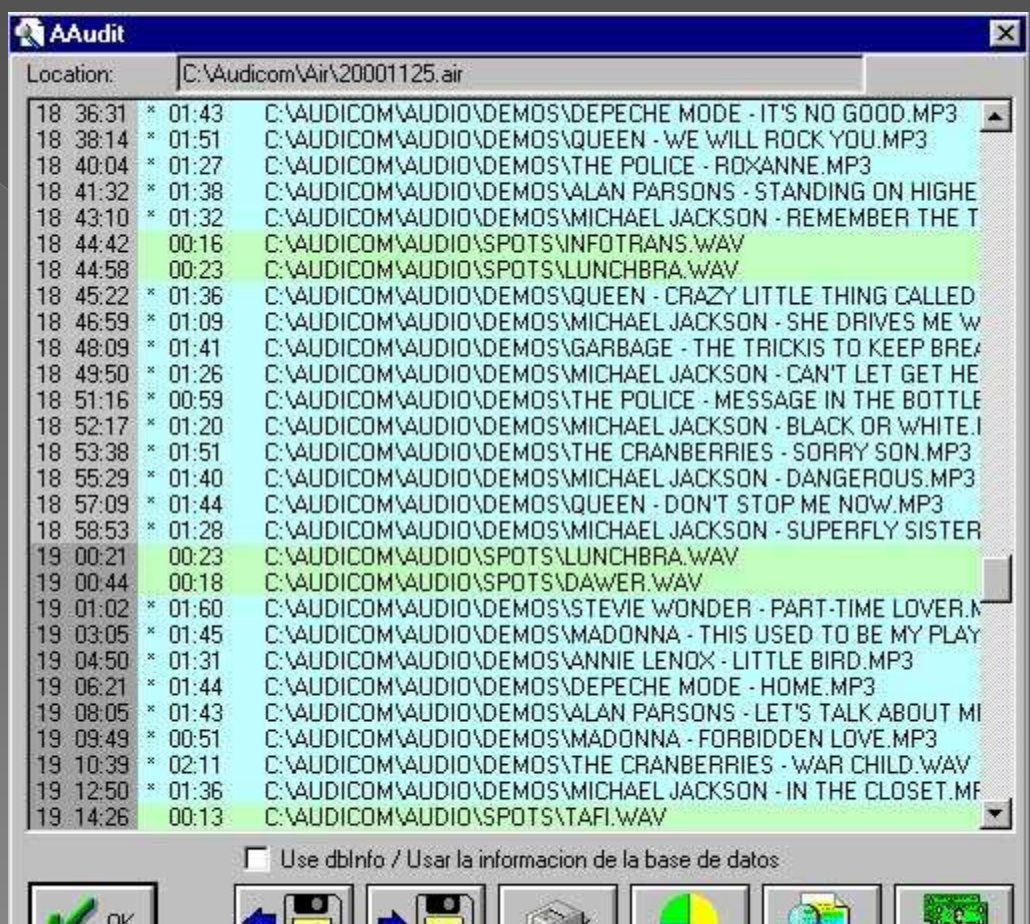

 $\blacksquare$   $\blacksquare$   $\blacksquare$   $\blacksquare$ 

## With the AAUDIT a lot of listings can be printed

 For example the daily list of songs aired that you will need to give to the Copyright organizations

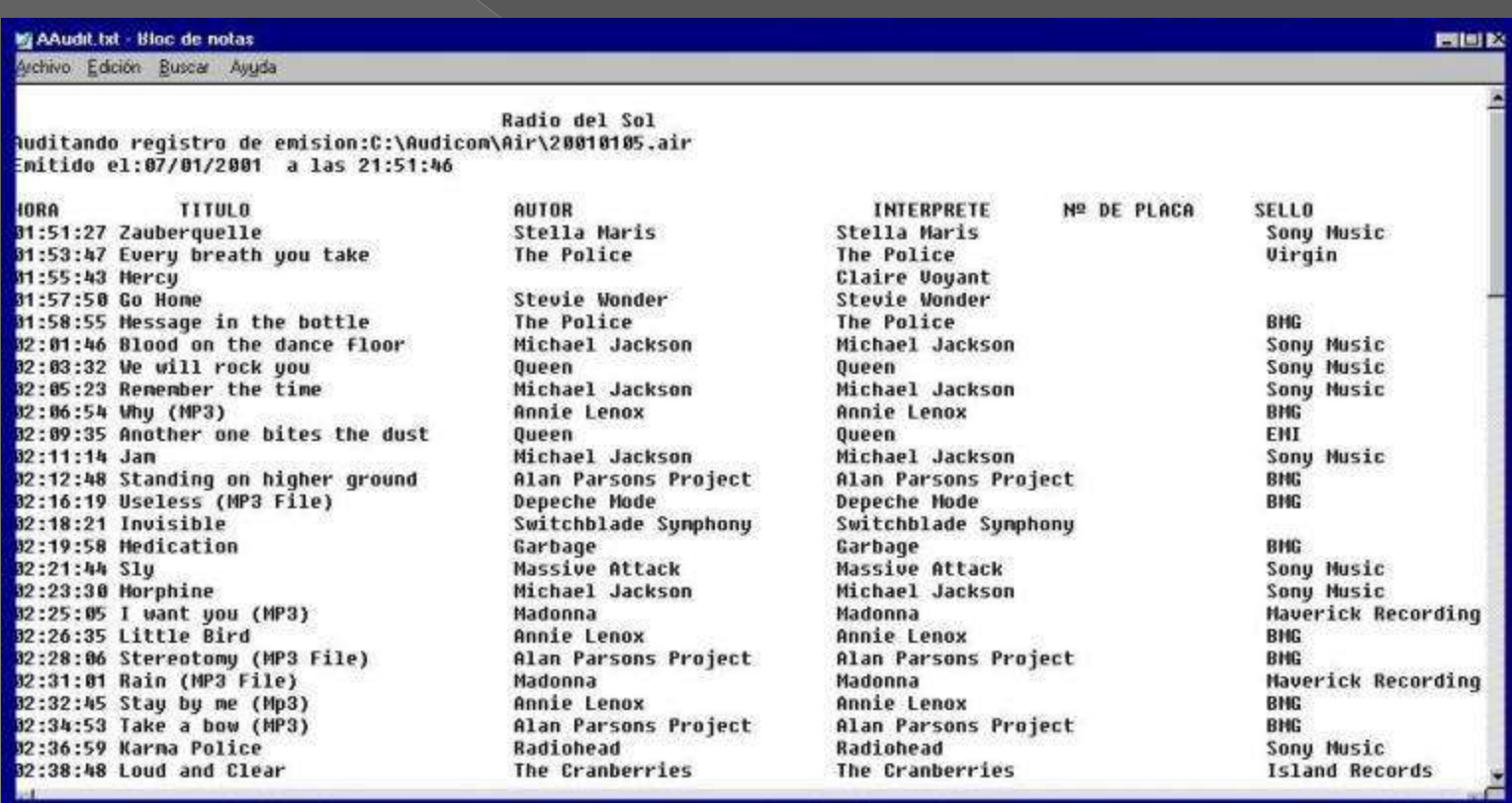

# Also vital statistics about the ads and advertisers

 You will know the commercial income share that each advertiser has on your radio station

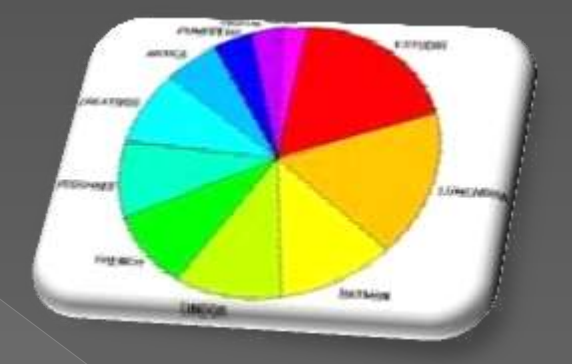

**o** Or how many minutes of ads per hour has your radio, every day of the week

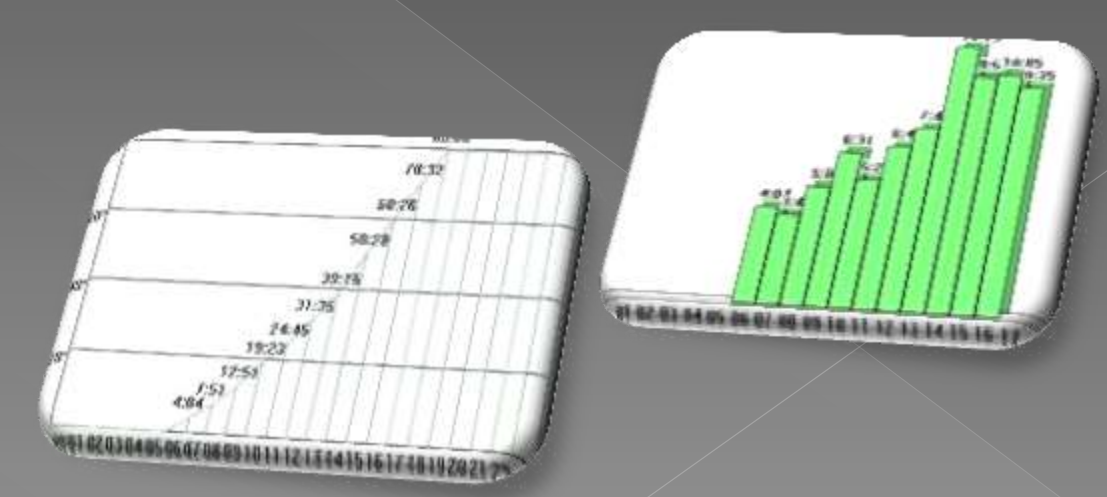

#### The more information you have about your radio, more profitable you will be.

- For example what part of the day is devoted to live programs, commercials or recordings.
- **•** Musical styles asked by your audience are at your fingertips for statistic uses
- **Audicom provides a degree of statistical information that no other program gives you.**

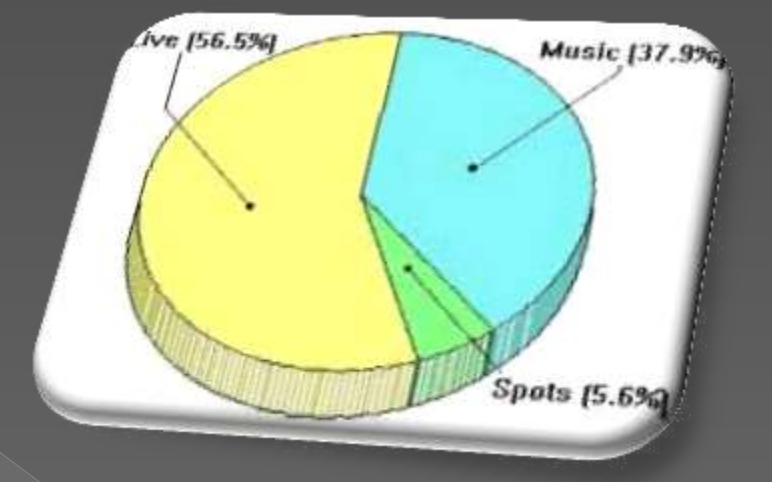

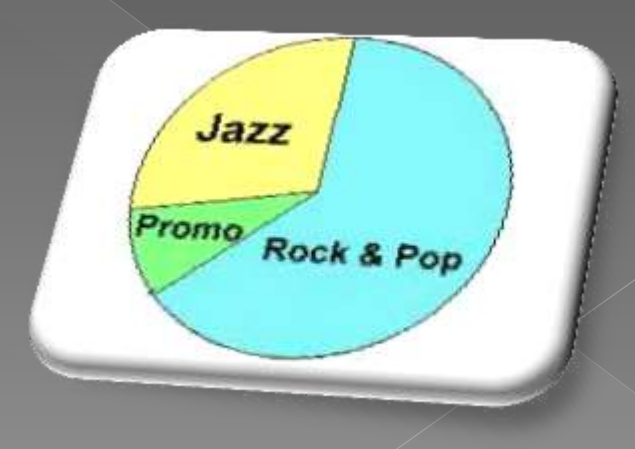

# It works with all audio cards and standard video cards

**The Audicom works in WAV,**  $MPEG-2$ , MP3, MP4, AAC  $+$  and future standards.

It handles either audio or video programs live or recorded

- Any Audio card of the market operates satisfactorily
- $\bullet$  We recommend audio cards of 4 chanels to have 2 stereo faders on the console, using for CUE the on-board audio card
- **For Audicom Video we** recommend NVIDIA video cards

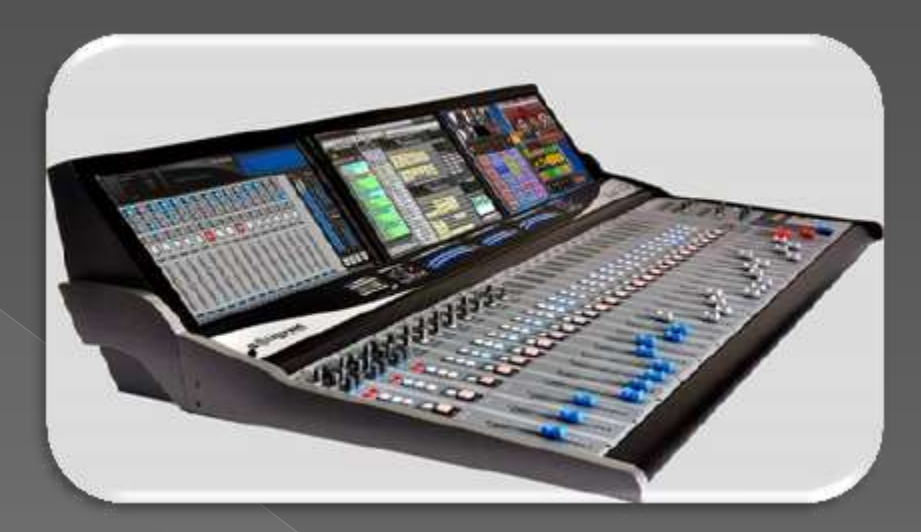

**If your radio is using Solidyne consoles (even the economic line) having USB digital inputs, you will not need audio cards into your PC.**

# **Traffic Management Administration and Billing** Any Radio software 15 Nor complete it you do not have

When you purchase software for your radio, it should be considered the whole of your radio station

> **Purchasing a software that only solves the the audio managing (PLAYOUT) is really… a bad decision**

- **Ask those who chose another software brand: How much money they save per month?...**
- **The answer is always a puzzled look ... Nobody has never saved a single dollar with software from our competition, for only provides helps the operator.**
- **The Audicom saves you money in trained employees in Traffic, Administration and billing and night operators. Saves money in free upgrades for one year (renewable) Saves money in qualified engineers because you will have during one year a Solidyne engineer for On-Line support using Team Viewer**
- **In following page you can consider the sectors that make up a radio...**

#### **The Audicom manages not only the sound and image but all sectors, including Traffic and Billing**

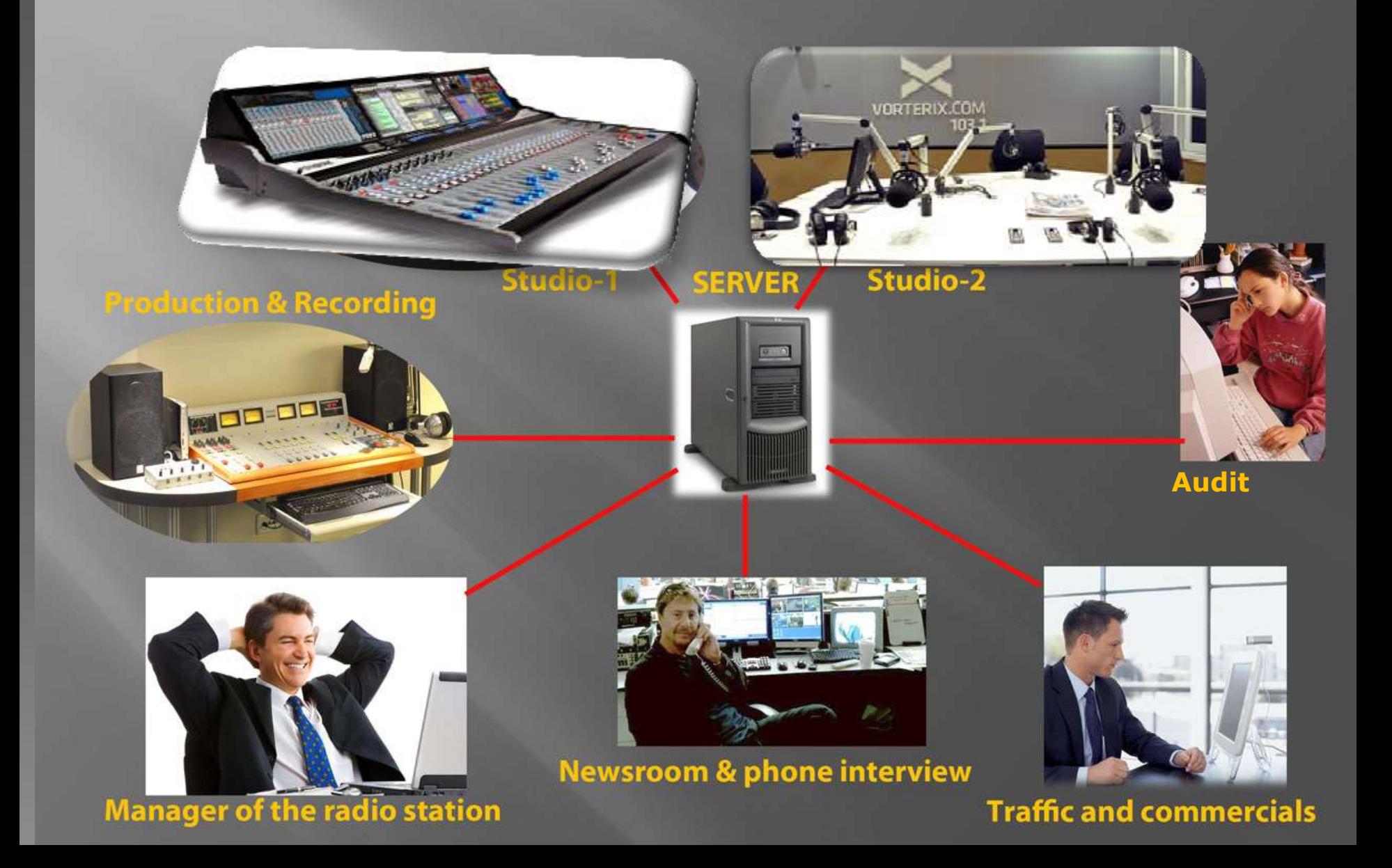

Administrative processes are as important as the audio-video workstation since they manage the incoming money of your radio.

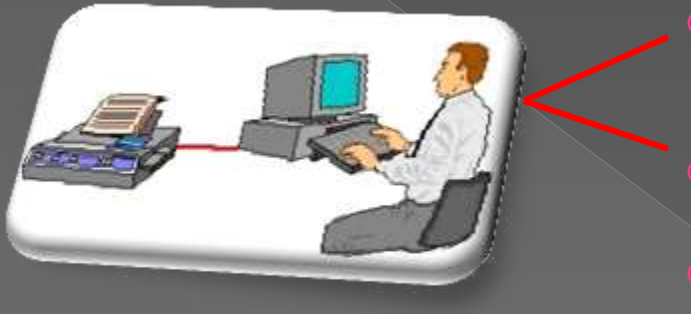

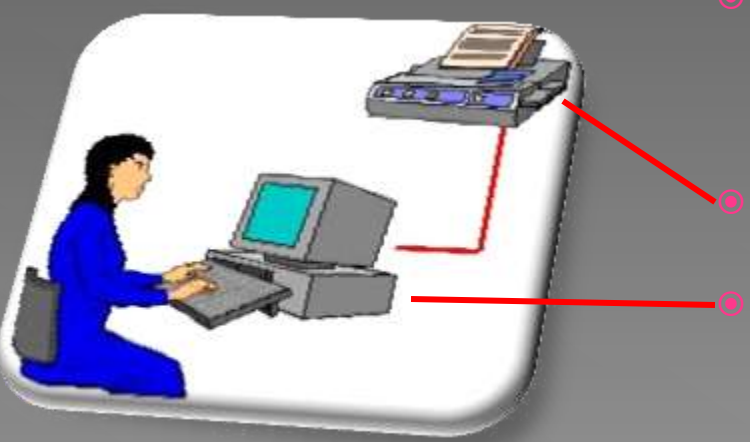

- Advertising contracts enter the traffic department
- The ads (either audio or video) are automatically generated
- Announcements are recorded at the radio or will be provided from Advertising Agencies
- The Audicom will aired the ads and assigns them the correct price according to schedule segment

Audicom audits the aired ads

 **Automatic billing of the really radiated ads is done** 

#### The first step is to create the Customers Files based on the advertising contracts of the audio and video ads

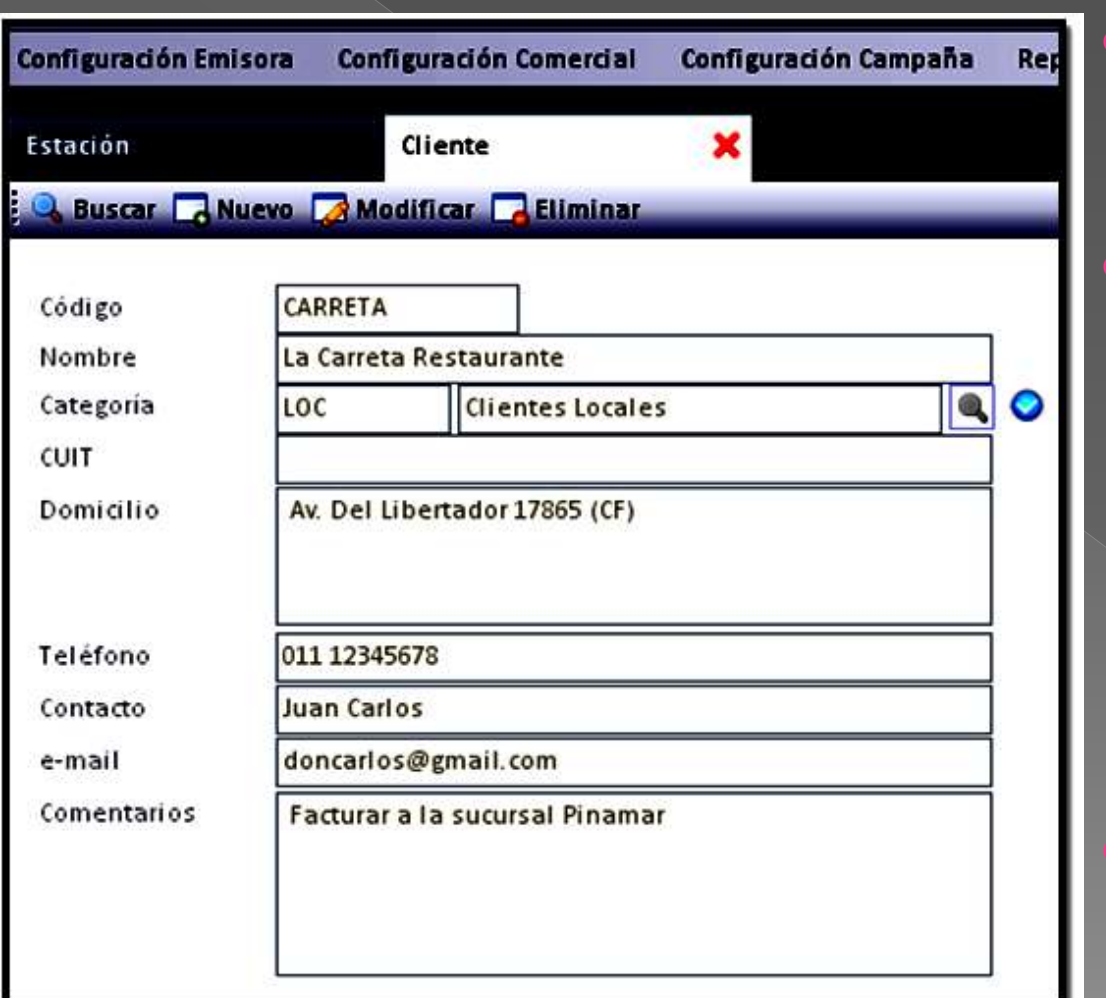

- On one page we have all the options that define our relationship with the customer
- In addition you have client advertising agencies. This way each billing cycle you will know exactly the amount of money that the Agency must<sup>'</sup> pay the radio

 **Please note that all this information will appear in English at your screen**

## **Second step:** define schedules and frequencies of the client ads

- Ad batches of each day are defined weekly. This is done once, to start using the ADMICOM. Also major radio programs in order to be able to associate them with certain notices are also defined.
- Every time we make a change, all the PCs of the radio (which are as many as Audicom workstations you use) receive information immediately.
- **If a customer is out of any ad batch, for reasons of its low priority, Audicom informs you to** avoid this situation and renegotiating a new schedule.

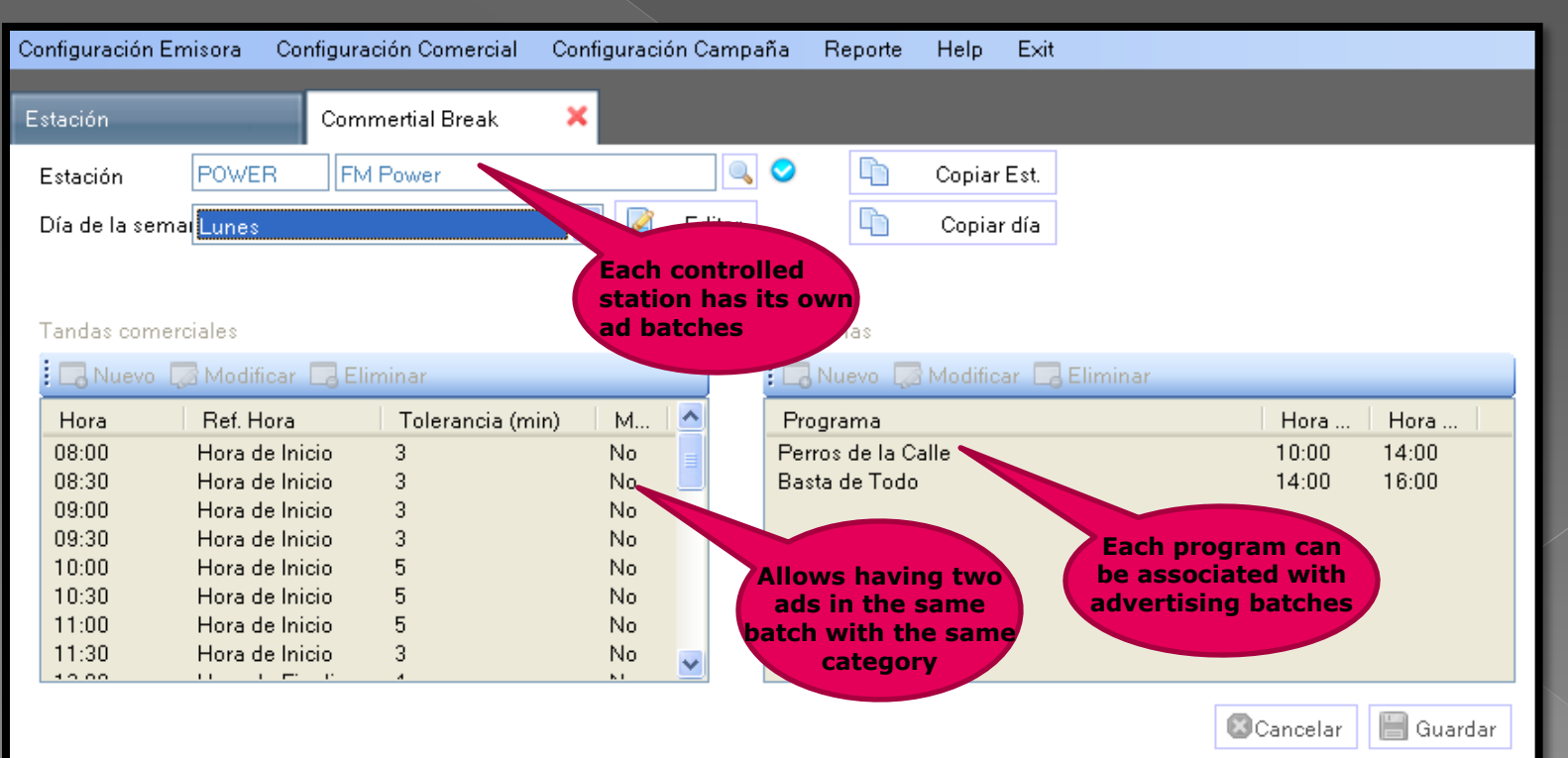

#### Each advertising has its own tab to automatically set the ad batches in which it will be located.

The ADMicom handles commercial batches of Audio and Video

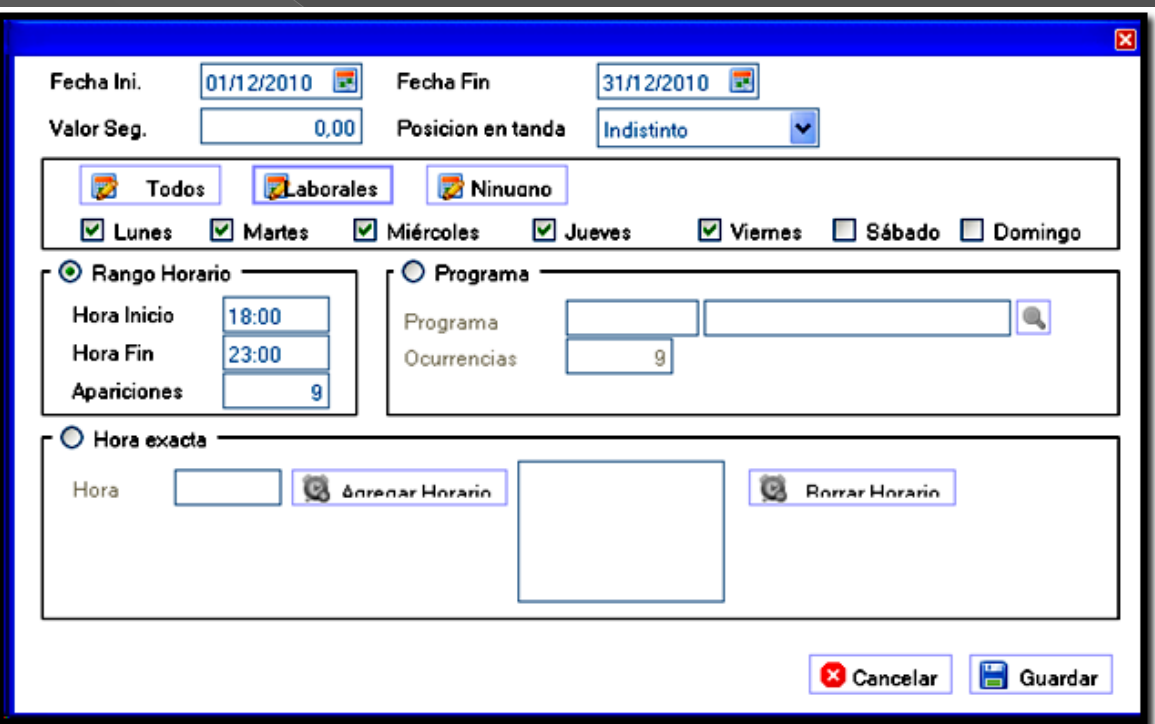

 Here we define the start and end advertising date. **You never will air an advertising after the end date**

 The number of daily runs and schedule of each ad is already set in the previous tab,

 It can be scheduled rotating start times and its position at the ad batch (opening, closing, etc) And the programs names that are associated with this advertising. You can also request the use of the ExactTime feature

**The price per second in air negotiated with each client is here. This way the ADMICOM gives you the exact amount to be invoiced to each advertising**

 The rejection of the seller of same item in a batch (w /eg two hardware shops) has already been defined in the previous tab.

All the stations of your radio network can be simultaneously managed with individual and total billing included. It is possible to perform simultaneous advertising campaigns in all seasons while maintaining unified management and billing

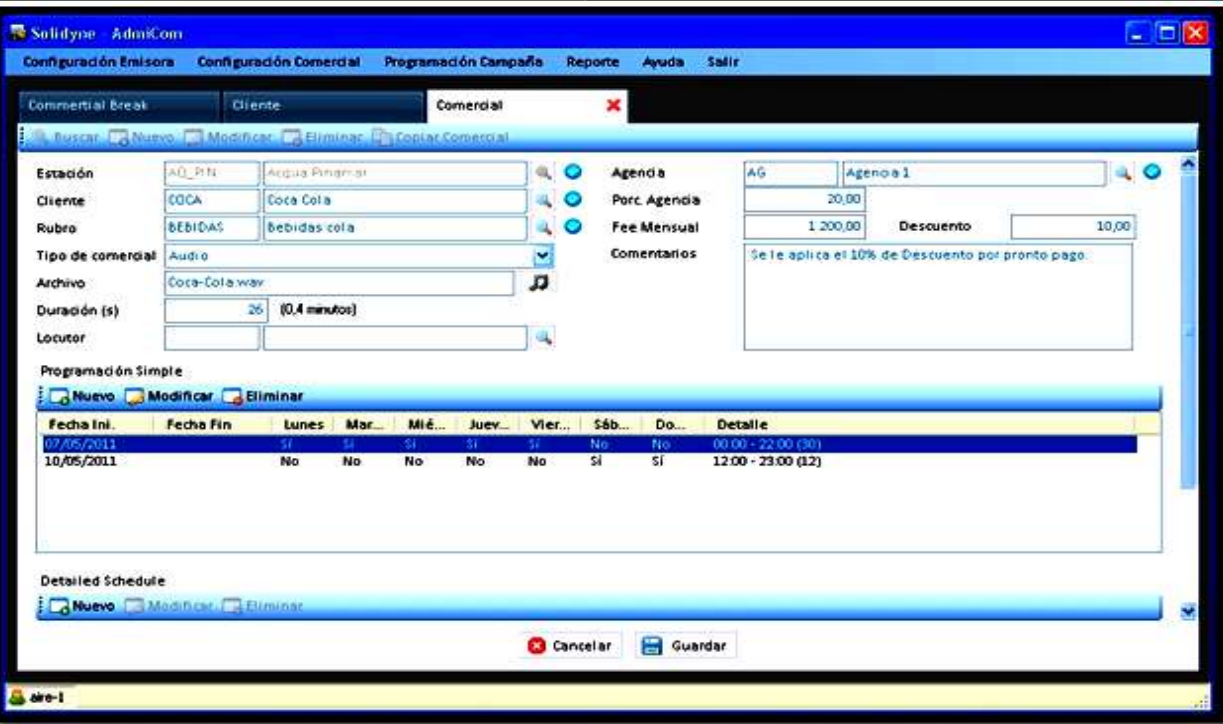

Each radio station of the network has its own ad campaign. In other words, Coca Cola, for example, decides in which cities does the campaign and in which programs. They can even have different advertising agency. But billing is unified on behalf of Coca Cola or its Agency

Each client then has multiple campaigns in different cities. But the administration and billing remain unified

The ad batches are automatically generated at the Central station to be aired in all the remote stations. Here we see a real case; we are generating batches for 9 remote stations managed in a unified manner

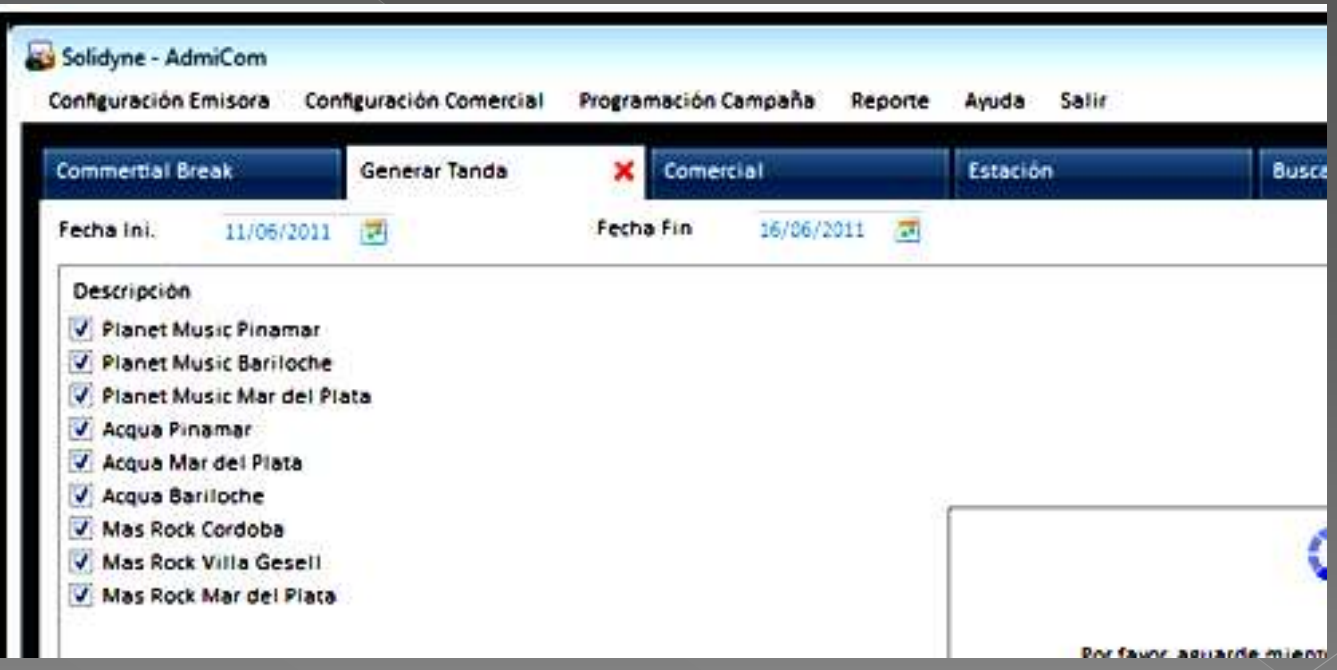
It can be seen immediately the ads load in minutes per hour of advertising, for each radio, which has resulted from the sum of all customer contracts

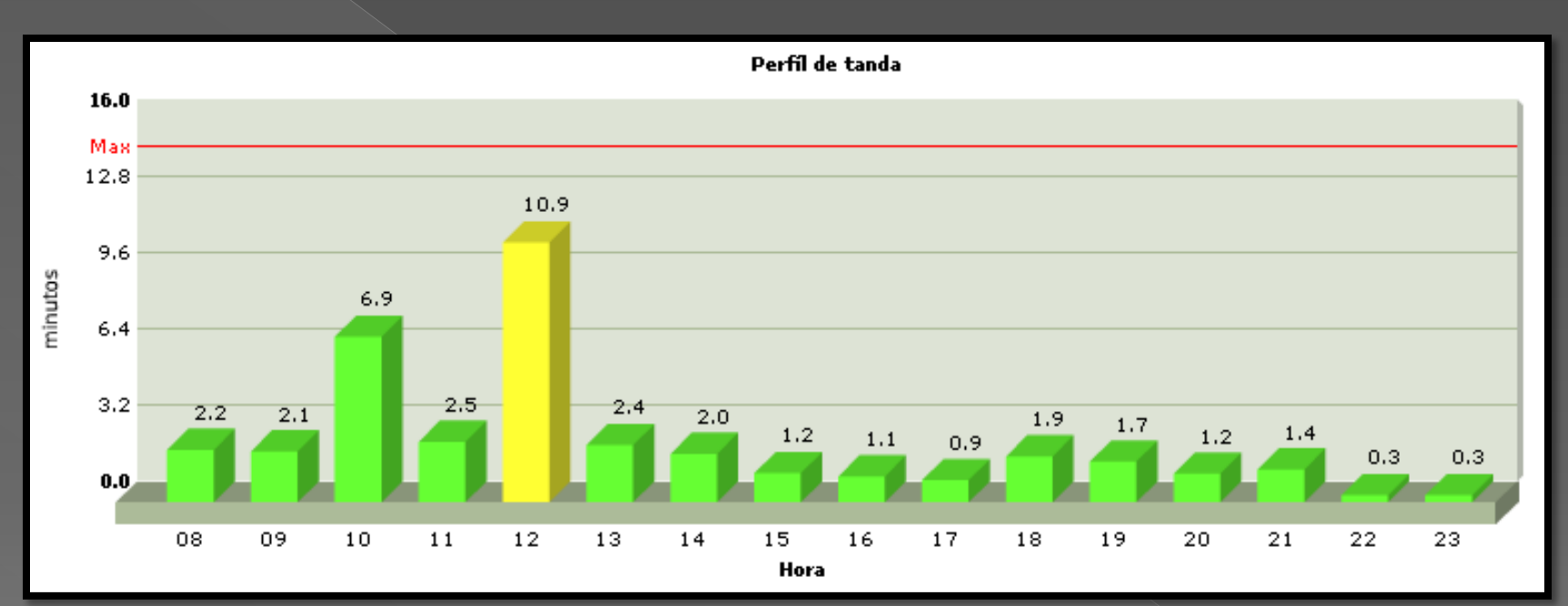

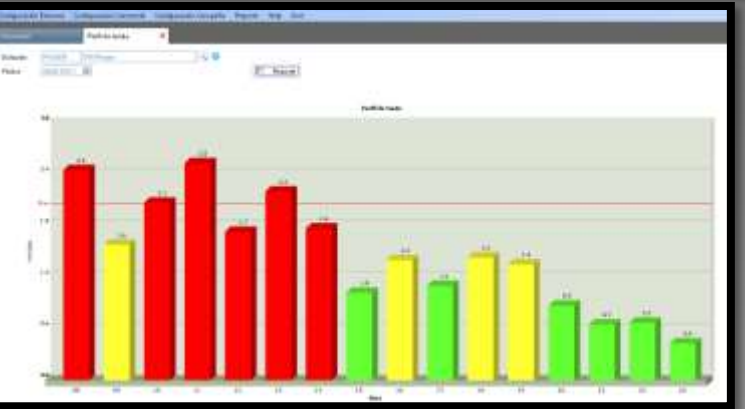

**If we exceed the maximum of ads per hour, the bars are in red** 

**106**

A complete invoicing report with details of the aired ads can be send to the client or advertising Agency attached to the legal bill

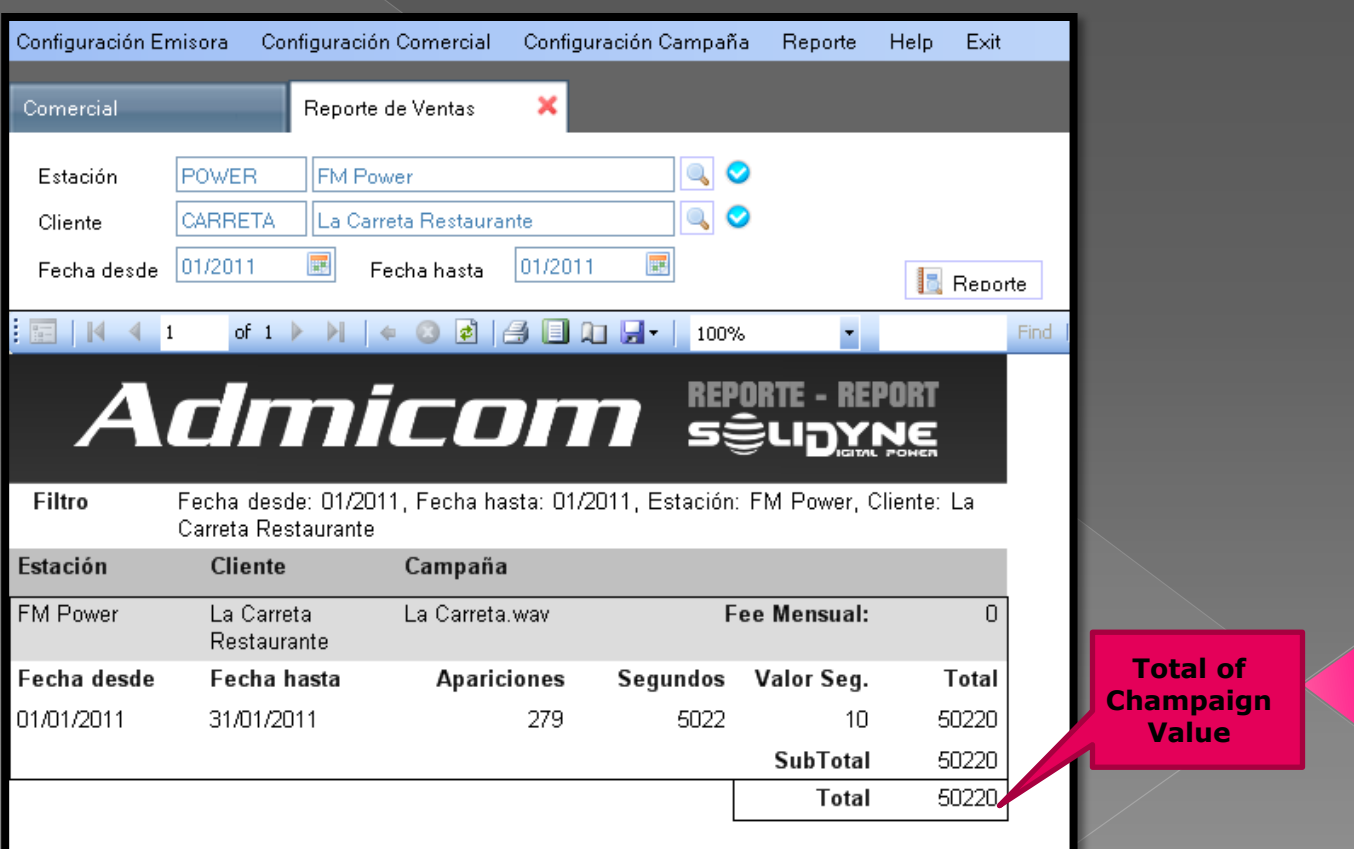

## **Thank you very much for your time You know now wich software needs your radio ...**

**Greetings from Buenos Aires (Photo of Puerto Madero)**

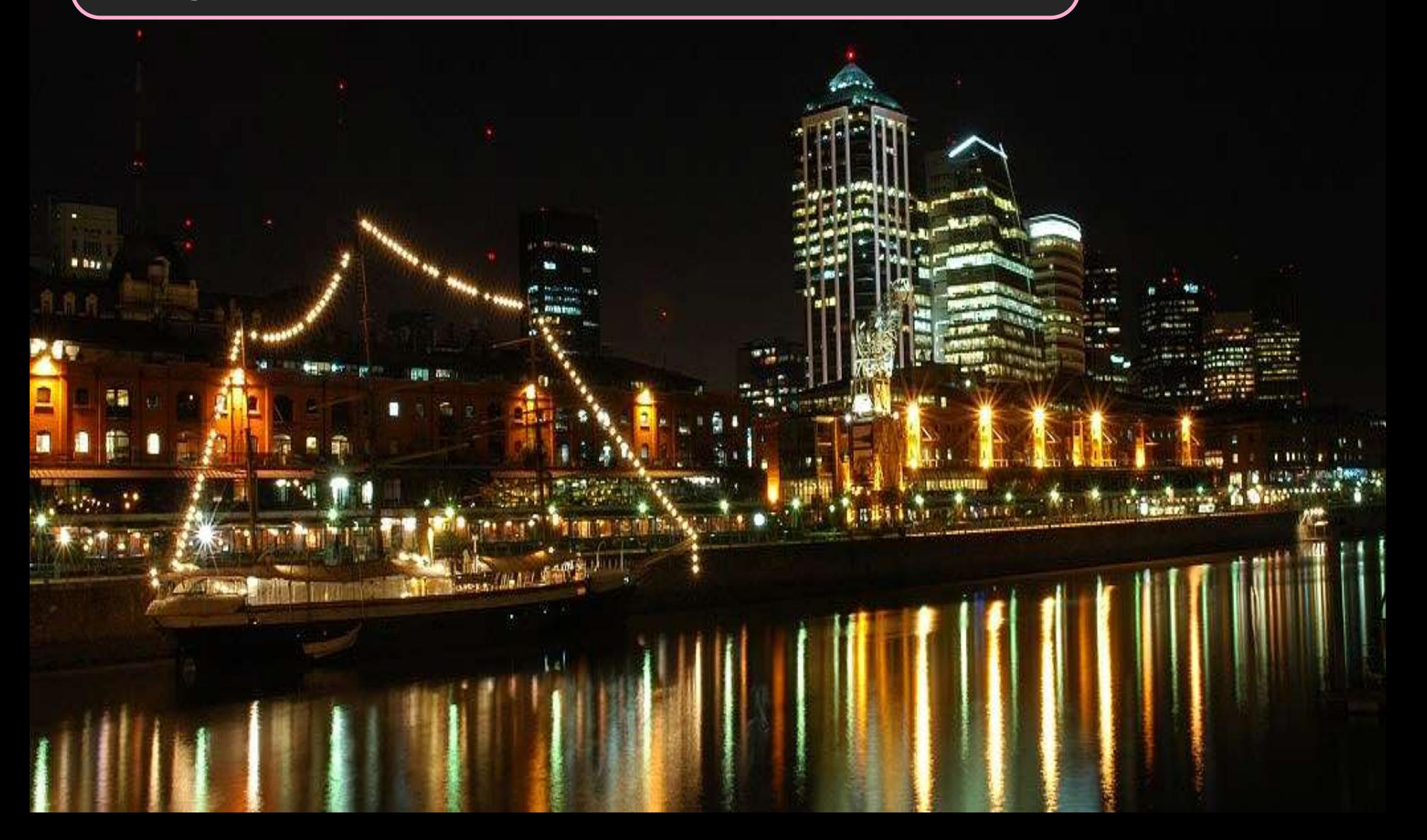